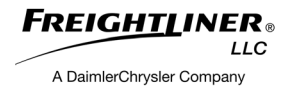

# *STERLING 360*

# *Student Guide*

©2006 Freightliner LLC Portland, Oregon 97208 All rights reserved

> SDF-915 3/06

### **Foreword**

#### **Training Manual Use**

This training manual is intended for use while attending a Freightliner, LLC Service Training Program. Continuous improvements in our products and service procedures may make some of the information in this manual obsolete or invalid.

#### **Current Manufacturer's Publications**

Always refer to current, approved, Manufacturer's Publications when servicing Freightliner, LLC trucks. Training materials are for reference only.

#### **Environmental Concerns**

When discarding materials, please attempt to recover and recycle them. To preserve our environment, follow appropriate environmental rules and regulations for recovery and disposal of materials.

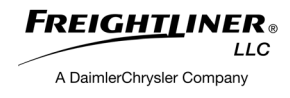

# *COURSE CONTENT*

- Module 1: Overview
- Module 2: Manuals
- Module 3: Familiarization
- Module 4: Maintenance
- Module 5: Engine
- Module 6: Transmission
- Module 7: Diagnostics

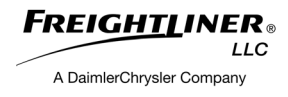

# *INTRODUCTION*

Welcome

Safety Precautions

Course Objectives

## **Welcome**

#### **Who, What, Where & When**

- 1. Welcome
- 2. Instructor name
- 3. Course Title
- 4. Course length
- 5. Time
- 6. Breaks
- 7. Rest rooms
- 8. Smoking
- 9. Meals
- 10.Transportation
- 11. Telephone #'s
- 12.Enrollment & Course Catalog

#### **Personal Introductions**

- 13.Instructor Introduction (personal & professional)
	- a. Technical background
	- b. Teaching background
- 14.Introduction Student (personal & professional)
	- a. How long have you worked at current dealership/location?
	- b. How long have you been a technician?
	- c. What is your specialty or area of interest?

**This is what I expect to get from this course.**

### **Course Evaluation**

We need your help to keep this course focused on your needs. Your instructor will give you our Course Evaluation form. When the course is over, please complete the form and return it to your instructor before you leave.

The Business Class M2 course contains material that is covered in other Freightliner LLC training material. Please consider attending these classes, and go to The Learning Center at *www.AccessFreightliner.com* to continue your technical training.

### **Related and recommended classroom courses:**

Service & Maintenance (1001, 2 days) HVAC (1053, 4 days) Electrical Problem Solving (1151, 4 days) Electronic Systems, (1401, 2 days)

### **Modules and/or Self-Paced courses available on-line at The Learning Center on** *www.AccessFreightliner.com***:**

Introduction to the DMM (SDW001-1) Seven Steps to Circuit Mapping (Elec\_sevensteps) ServiceLink Web Based Training (FSW290)

## **Safety Precautions**

Some of our course activities require you to turn on vehicle ignition. Remember that safety precautions must always be performed before you turn trucks on in the shop.

When working on or around trucks, observe the following precautions:

- To start a vehicle, the technician must be properly seated in the driver's seat. Vehicles are not started from the floor.
- In some cases the whole class will be working on a single vehicle. If you are in the cab, **do not:**
	- $\triangleleft$  Start the engine
	- $\cdot$  Honk the horn
	- $\bullet$  Turn on the windshield wipers
	- $\overline{\bullet}$  Release the parking brakes
	- $\bullet$  Depress the clutch pedal (manual linkage)
	- Operate anything that may cause harm to another student
- Observe normal shop safety procedures and be alert to prevent accidents

#### **Shop Rules:**

- 1. If you take it apart, you put it back together properly. Leave the trucks in "as good as" or better shape than you found them.
- 2. If you get a tool out, you put it back where you found it. Don't leave it out for the next group.
- 3. If anything breaks or you find something broken, let the instructor know.
- 4. Once you find a "bug," ask your instructor whether you should remove it or leave it.
- 5. Work safely. If you don't have the proper equipment, ask for it.

## **Goal**

This course will provide technicians with a foundation for improved customer service by means of reducing labor expenses and "shop comeback" repairs.

# **Course Objectives**

## **Module 1 - Sterling 360 Overview**

- A. The student will be able to describe basic product specifications.
- B. The student will be able to find service information in the Workshop Manual.
- C. The student will be able to find component locations on the vehicle.
- D. The student will be able to safely operate the cab tilt function.
- E. The student will be able to find service intervals in ServiceLit.
- F. The student will be able to perform basic dash dis-assembly/re-assembly.
- G. The student will be able to explain basic engine specifications and construction.
- H. The student will be able to locate engine related components.
- I. The student will be able to perform a valve adjustment.
- J. The student will be able to explain basic automatic transmission specifications and construction.
- K. The student will be able to locate automatic transmission related components.
- L. The student will be able to perform an automatic transmission Dealer Adjust procedure.
- M. The student will be able to find and perform diagnostic routines from the Workshop Manual.
- N. The student will be to perform diagnostics using the MUT/VCI.
- O. The student will be able to initiate and read diagnostic flash codes.

# *OVERVIEW*

Important Features

Component Identification and Location

# *Sterling 360 - Overview*

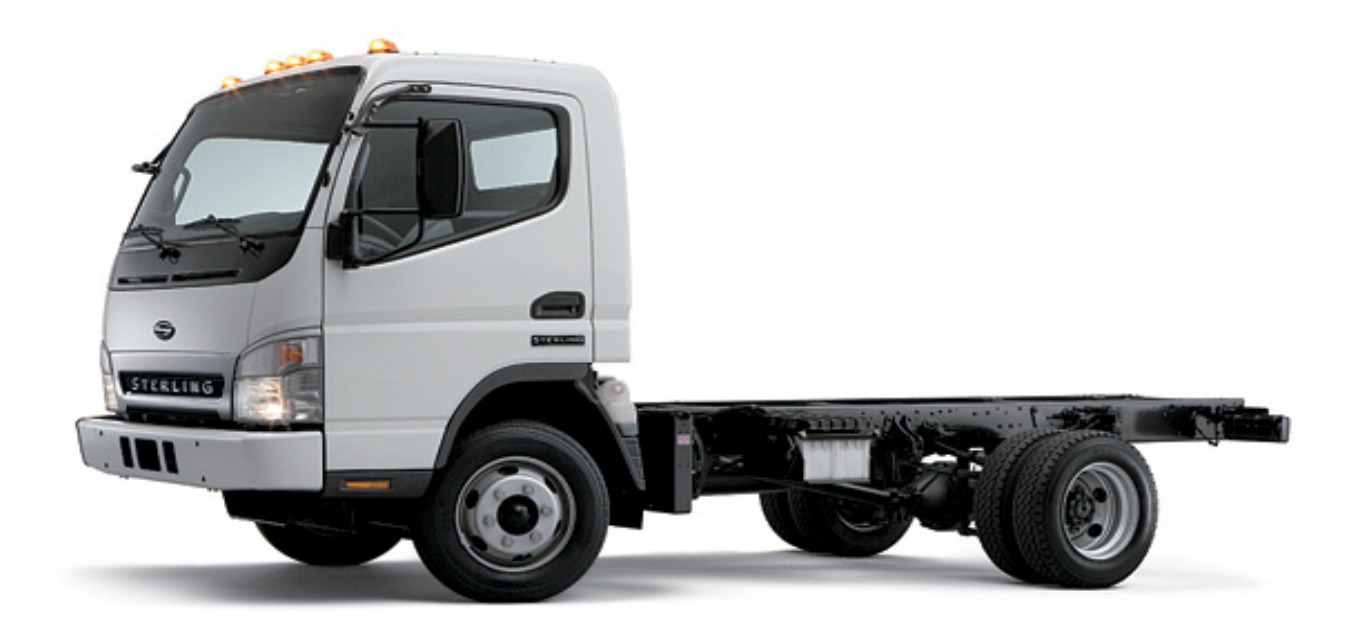

Use space provided for your notes and questions. Be sure to enter new and different features. Notes:

*1-2 Overview* 

# *Models*

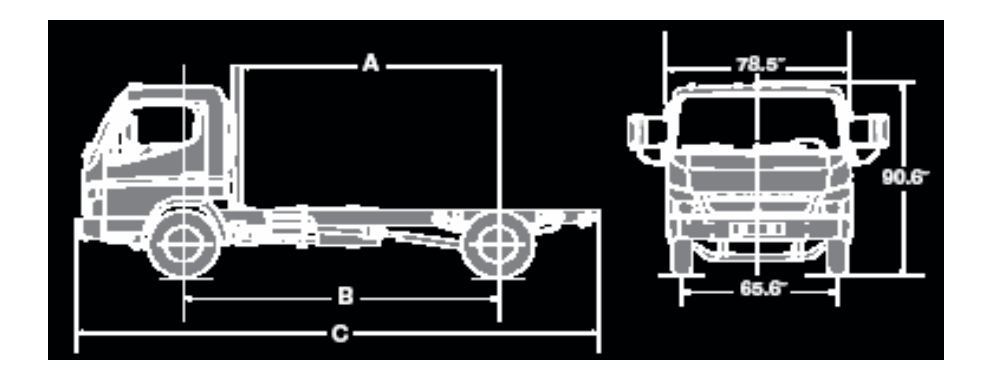

## **LCOE 40**

- **•** Class 4 GVW 14,050 lb
- **•** WB 114 152 in

## **LCOE 45**

- **•** Class 4 GVW 14,500 lb
- **•** WB 114 164 in

## **LCOE 50**

- **•** Class 5 GVW 17,995 lb
- **•** WB 114 176 in

# *Engine*

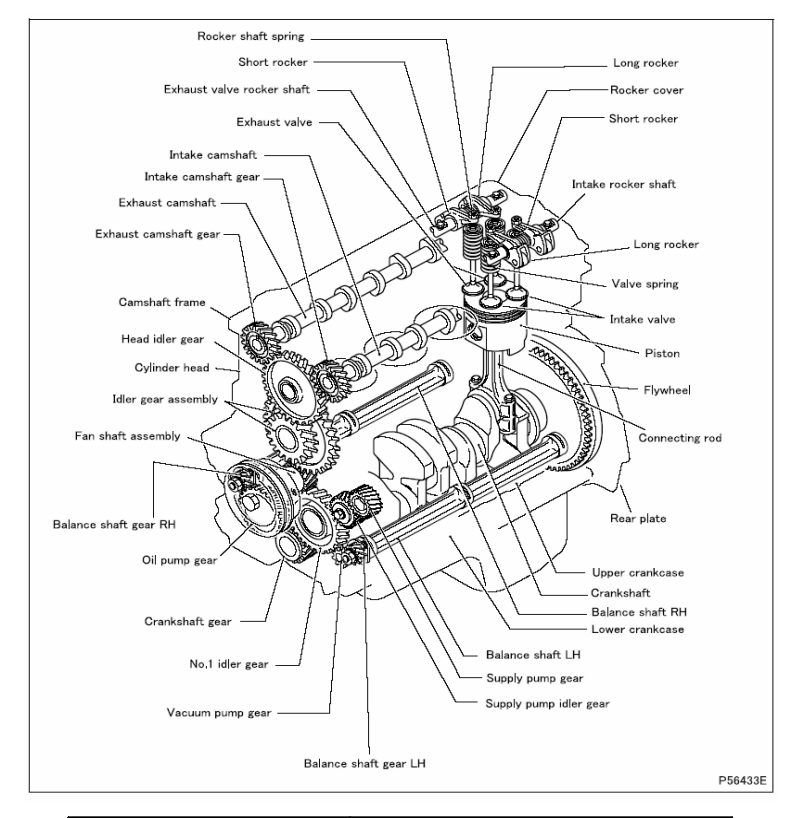

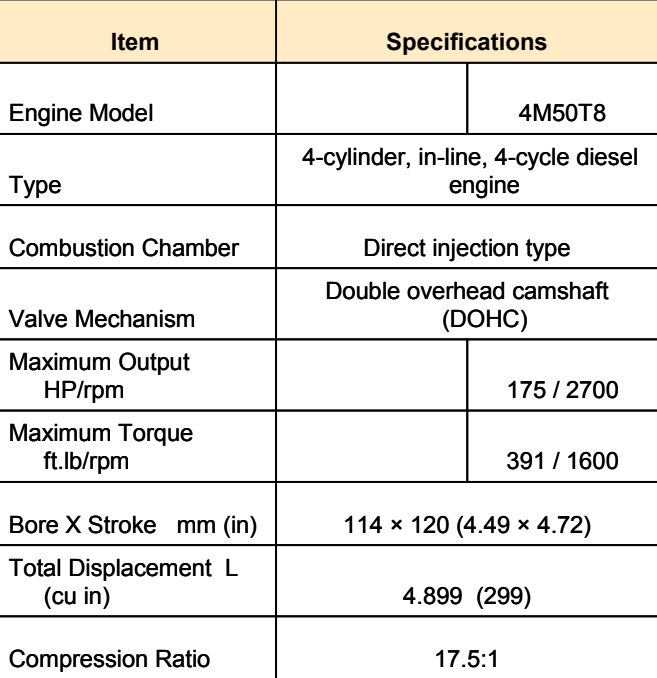

## *Engine*

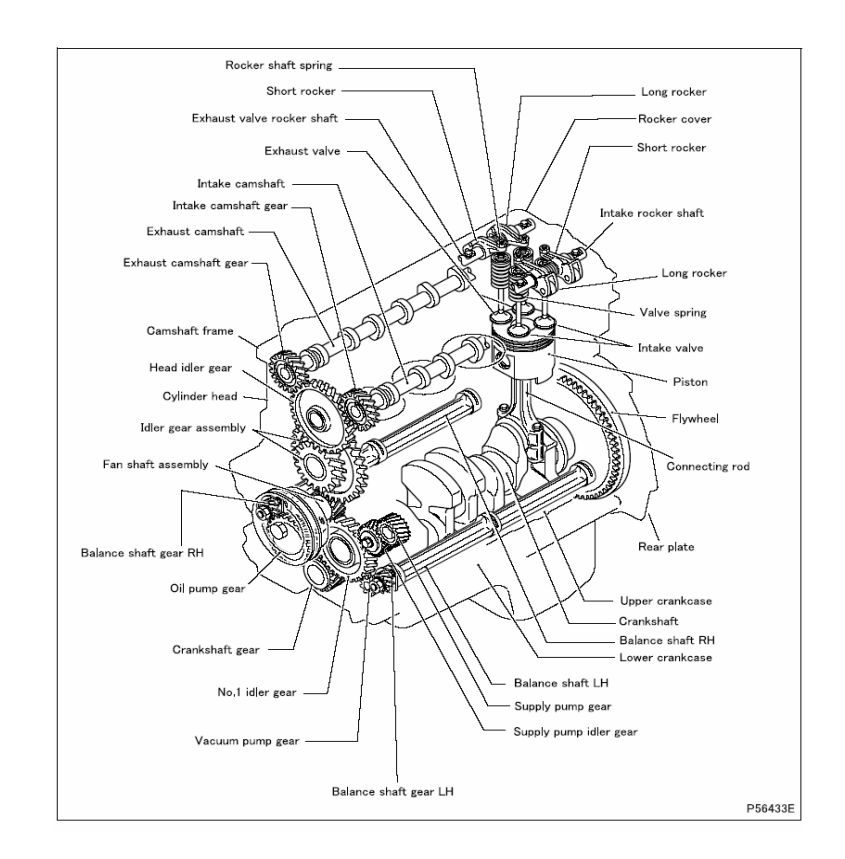

- Bosch Common Rail Fuel System
- Electronic Injectors
- EGR
- Intake Throttle Valve
- Balance Shafts
- Glow Plugs for Cold Starts
- Turbocharged/After-cooled
- Water cooled turbo

# *Transmission*

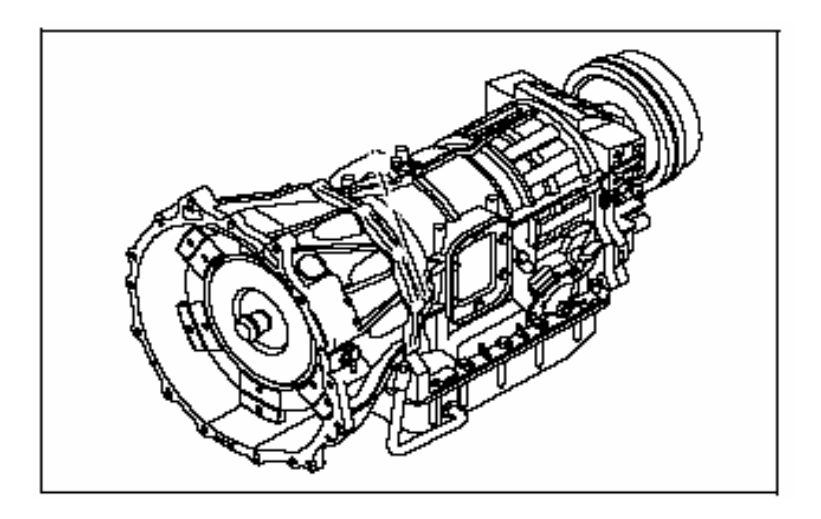

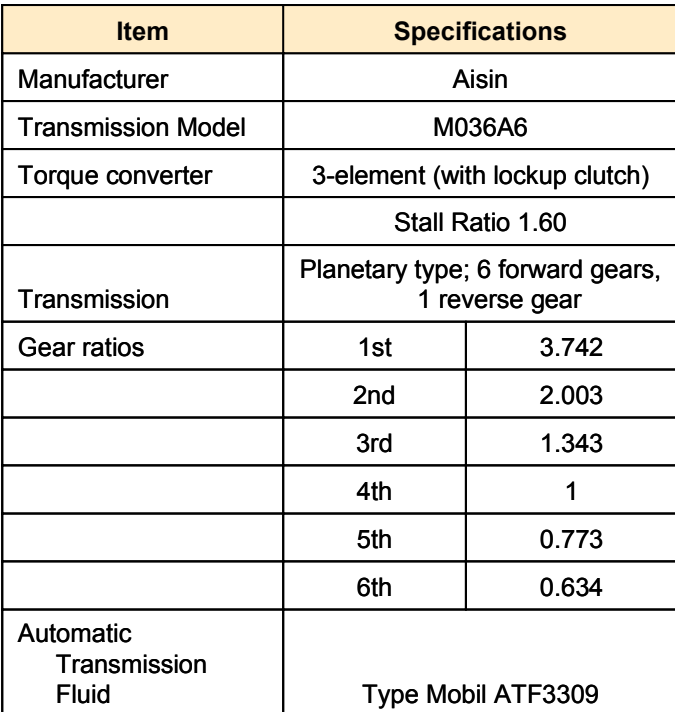

## *Brakes*

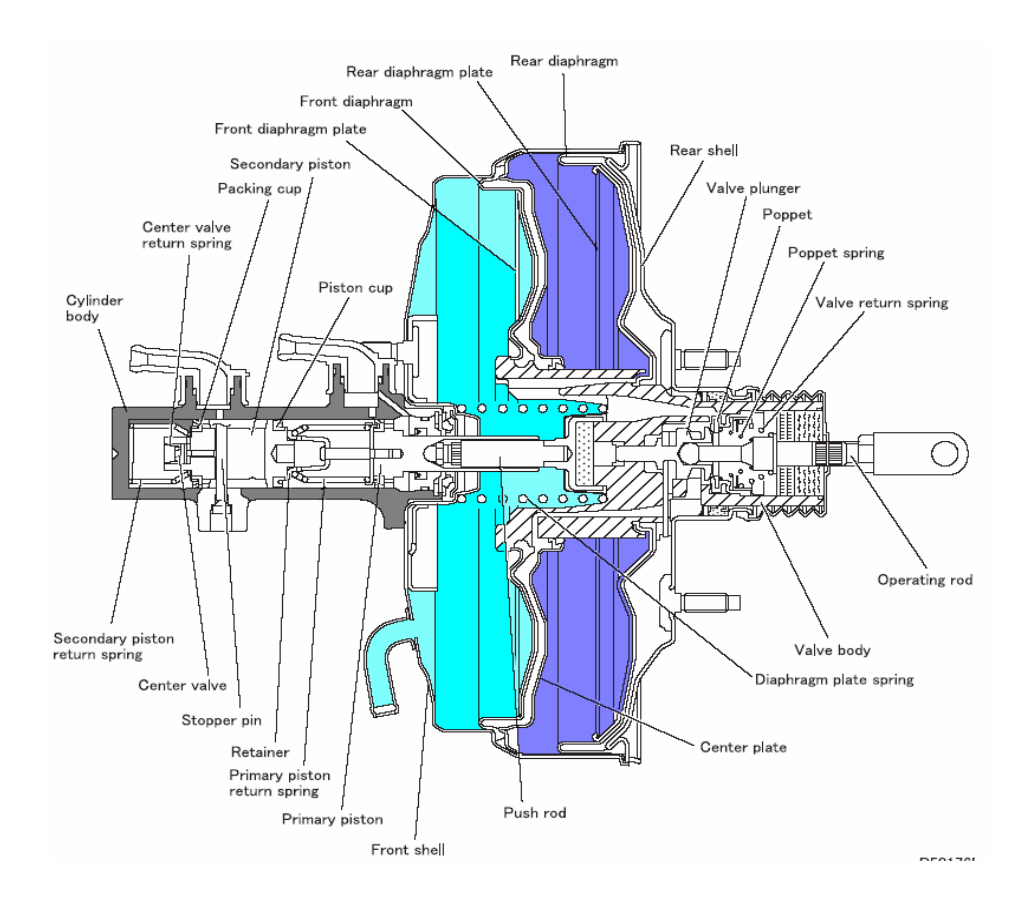

- All Models have Hydraulic Disc Brakes
- LCOE 40, LCOE 45
	- ♦ Vacuum Booster
	- ♦ Engine driven vacuum pump for booster and exhaust brake

# *Brakes*

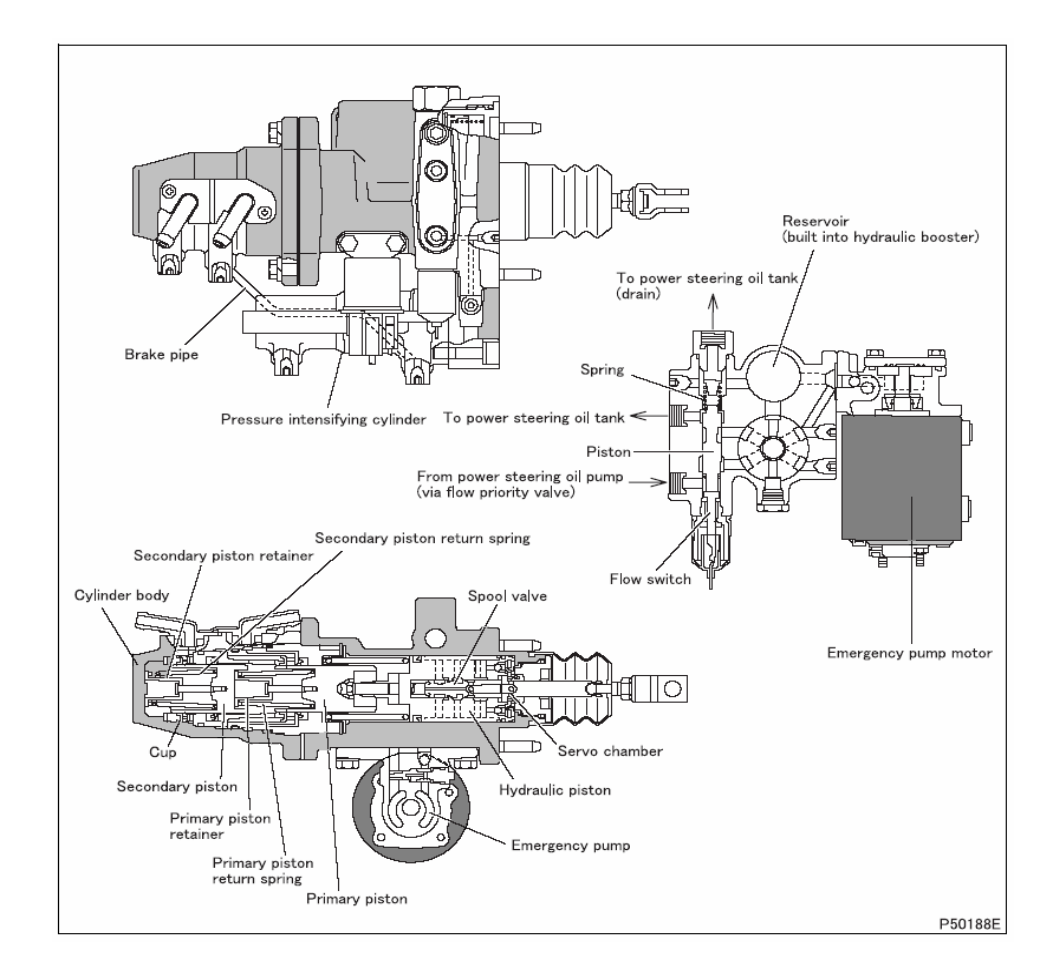

- Hydraulic Disc Brakes
- LCOE 50
	- ♦ Hydraulic Booster
	- ♦ Uses Power Steering Pump
	- ♦ Backup Electric Motor
- Retains vacuum pump to operate exhaust brake

# *General Specs*

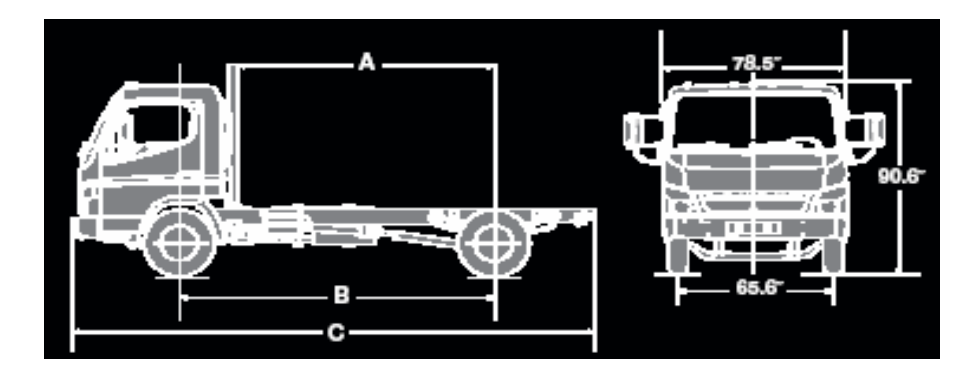

- Power Steering
- LCOE 40/45
	- ♦ 215/85R16
- LCOE 50
	- ♦ 215/75R17.5
- Automatic Exhaust Brake
- Two 799 CCA Batteries
- 100 amp Alternator

# *Controls*

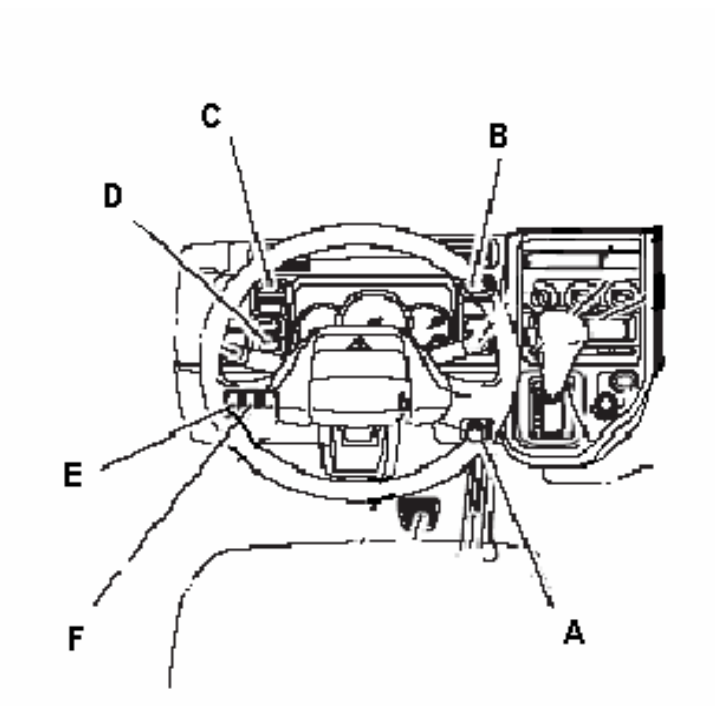

- A. Idle Control
- B. Warm Up Switch
- C. Low Oil Level
- D. Door Lock Switch
- E. Panel Light
- F. Dome Lamp (body)

**MODULE 2**

# *MANUALS*

# *Sterling 360 - Manuals*

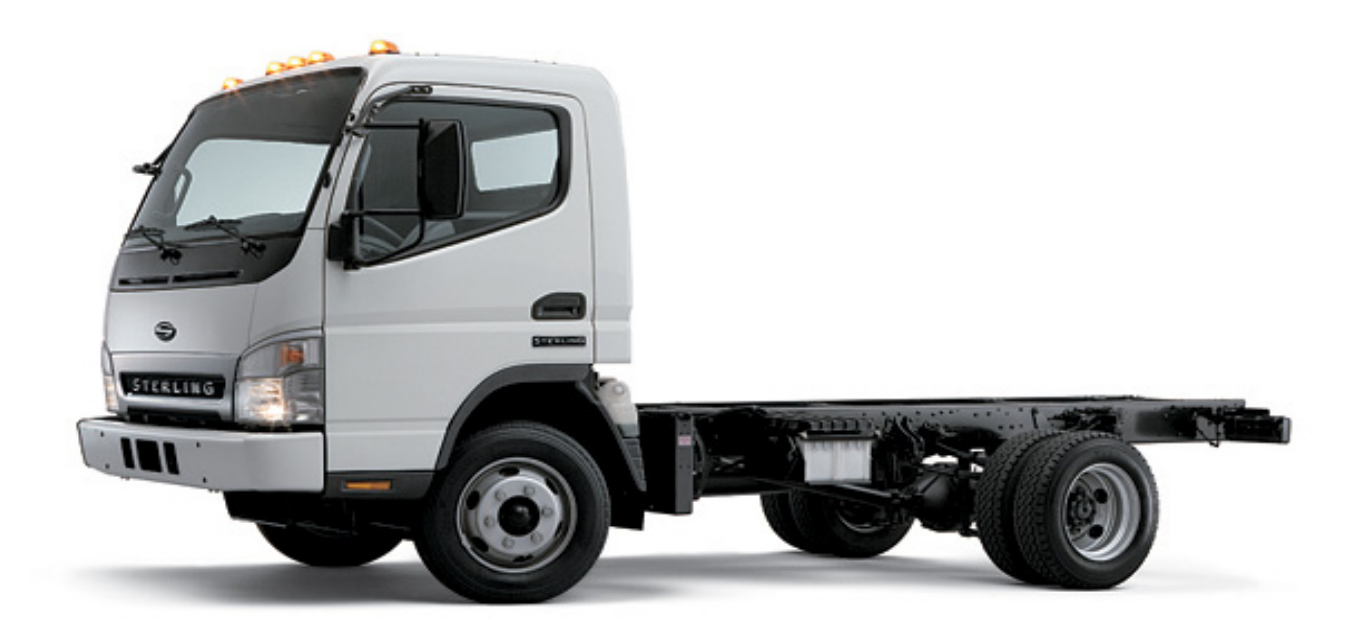

Use space provided for your notes and questions. Be sure to enter new and different features. Notes:

*2-2 Manuals* 

## *Manuals*

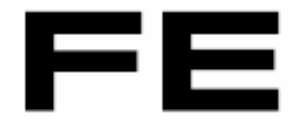

# **SERVICE MANUAL** 2007 Model

- **•** Manuals will be available in ServicePro mid-2006
- **•** Preliminary 2007 manual on CD
- **•** Must have Acrobat Reader

## *Navigation*

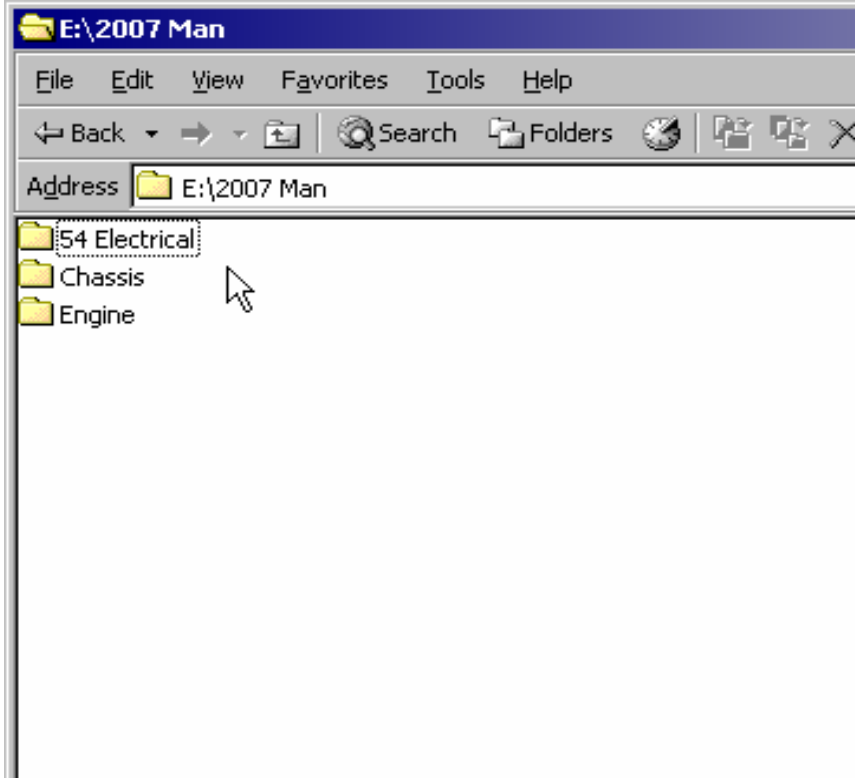

- Place CD in drive and open
- Open CD from My Computer icon
	- ♦ Some computers may automatically open the CD
- Open the 2007 Man folder
- Three main files
	- $\cdot$  54 Electrical
	- $\triangle$  Chassis
	- $\triangle$  Engine

*Navigation - Group Numbers*

#### **GROUP INDEX**

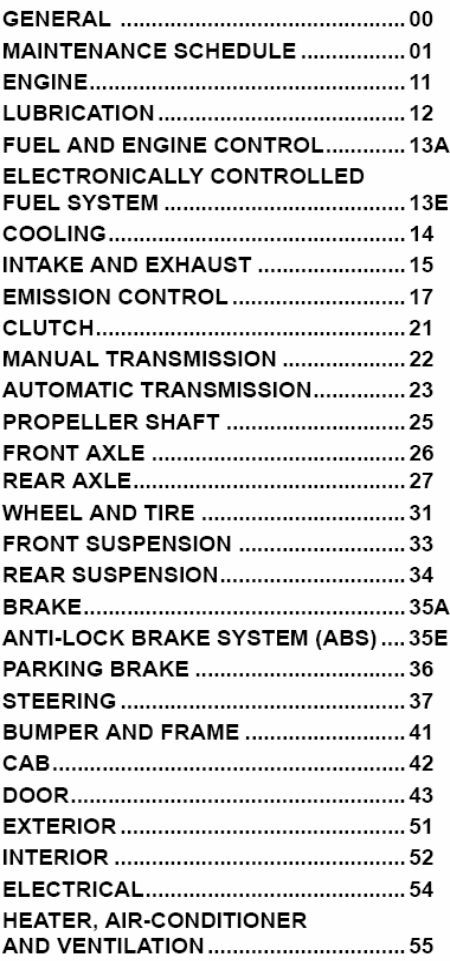

- 54 Electrical has most electrical systems with the exception of
	- $\triangle$  Engine
	- Transmission
	- $\triangle$  ABS
- Engine has groups 11 17
- Chassis has remaining groups

# **Note: Sterling 360 Group numbers are unique to the 360**

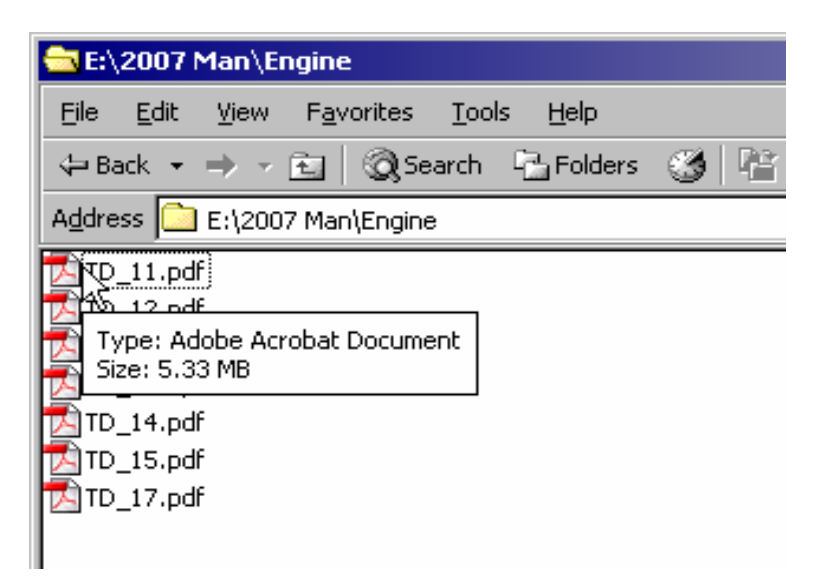

- Open the Engine folder
- Engine related file are listed by group number
- Open file by double clicking

## *Navigation - Files*

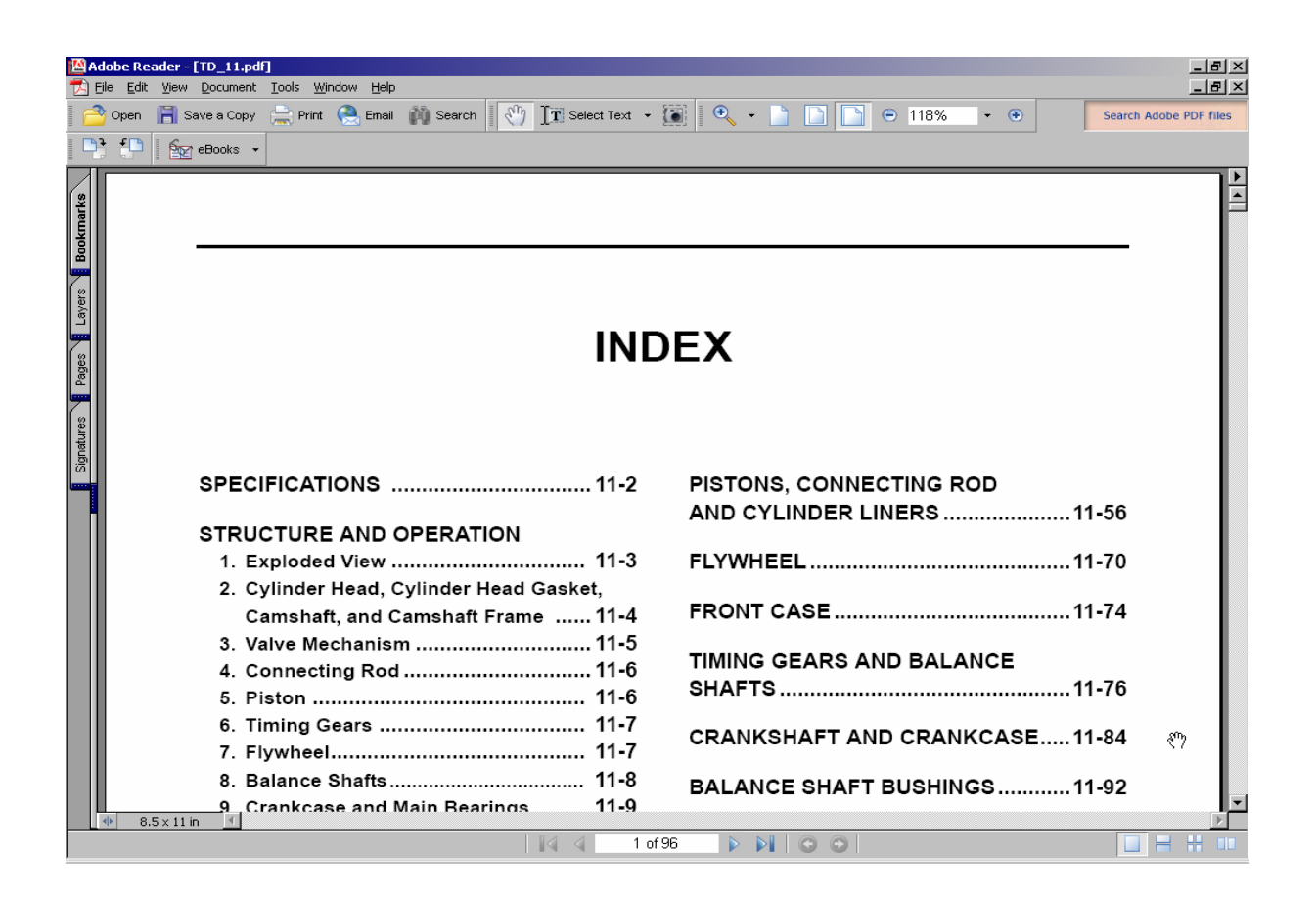

- Group Index will open
- Use right scroll bar to find pages
- Page number shows up at bottom of screen
- Flywheel is 11-64

# *Navigation - Files*

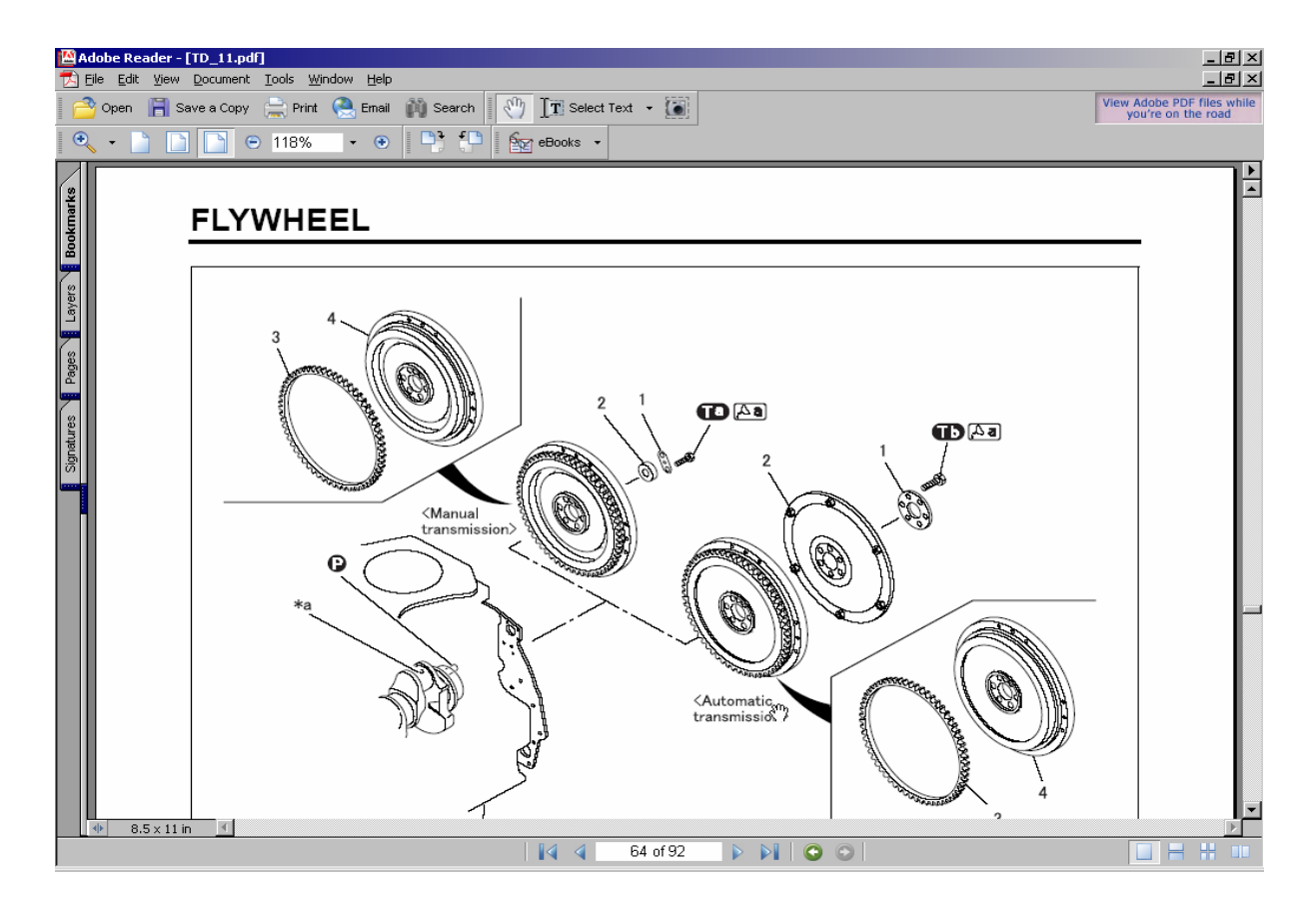

• Page 11-64

# *Manuals*

## **GROUP INDEX**

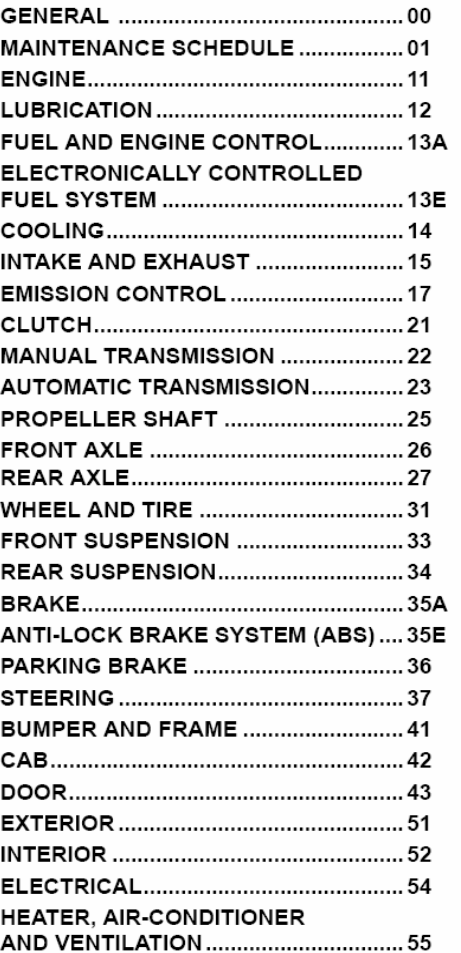

Now it's your turn Complete Exercise 1 - Sterling 360 Manuals

## **Exercise 2.1** Sterling 360 Manuals

Sterling 360 Manuals will be available in ServicePro by mid-year. In this class you are being supplied with a preliminary version of the Workshop manual on CD. This Worksheet will help you navigate the CD to find important information.

Insert CD into CD drive. If your computer is set to auto-start a CD you will go directly to the third screen below: if not the next two screens tell you how to open the CD.

Go to the My Computer icon on your desktop and double click

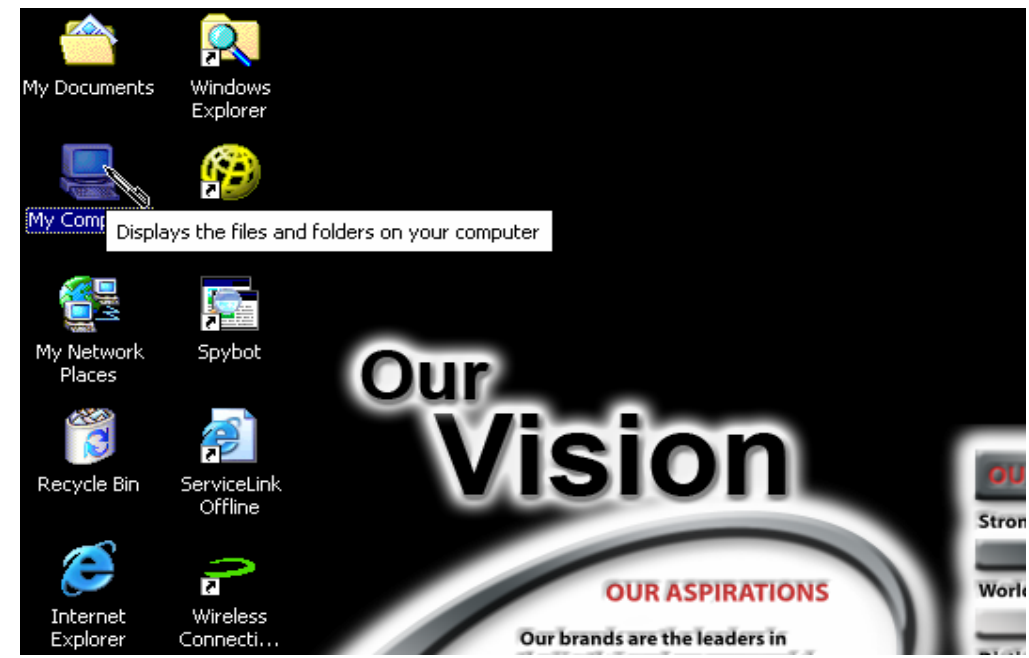

From the list select the CD drive and double click (in the illustration it's drive E)

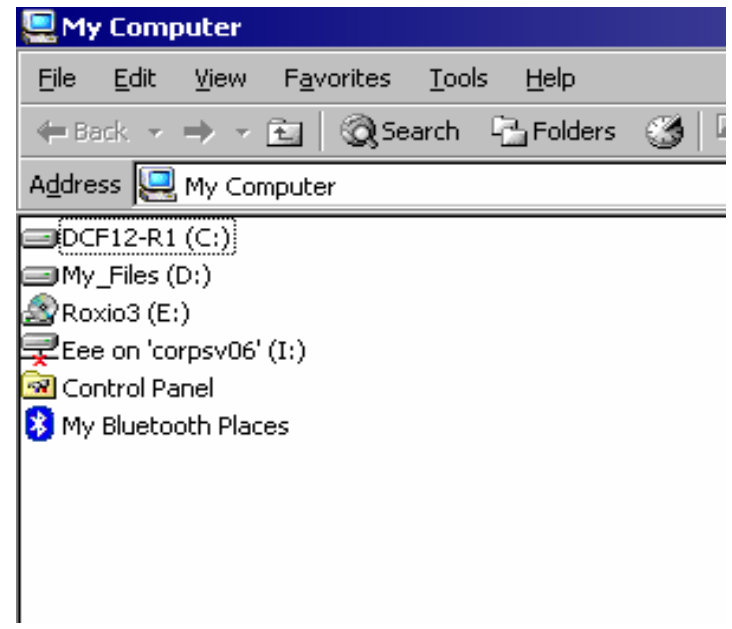

This will show a list of the files on the CD.

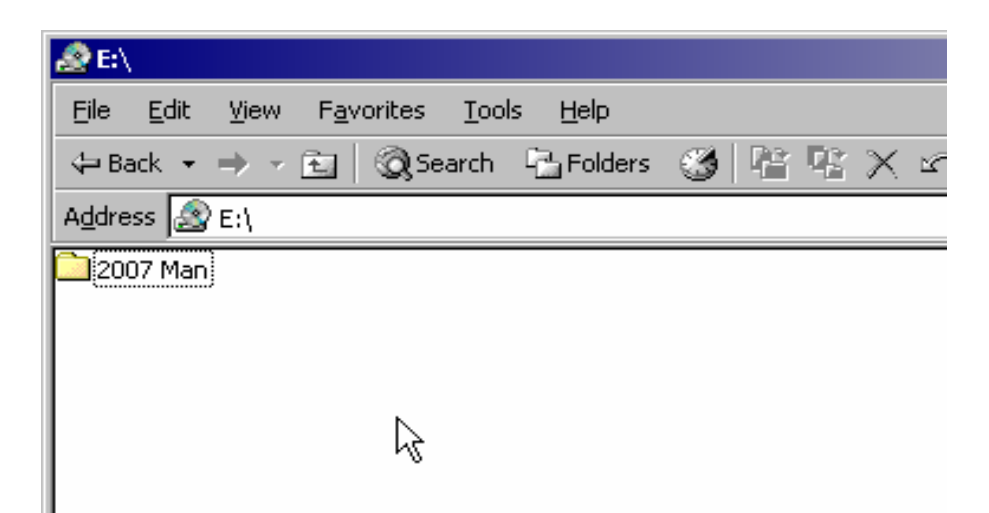

Open the 2007 Man folder by double clicking on it

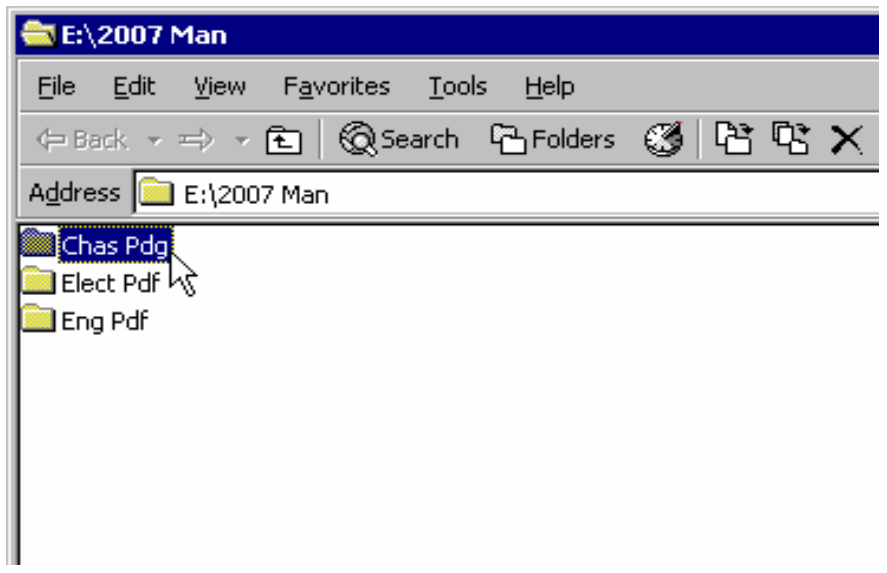

Select the Chassis file and double click on it

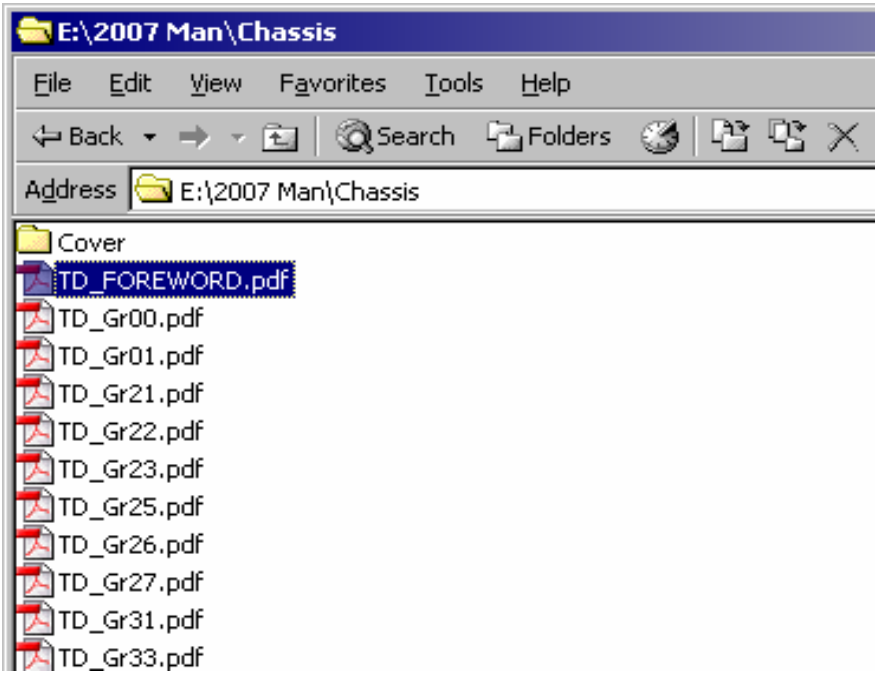

Select the TD\_FOREWARD file and double click on it.

*This page has the Sterling 360 group numbers on it. You may want to print this page for future reference. There is a copy at the end of this exercise.*

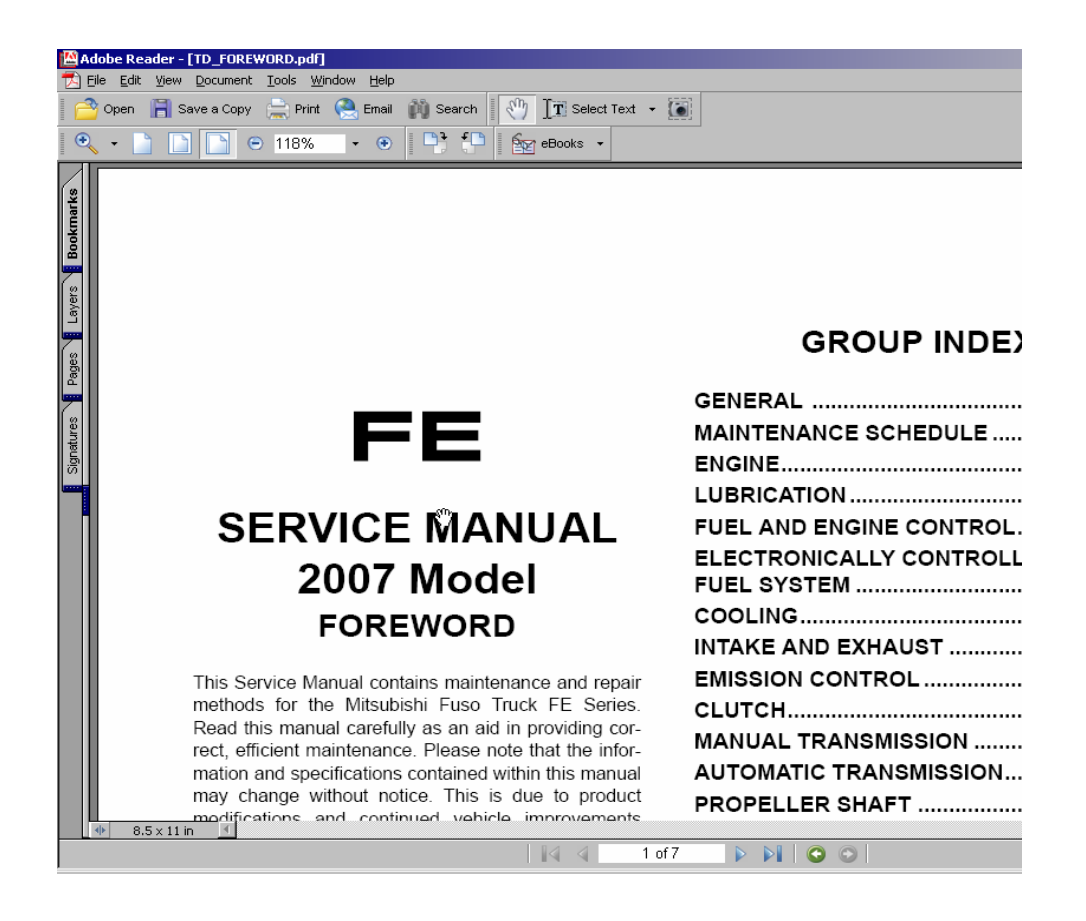

Close this file by clicking on the X in the upper right hand corner. That should bring you back to this screen.

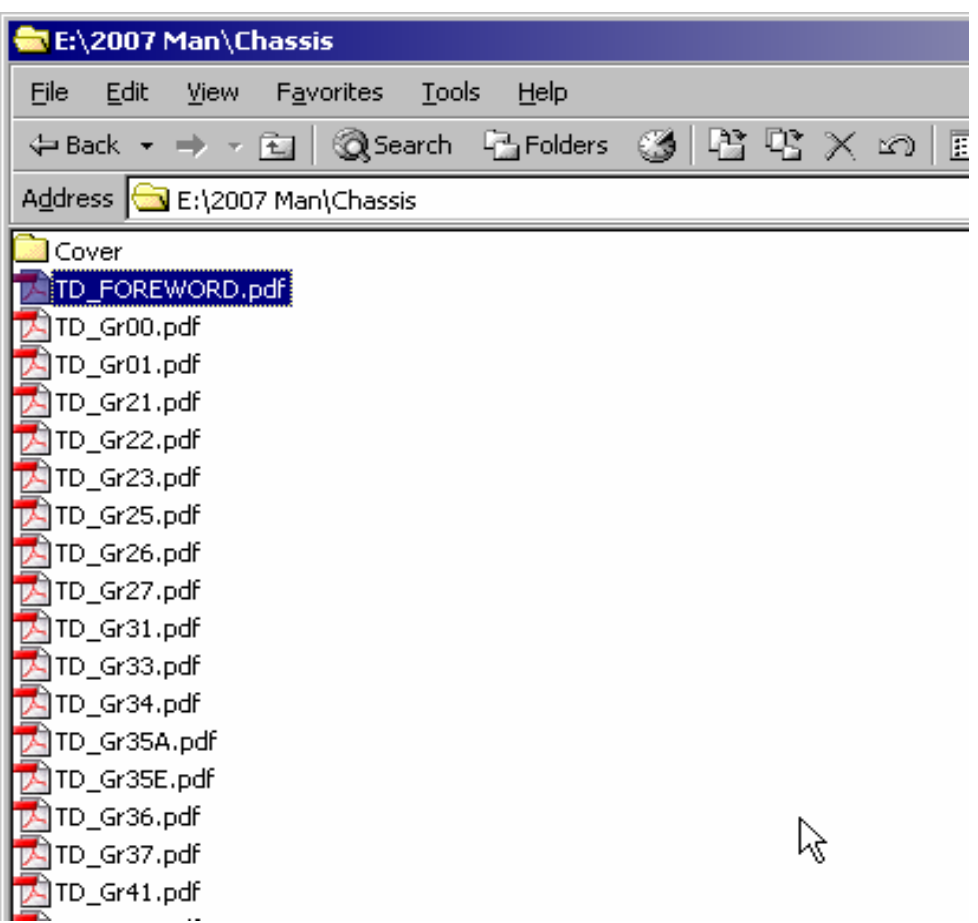

Open the group 23 file.

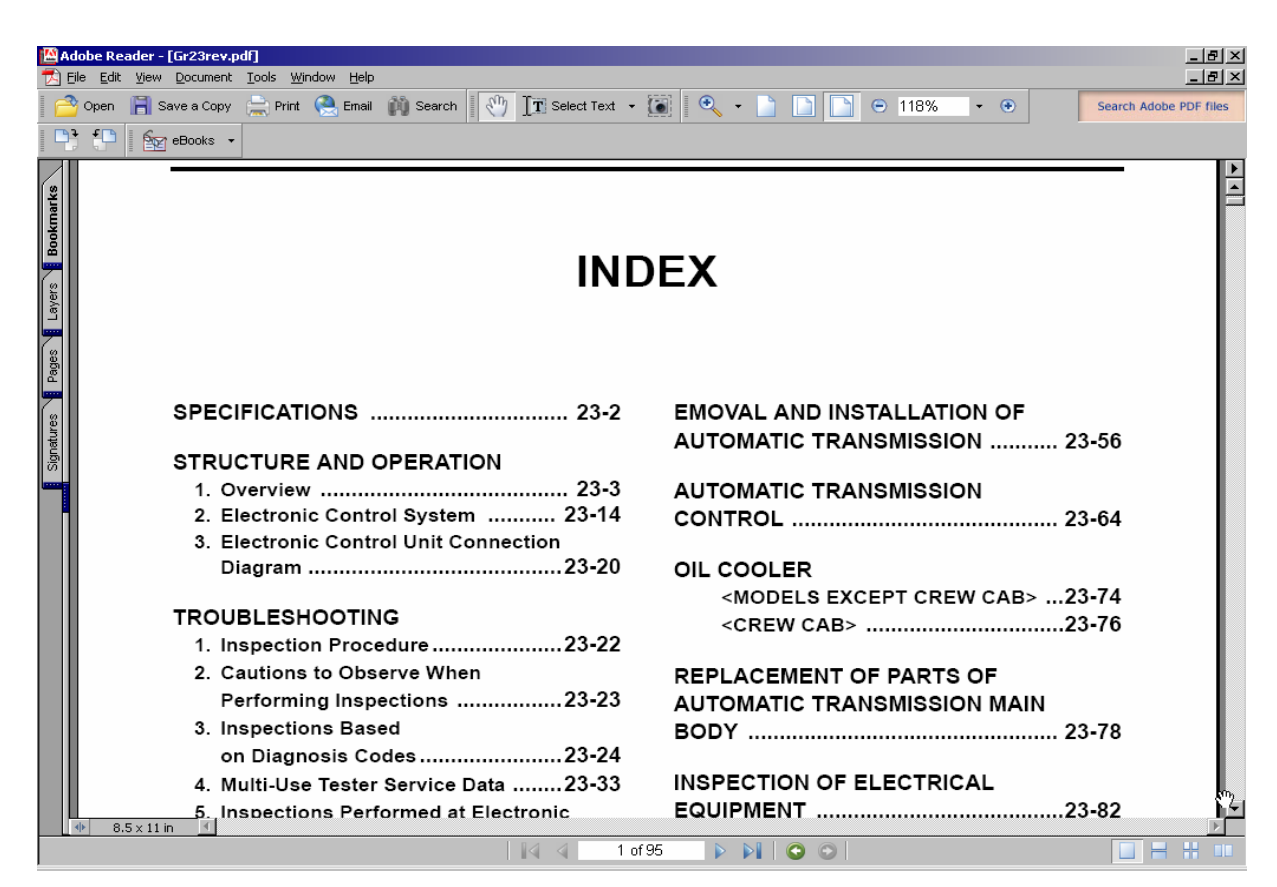

Scroll down and find Installed Location of Parts.

1. What page number is this on?

Go to this page by using the scroll bar, page numbers are shown at the bottom center of the screen.

**Note:** If you grab the scroll bar placement indicator and move it, the page numbers show in a small drop down screen as you are moving the indicator.

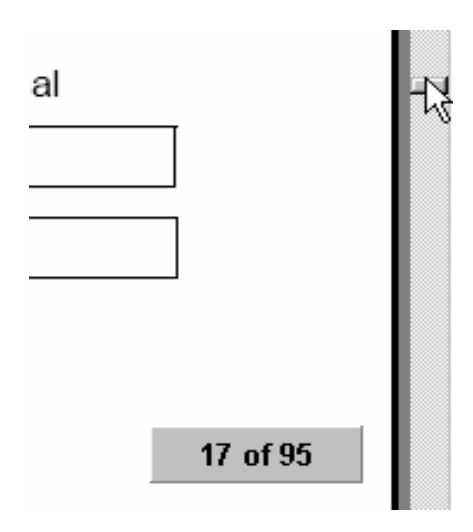

If this feature doesn't work, ask your instructor to turn it on for you.
Once you get to the Installed Parts Location page, use the location identifiers (A01, B05, etc.) to answer the following questions:

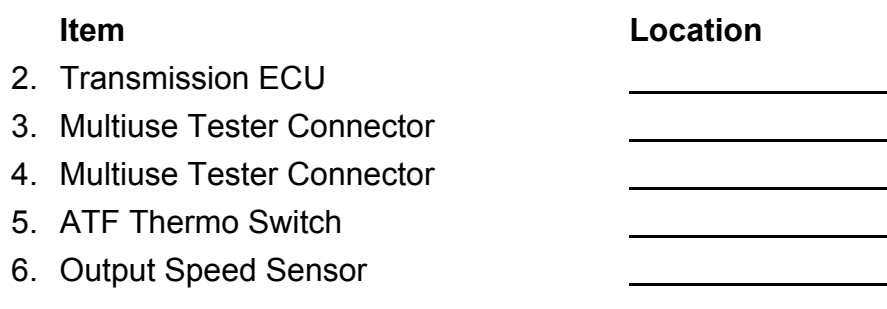

Now see if you can find the list of diagnostic fault codes.

7. What is the code for lock-up clutch problem?

Fault code Flash code

Close this section of the manual and find the Brakes section. You will have to go back to the CD file list. You can use the Group Index at the end of this exercise to find the proper file.

8. What group number is Brakes?

Open the Brakes file and use it to answer the following questions:

- 9. Referencing the Specifications; what company manufactures the brake boosters?
- 10. How long should it take the brake booster vacuum pump to reach 23.6 in Hg at 3000 RPM?
- 11. What is the wear limit thickness for a disc brake pad?

One more change, close the Brakes file and find and open the Elect folder (Group 54). In group 54 there is a general index that covers the whole section. This is another one you may want to print out for reference. It is included at the end of this exercise.

Open the *GR\_54\_HOW\_TO.pdf* file. This is a short section take the time to read through it. This will help you answering the following questions.

Pay particular attention to the diagram of the connector shown at 1.5 on page 3. All electrical connectors follow this numbering convention and not the numbers printed on the connector. We will discuss this more when we get to Diagnostics.

12. Find the schematic for the Fuel Gauge Circuit, what circuit feeds power to the fuel gauge?

Circuit Color Color

13. What circuit connects the fuel gauge to the sending unit?

Circuit Color

Note the lettered bold numbers on the schematic such as C02, J04, U31 and T05. Also note the #258 above the T05 number. Now open the file for Electrical Equipment Installation Positions.

14. What do the lettered bold numbers from the schematic represent?

Find Inspection of Electrical Equipment on the index open the file and go to the page with #258.

15. What is the specified resistance for the sending unit at ½ reading?

# **GROUP INDEX**

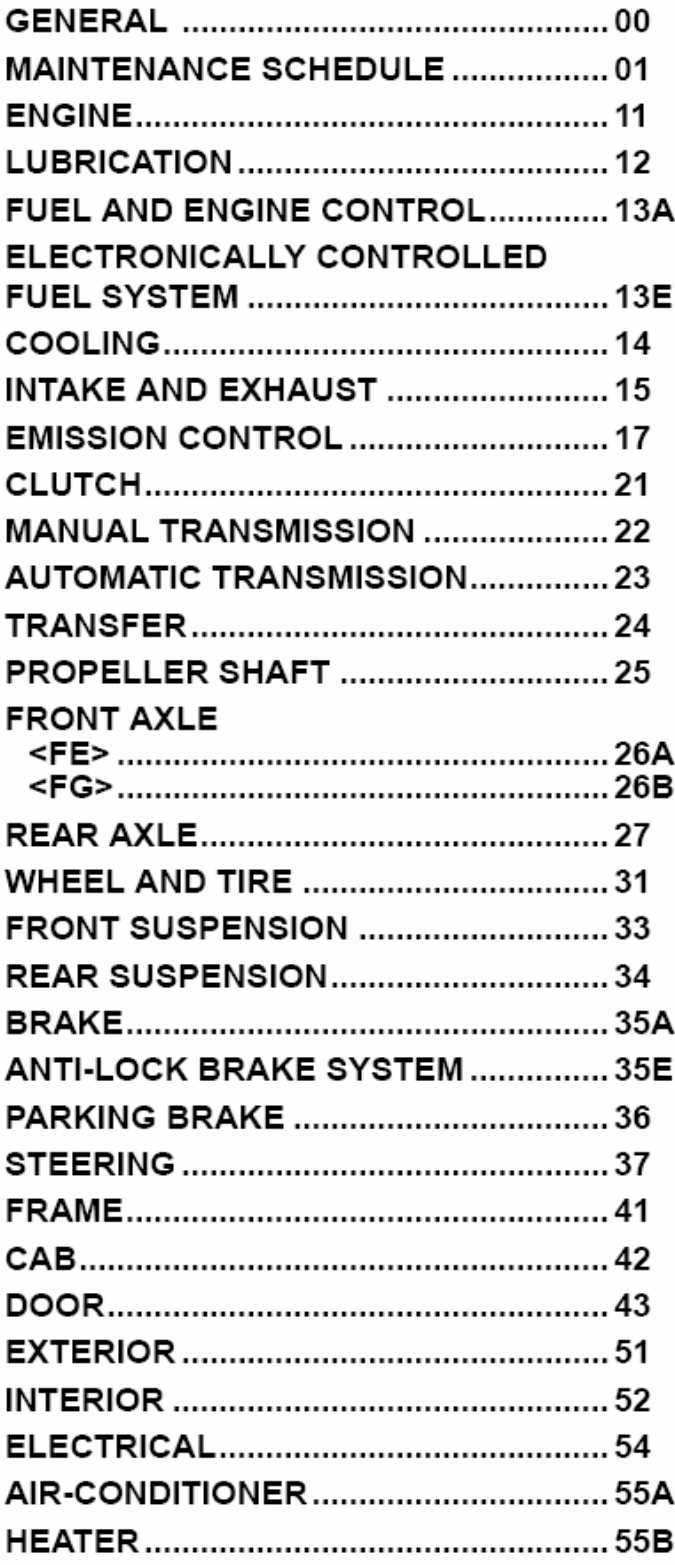

# **INDEX**

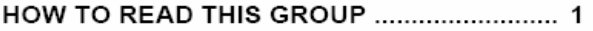

### 54-00A GENERAL

### PRECAUTIONS FOR MAINTENANCE

### **54-00B SPECIFICATIONS**

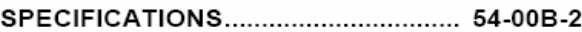

### 54-00C STRUCTURE AND **OPERATION**

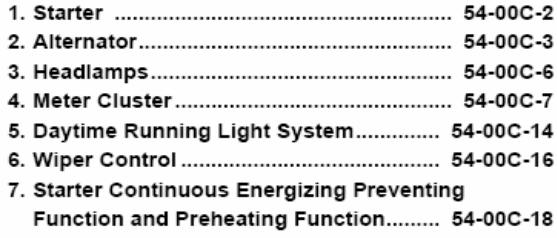

### 54-00D TROUBLESHOOTING

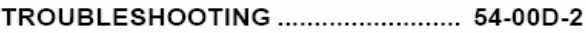

### 54-01 POWER, CHARGE AND **GROUND CIRCUIT**

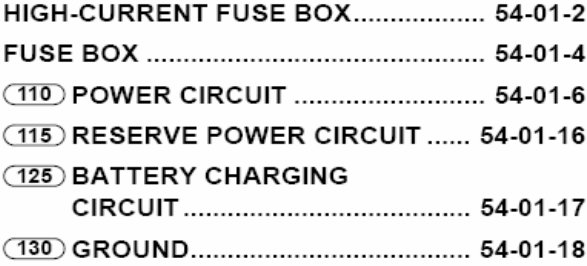

### 54-02 STARTING CIRCUIT

(210) ENGINE STARTING CIRCUIT....... 54-02-2 (220) ENGINE PREHEATING CIRCUIT . 54-02-4

### 54-03 LIGHTING CIRCUIT

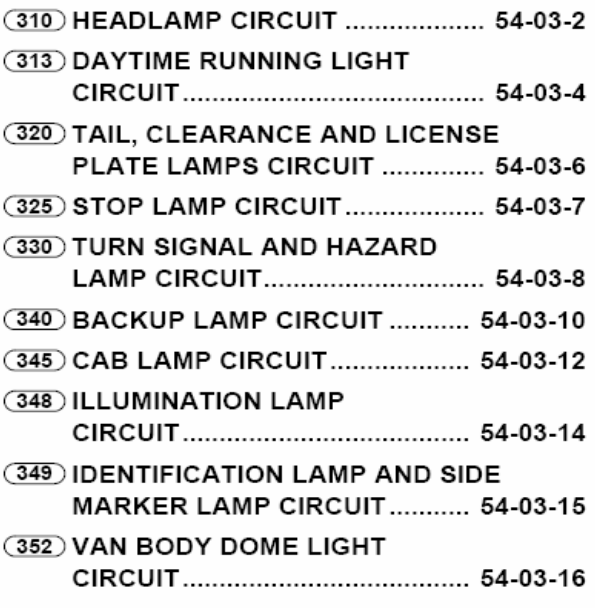

### 54-04 METER CIRCUIT

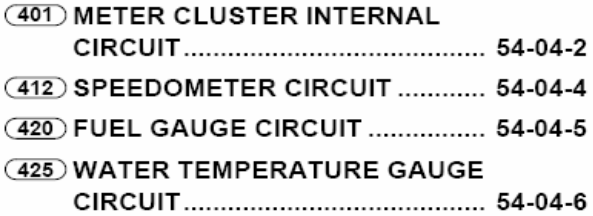

### 54-05 INDICATOR AND WARN-**ING LAMP CIRCUIT**

#### **(510) PARKING BRAKE INDICATOR** 54-05-2 CIRCUIT

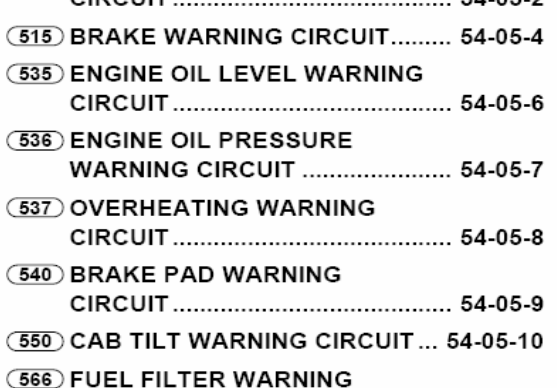

### 54-06 CAB SIDE ELECTRICAL **CIRCUIT**

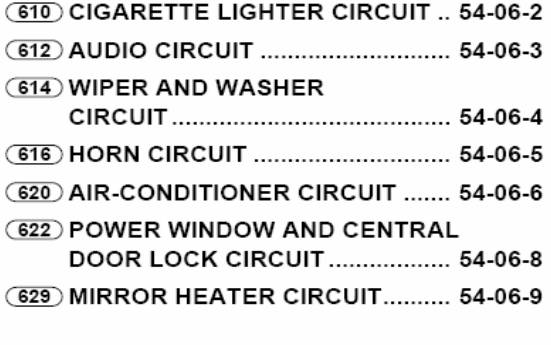

### 54-07 CHASSIS SIDE ELECTRI-**CAL CIRCUIT**

(710) EXHAUST BRAKE CIRCUIT ......... 54-07-2

### 54-08 ENGINE AND TRANS-**MISSION SIDE ELECTRI-CAL CIRCUIT**

(810) FOUR-WHEEL DRIVE CIRCUIT <FG>................................. 54-08-2 (850) TRANSMISSION POWER

### TAKE-OFF CIRCUIT...................... 54-08-3

### 54-09 OTHER CIRCUIT

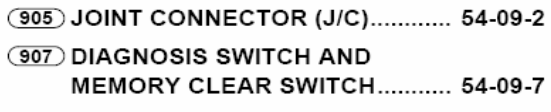

### 54-10 PARTS INSTALLATION **POSITIONS**

### Cab side

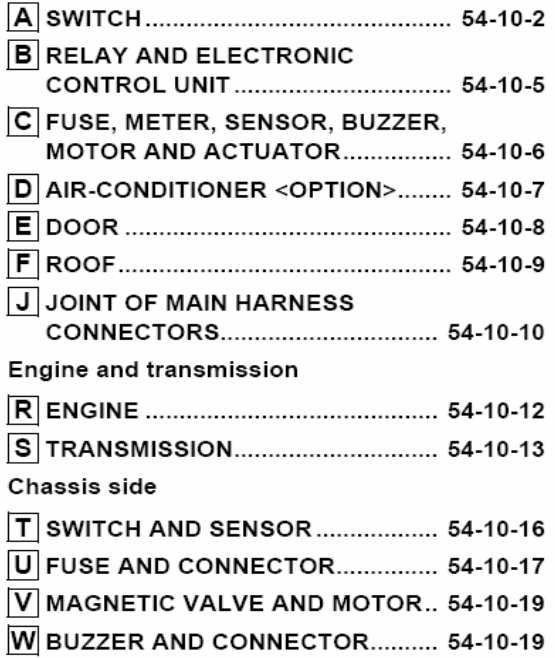

## 54-11 INSPECTION OF PARTS

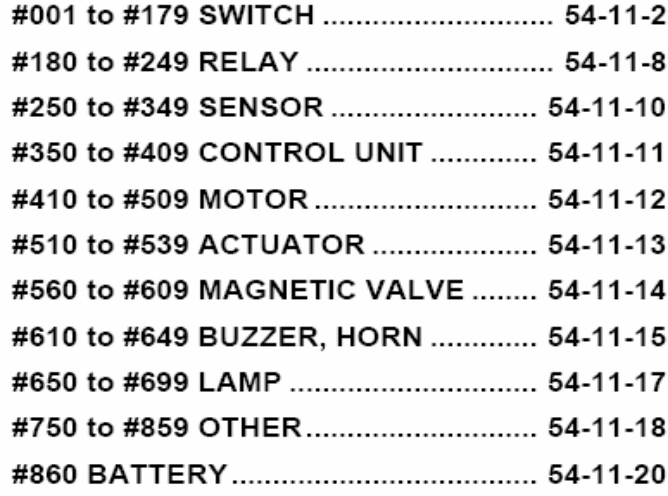

## 54-12 STARTER AND ALTER-**NATOR**

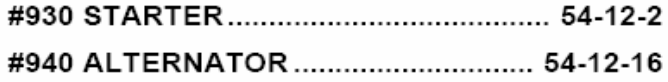

## 54-13 ON-VEHICLE INSPEC-**TION AND ADJUSTMENT**

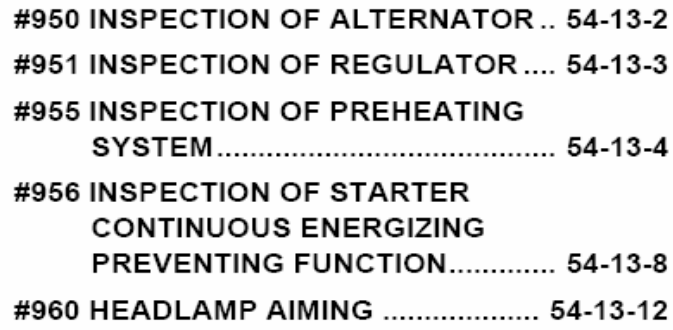

## 54-14 CONNECTOR CONFIGU-**RATION CHART**

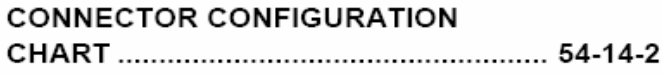

*FAMILIARIZATION* **MODULE 3**

# *FAMILIARIZATION*

### **Exercise 3.1** Interior Components

This exercise will familiarize you with the vehicle. There are three sections to this worksheet, Interior, Exterior and Under Cab. Take turns and find as many components as you can. When everyone has done the first two sections, lift the cab and complete the final section. You may refer to the Workshop Manual if needed. After 45 minutes we will return to the classroom and discuss your answers.

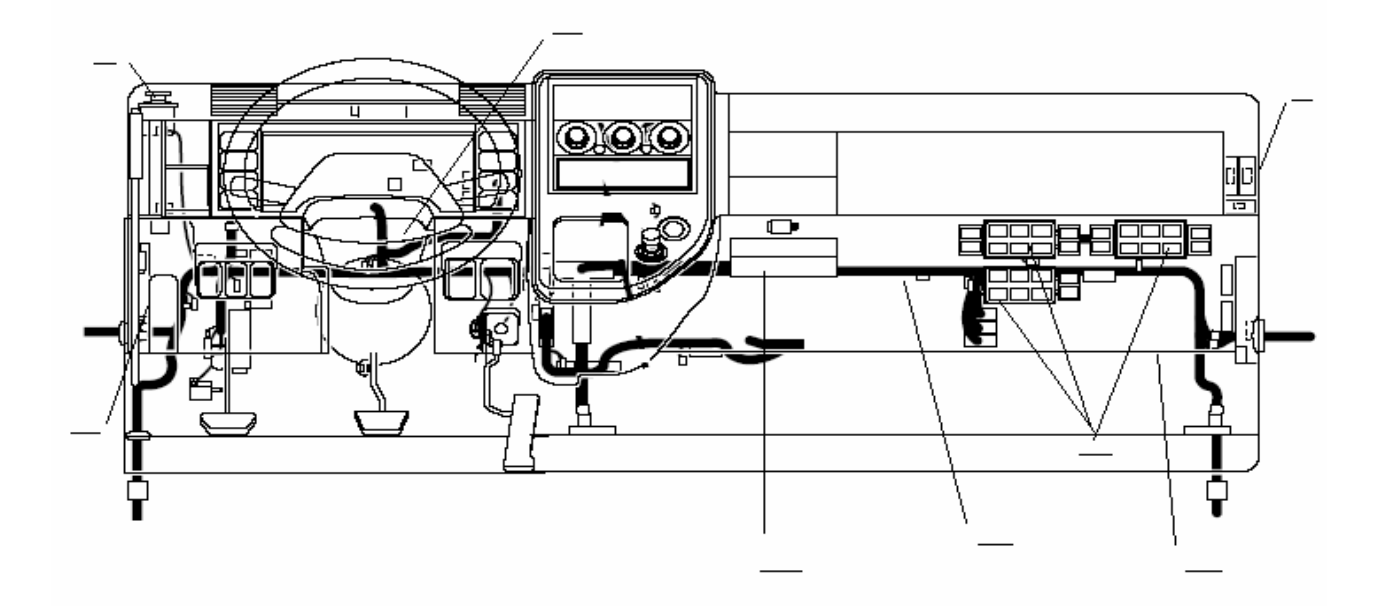

Go to the truck and find the components listed below. Mark component locations on the picture above.

- A. Fuse Panel
- B. Brake Fluid Reservoir
- C. Washer Fluid Reservoir
- D. Relay Panels
- E. Master Cylinder & Booster
- F. Engine ECU
- G. Transmission ECU
- H. Blower Motor

## **Exercise 3.2 - Exterior Components (Cab Down)**

Draw an arrow to the location of each component. Put the component number by the arrow.

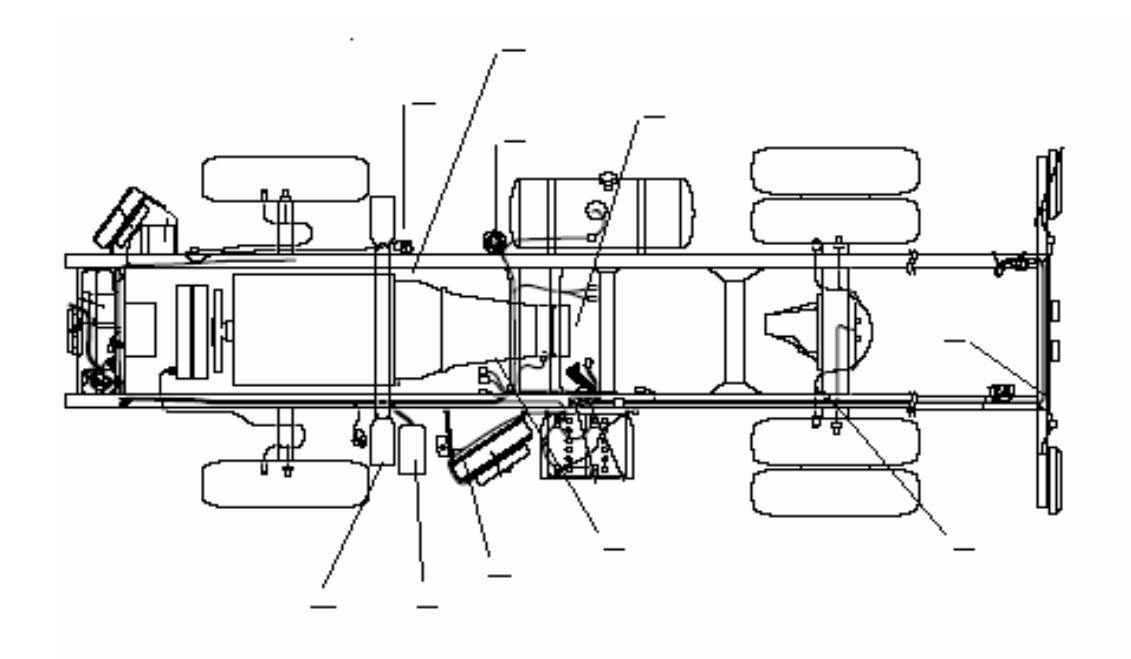

- A. High current fuse box
- B. Transmission cooler
- C. Fuel water separator
- D. Neutral safety switch
- E. Air cleaner
- F. Exhaust brake
- G. Coolant Tank
- H. Parking brake
- I. Rear axle ABS connectors
- J. Body builder connections

### **Exercise 3.3 -** Under Cab

After all students have the other sections of this worksheet are complete, tilt the cab and continue. Each student should tilt the cab. Have your instructor demonstrate the correct procedure including the secondary safety latch.

Draw an arrow to the location of each component. Put the component number by the arrow.

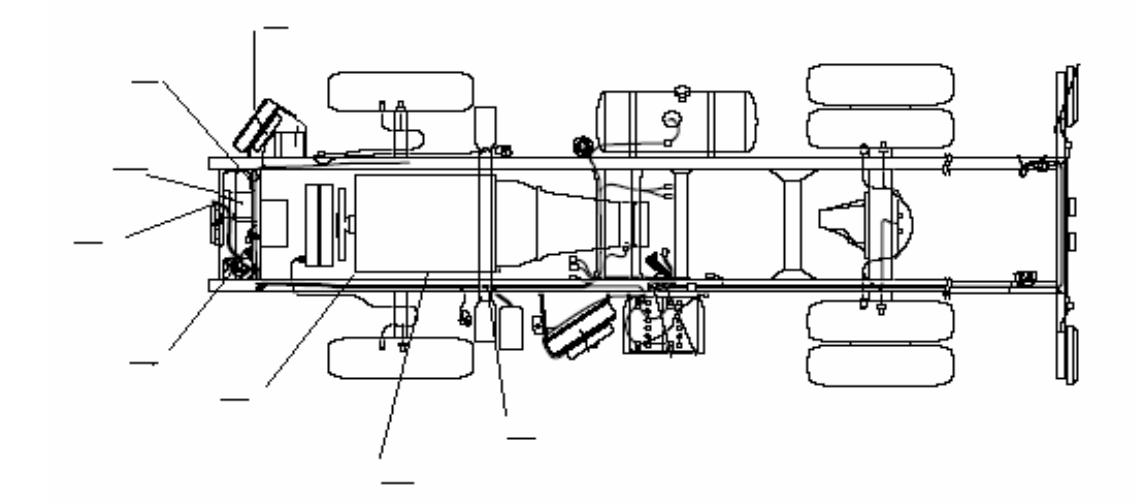

- A. ABS Controller
- B. AC Condenser
- C. AC pressure switch
- D. AC Service Ports
- E. Power Steering reservoir
- F. Body Builder connections
- G. Chassis/Cab/Engine harness junction box
- H. Engine oil dip stick

### **Exercise 3.4 - Behind the Dash Panels**

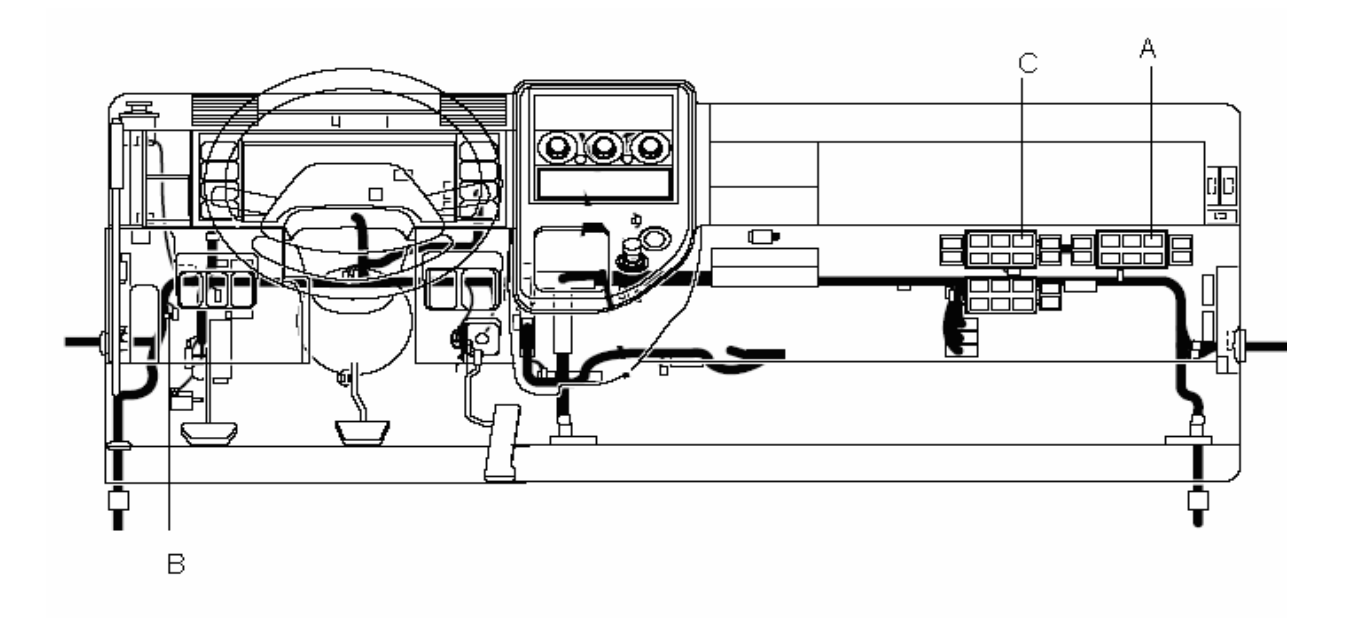

Find and check off the following items behind the dash panels. Some of these were noted in previous exercises, but now you have clear access.

**Note:** The marked components are for questions on the next page.

- A. Relay panels\_\_\_\_\_\_
- B. Automatic Transmission ECU
- C. Throttle Position Sensor\_\_\_\_\_
- D. Blower Motor
- E. HVAC Filter\_\_\_\_\_
- F. Engine ECU
- G. Washer Motor\_\_\_\_\_
- H. Joint Connectors\_\_\_\_\_

You will have to use the Workshop Manual to answer the following questions. Be sure and locate each component mentioned.

- 1. What does the relay in position A above control?
- 2. What is the resistor at position B above for?
- 3. What does the relay at position C above for?

*MAINTENANCE* **MODULE 4**

# *MAINTENANCE*

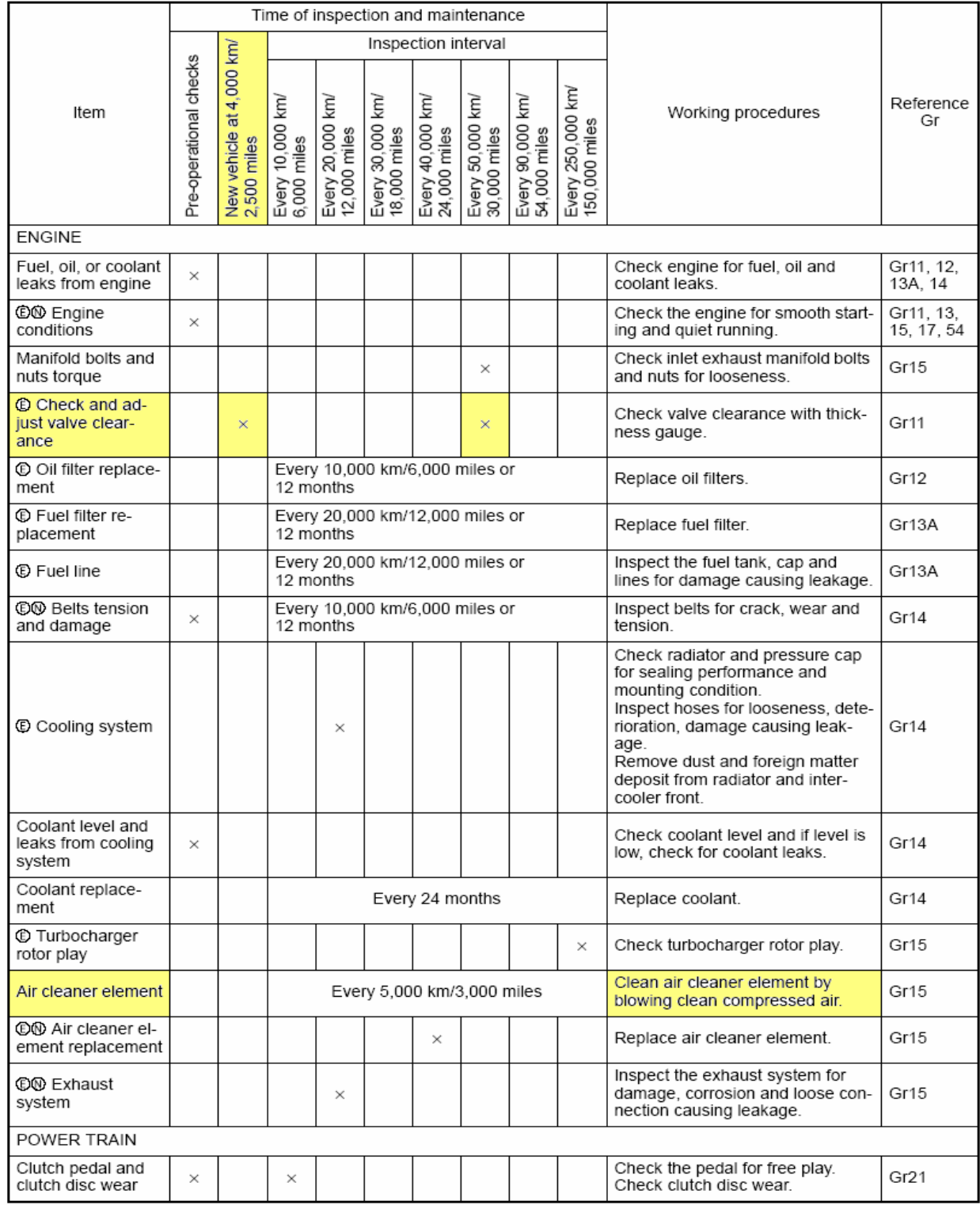

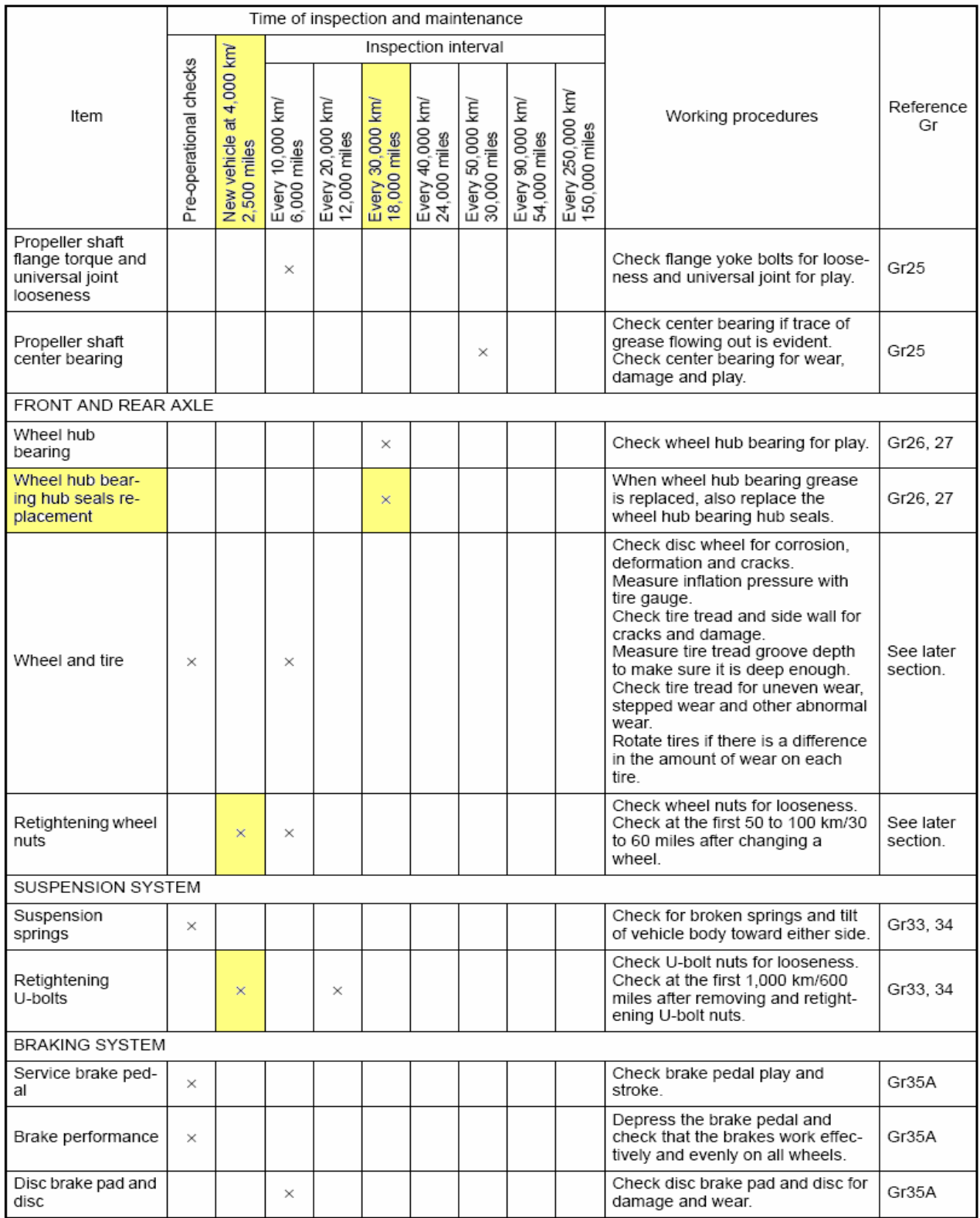

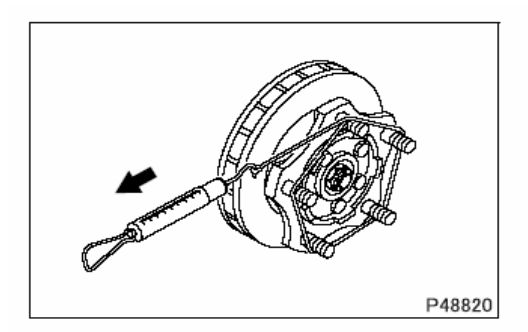

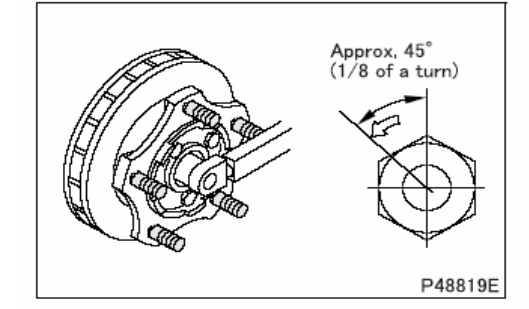

#### Inspection: Starting torque of wheel hub bearing [Inspection]

- After installing the lock nut, perform the following inspection.
- Measure the tangential force at the hub bolt position using a spring balancer.
- If the tangential force is within the specified value, the starting  $\bullet$ torque conforms to the standard value. If the measured value deviates from the specified value, adjust.

### [Adjustment]

- Tighten the lock nut to the specified torque (primary tightening) while turning the wheel hub and rotor, and then loosen it completely.
- Smooth operation of the outer bearing and inner bearing by turn- $\bullet$ ing the wheel hub and rotor several times, and then tighten the lock nut to the specified torque (secondary tightening).
- Return the lock nut by approximately 45 degrees (1/8 of a turn)  $\bullet$ and secure it with a split pin. If pin holes do not align, align them in the course of loosening. Make sure that there is no play in the axial direction.
- $\bullet$ Perform measurement again after adjustment. If any fault is found, replace the outer and inner bearings.

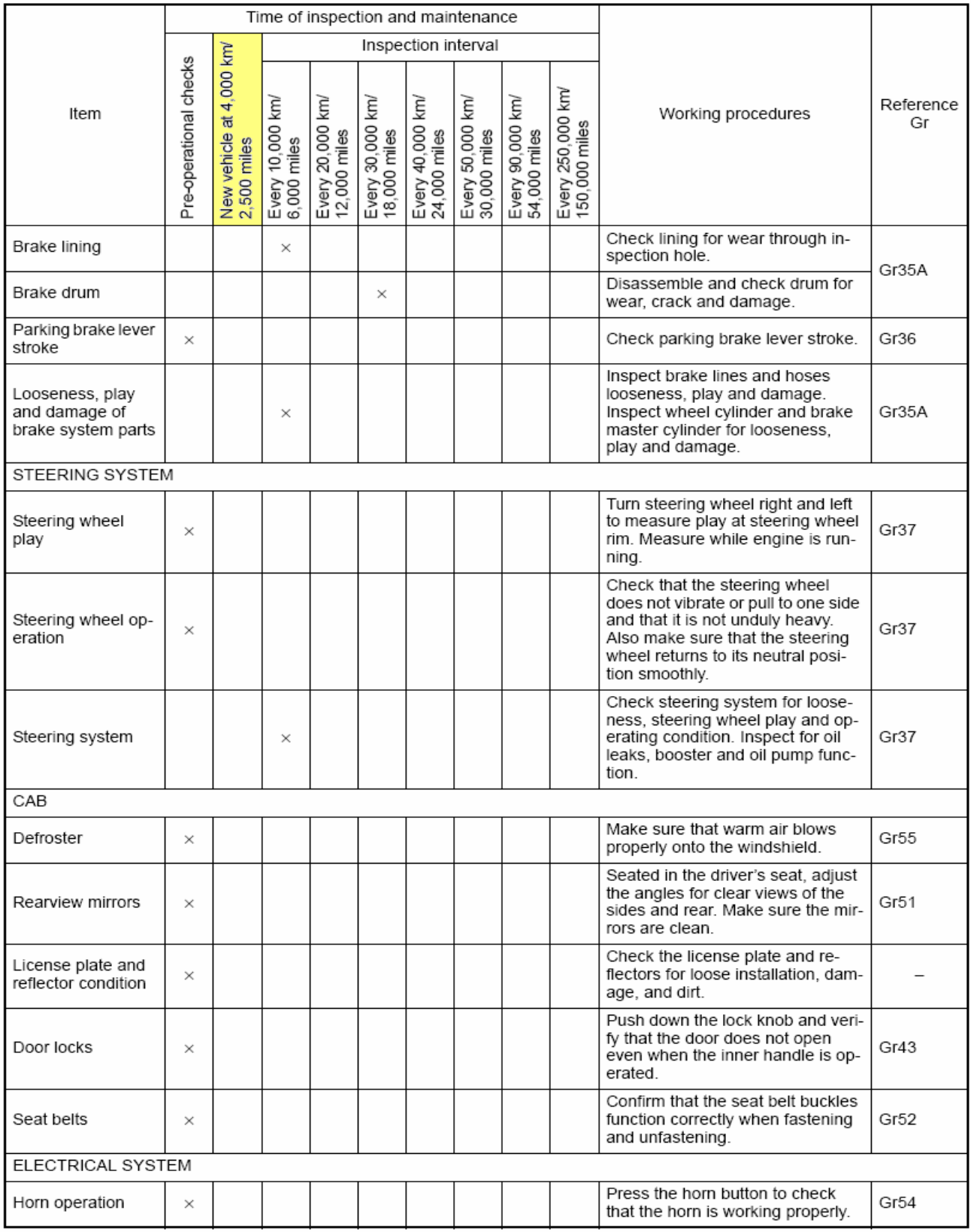

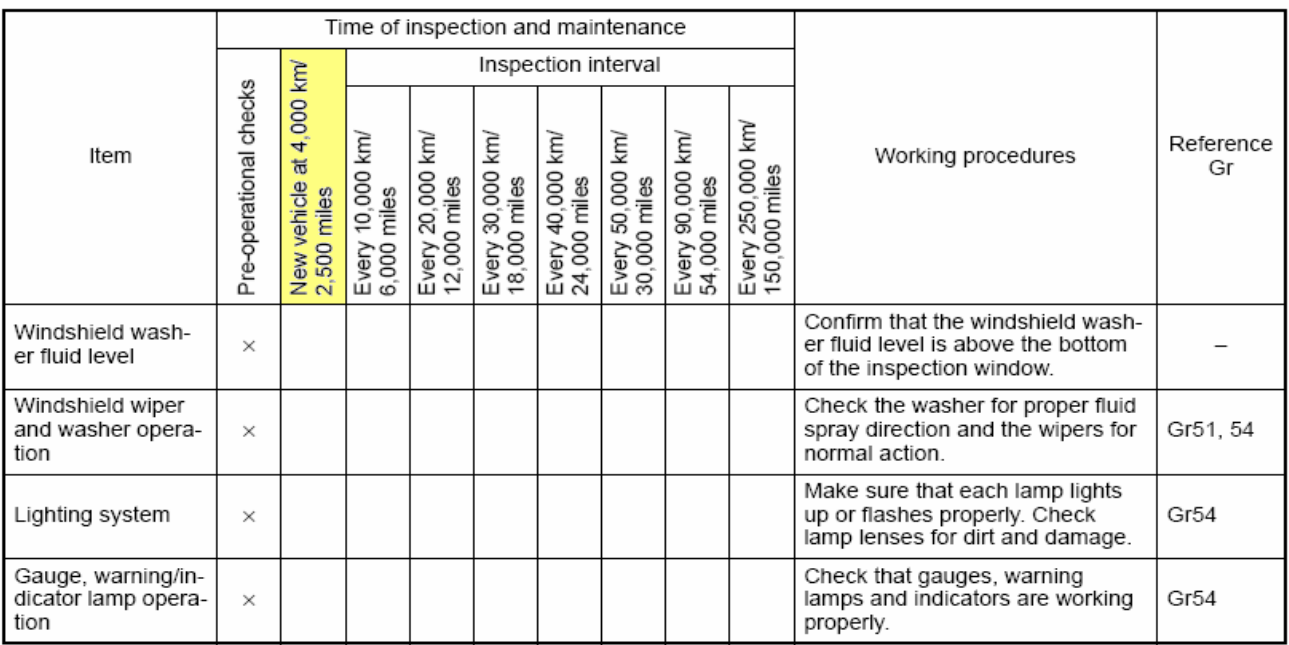

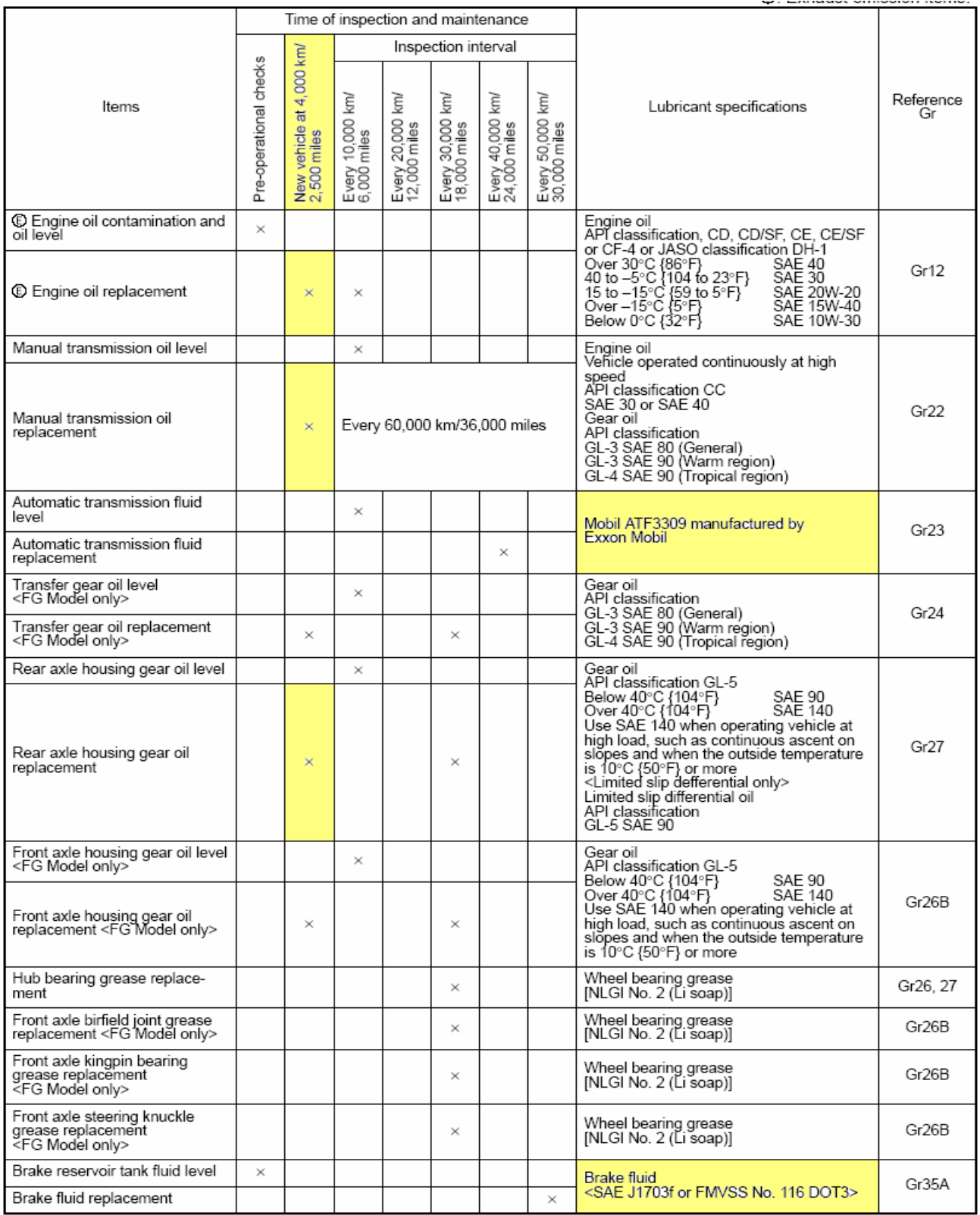

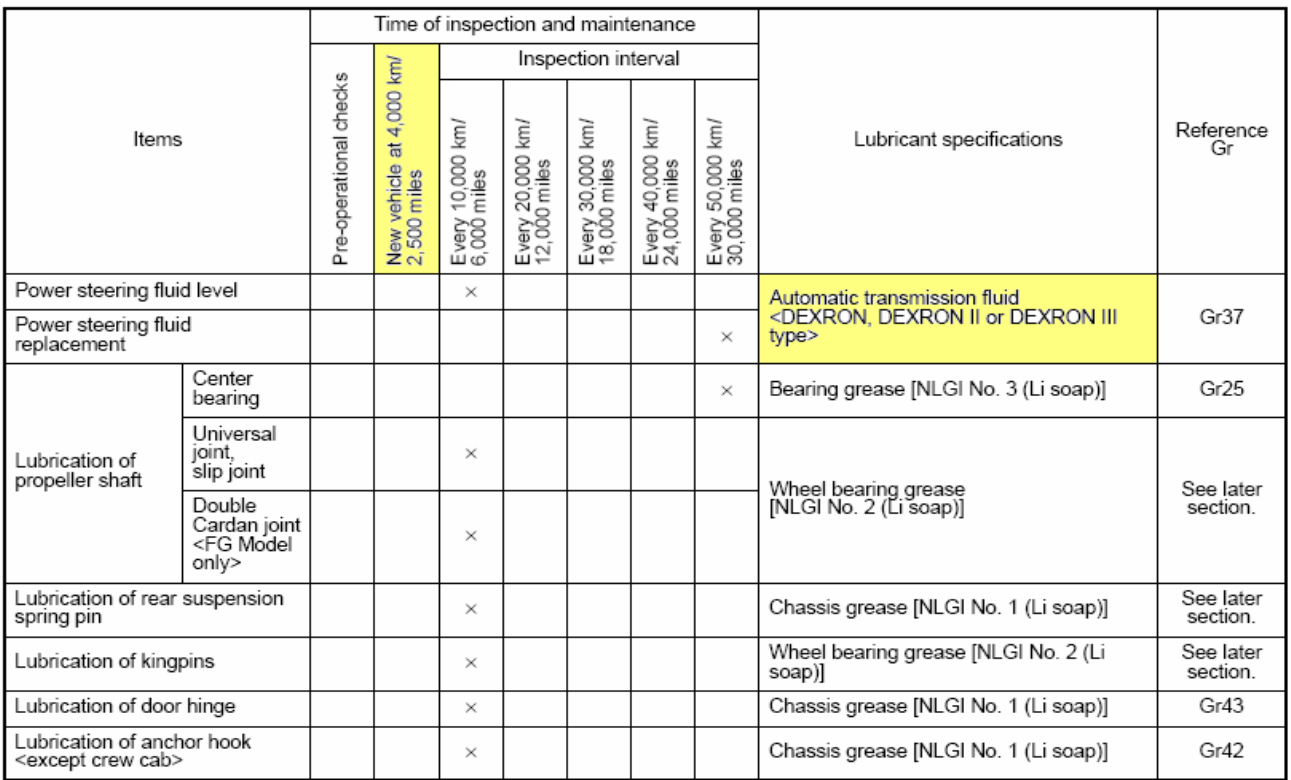

## **Exercise 4.1 -** Wheel Bearing Adjustment

You will be checking the rear wheel bearing adjustment on the truck. You will have to find the specifications.

- 1. In what section do you find rear axle wheel bearing adjustment?
- 2. What are the torques in ft-lb for the adjustment procedure?
	- a. Primary tightening
	- b. Secondary tightening
- 3. How far do you back off the adjustment nut after the secondary tightening?
- 4. What is the tangential force in pounds used to check the bearing adjustment?
- 5. What did you measure when you checked the adjustment?

**ENGINEE 5**<br>**ENGINEE 5** 

# *ENGINE*

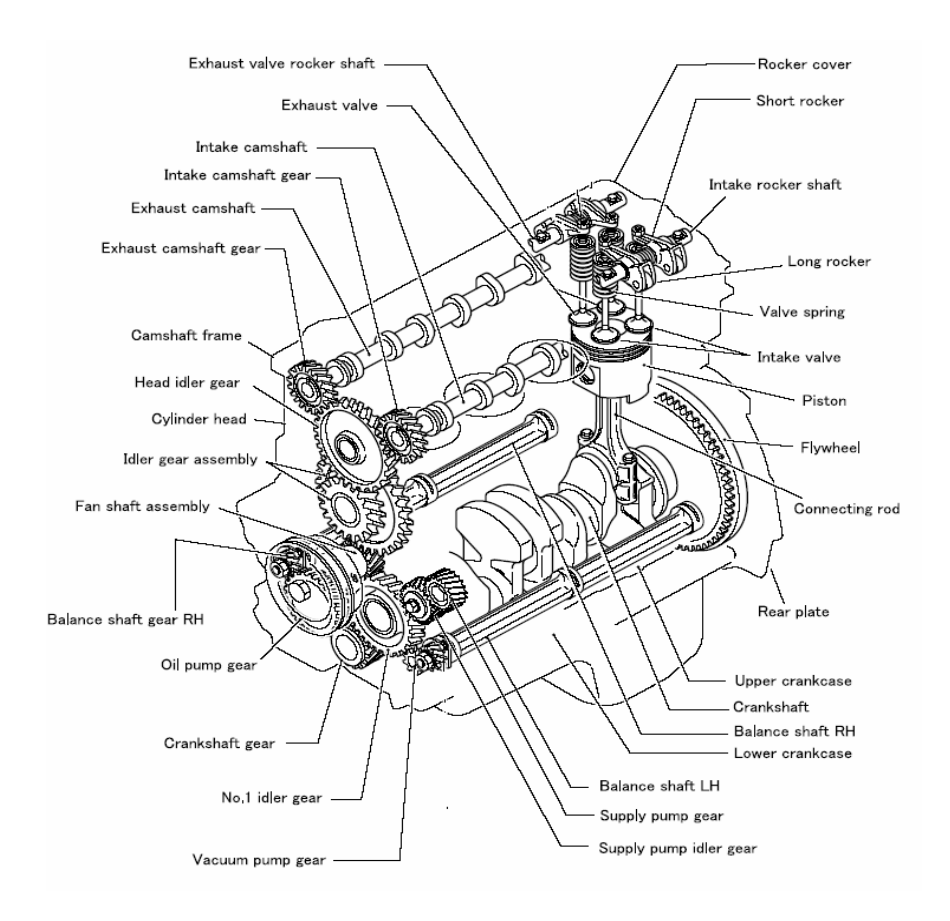

- 4 cyl diesel
- Dual Overhead Cam
- Twin Balance Shafts
- Belt drive pulley not on crankshaft
- Threebond used as sealant in specific areas

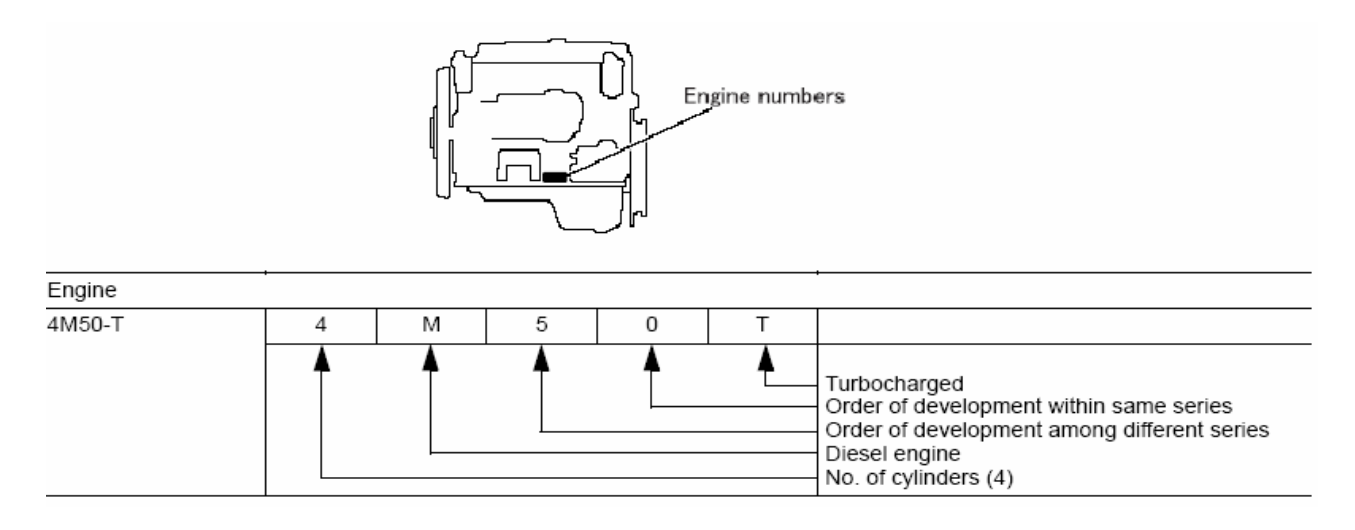

- Engine Model code
- Location of numbers
- Model code also found on valve cover

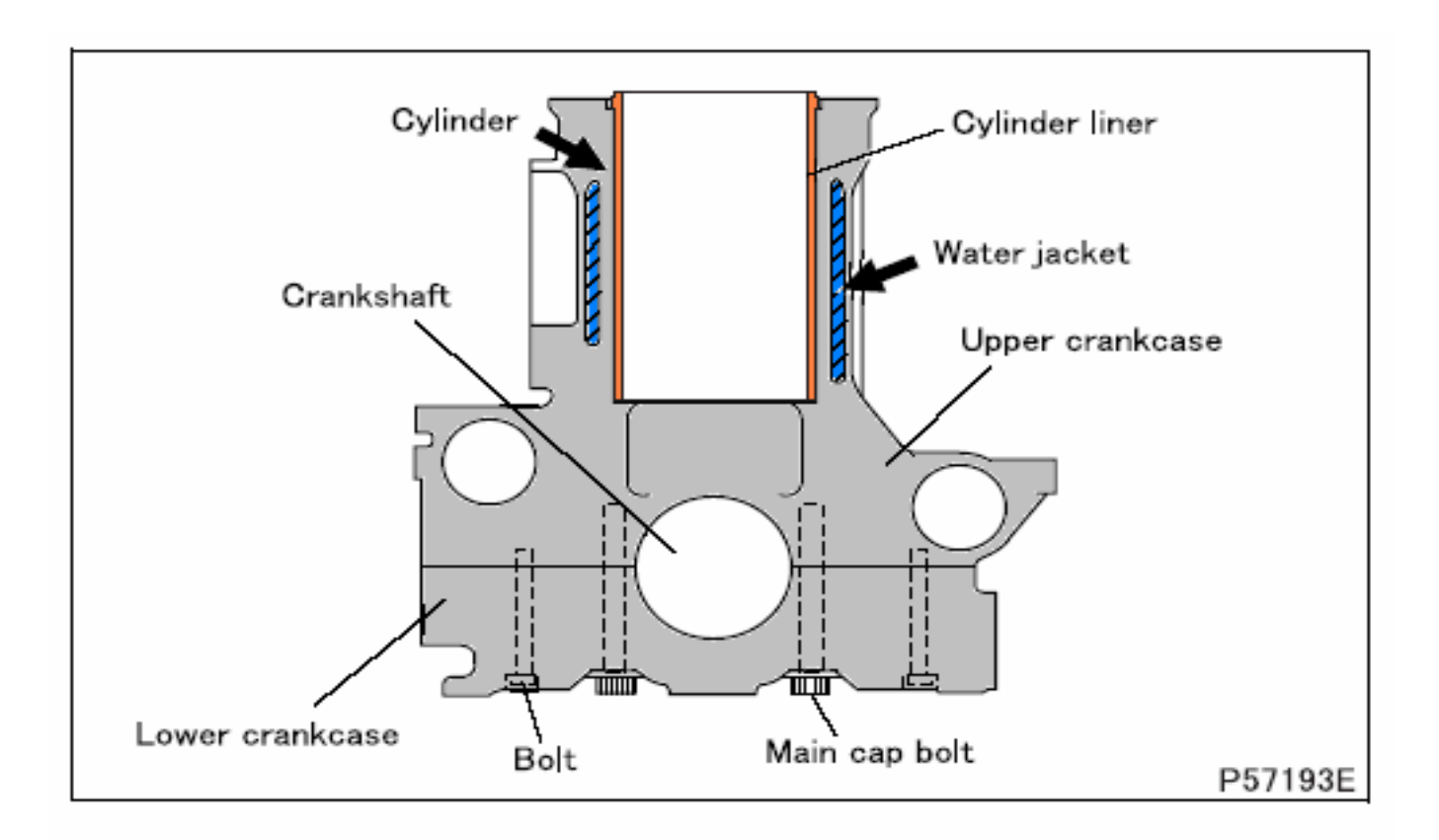

- 2 piece crankcase
- Dry liners push fit

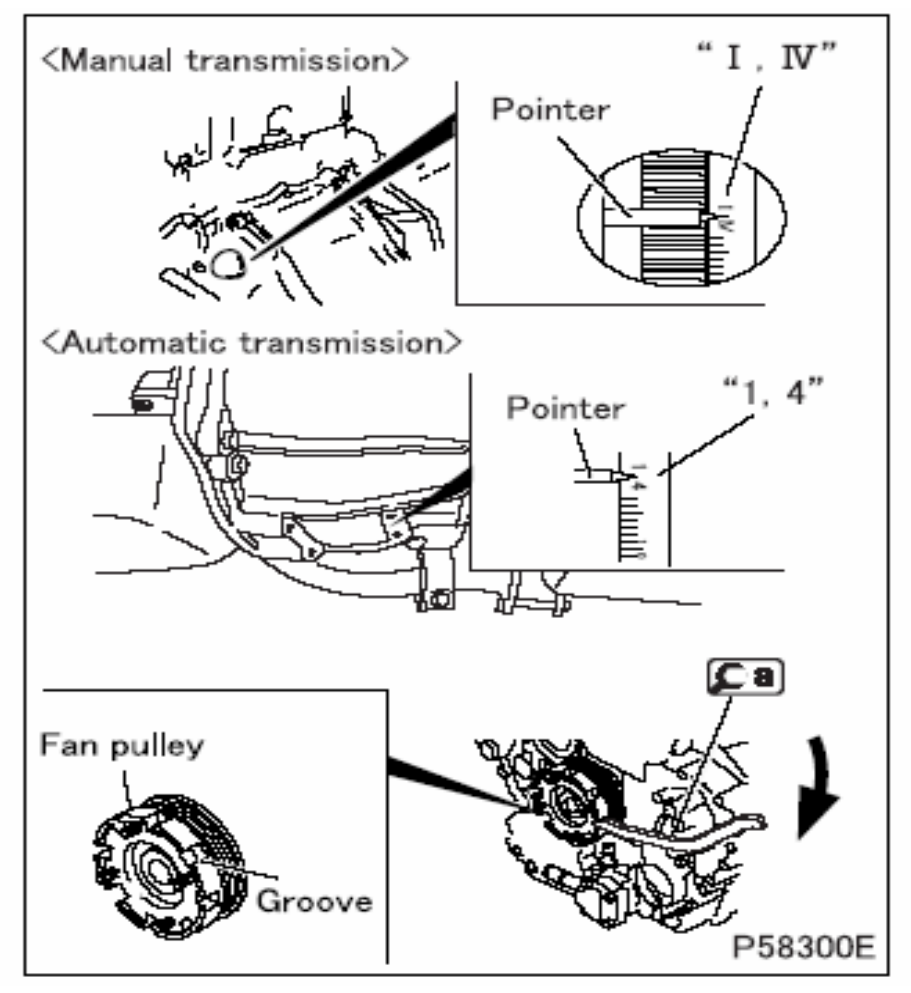

• TDC mark, viewed from lower inspection cover (AT)

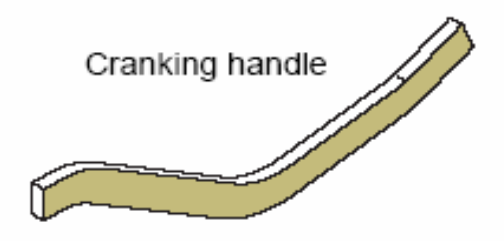

• Special tool used in fan pulley to bar engine

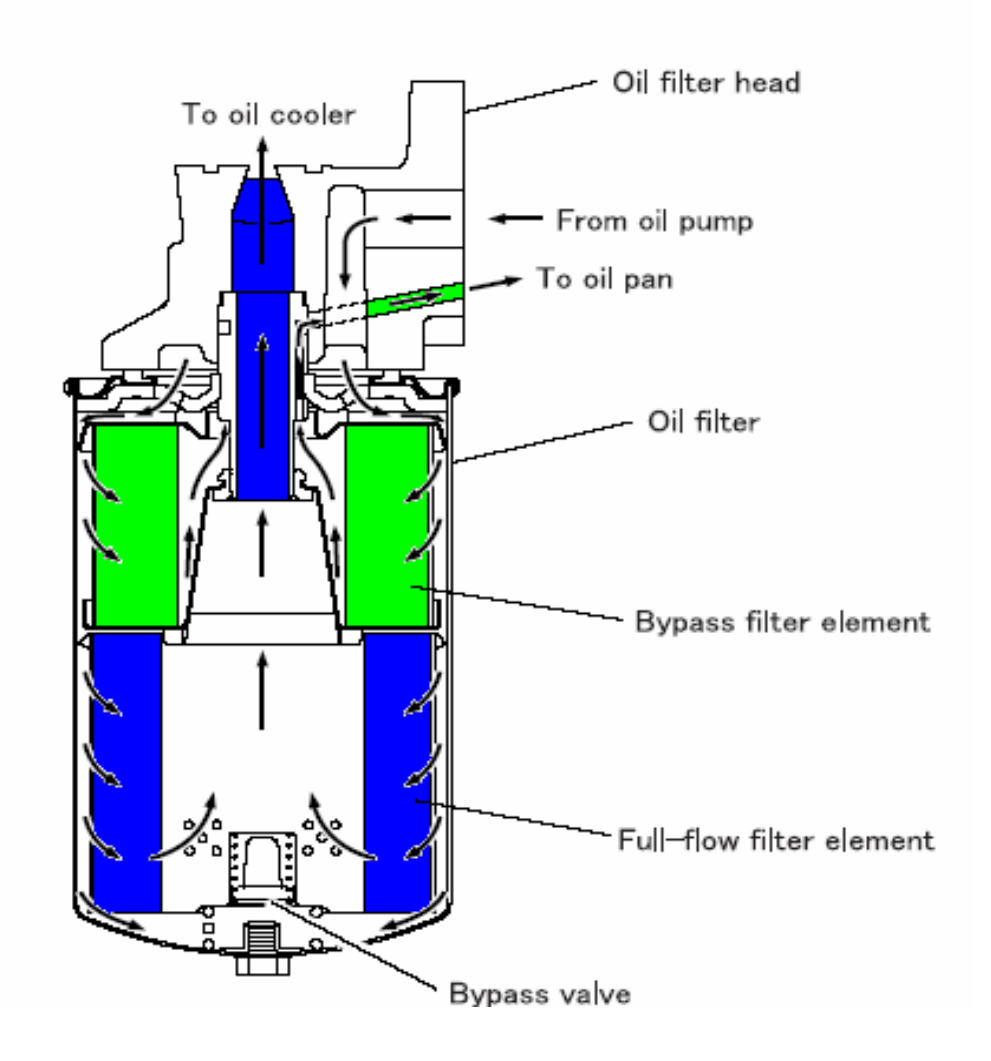

- Spin-On
- Has drain plug
- Combination Oil Filter
- Full Flow
- By-Pass
- Must use proper filter

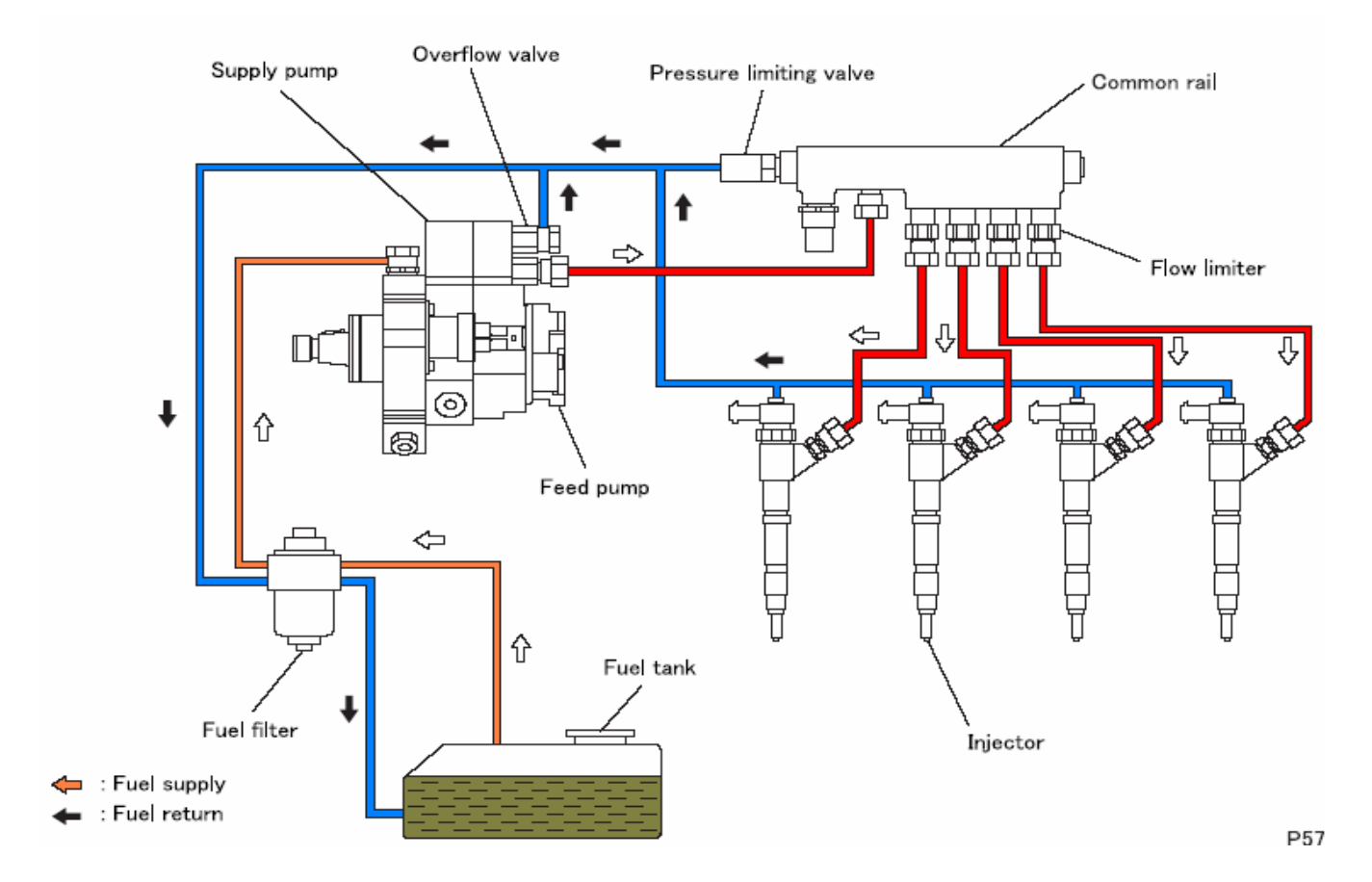

- Bosch Fuel System
- Common Rail
- Solenoid on injector
- Gear supply pump
- 3 cyl rotary high pressure pump
- Up to 23K psi at injector

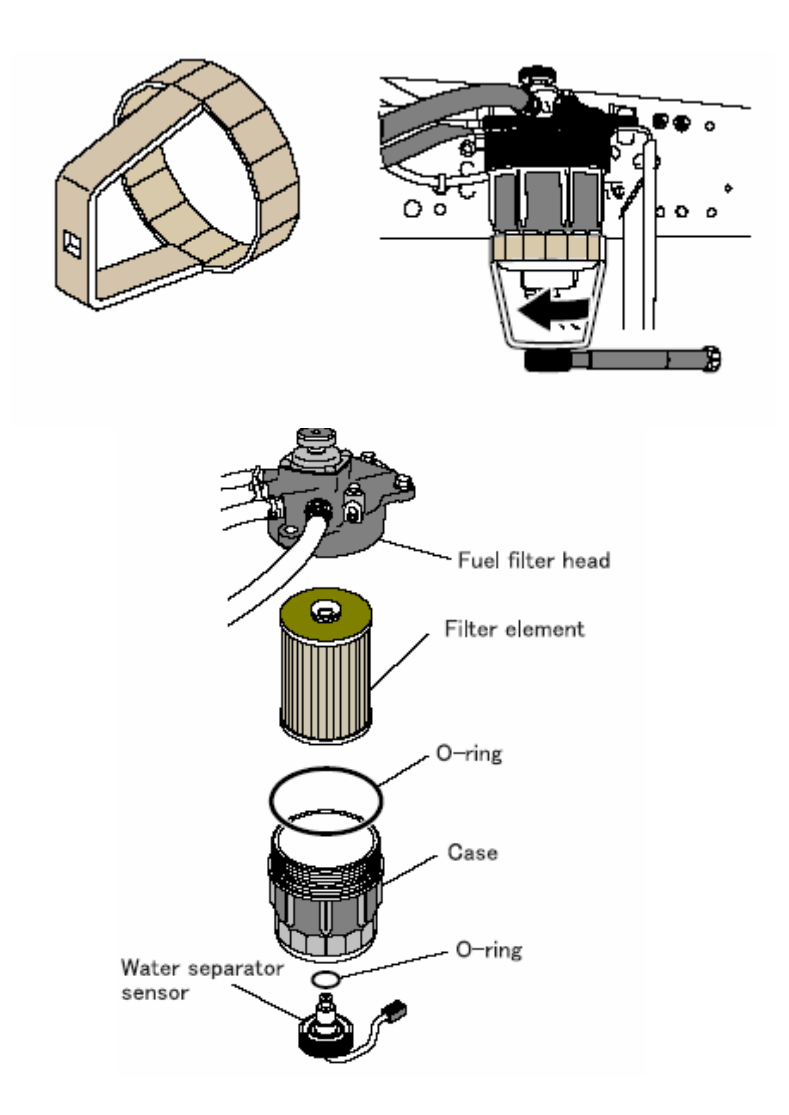

- Special tool required for fuel/water filter
- Part of Dealer Special tools
- Has 2 air bleeds and hand pump

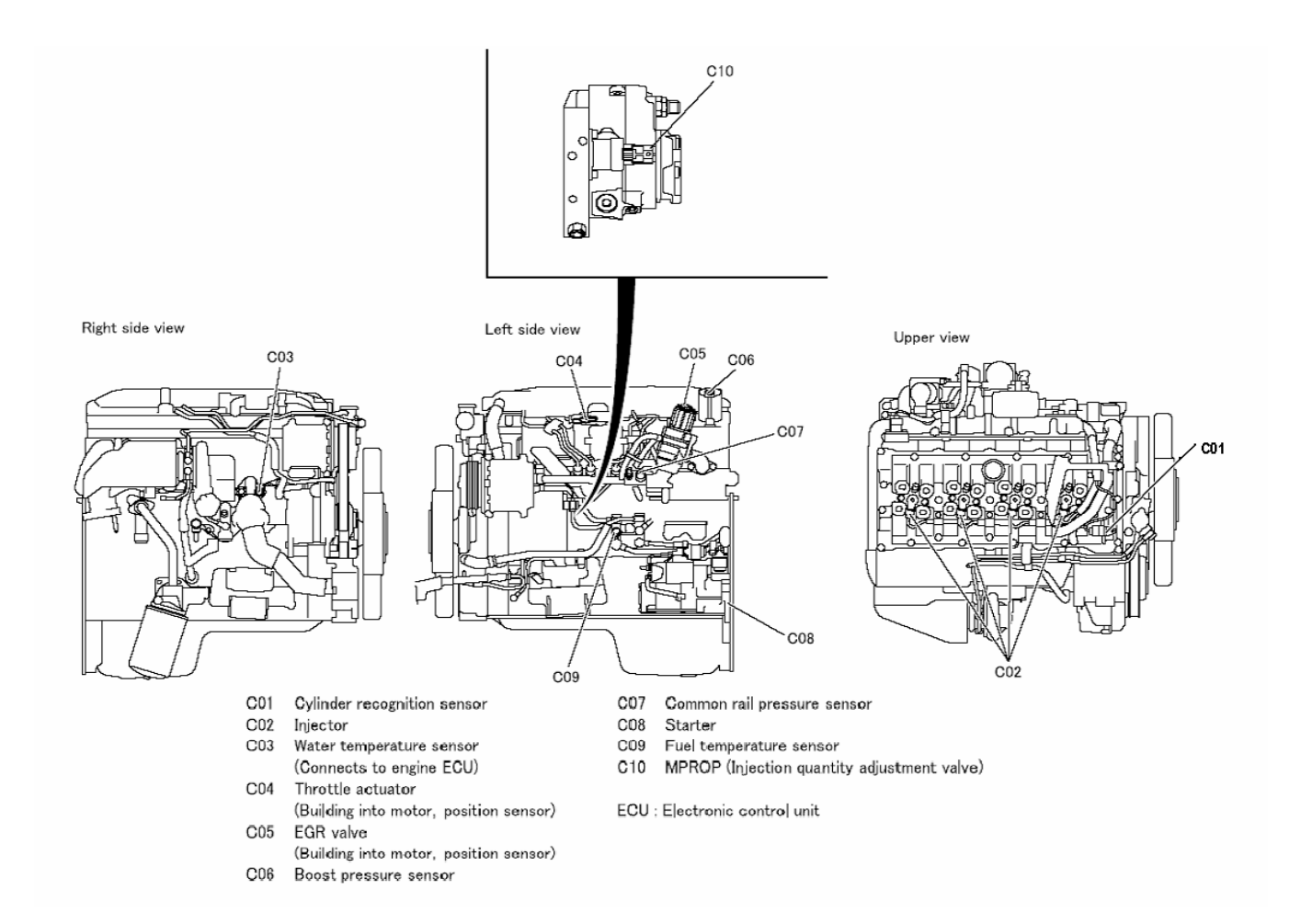

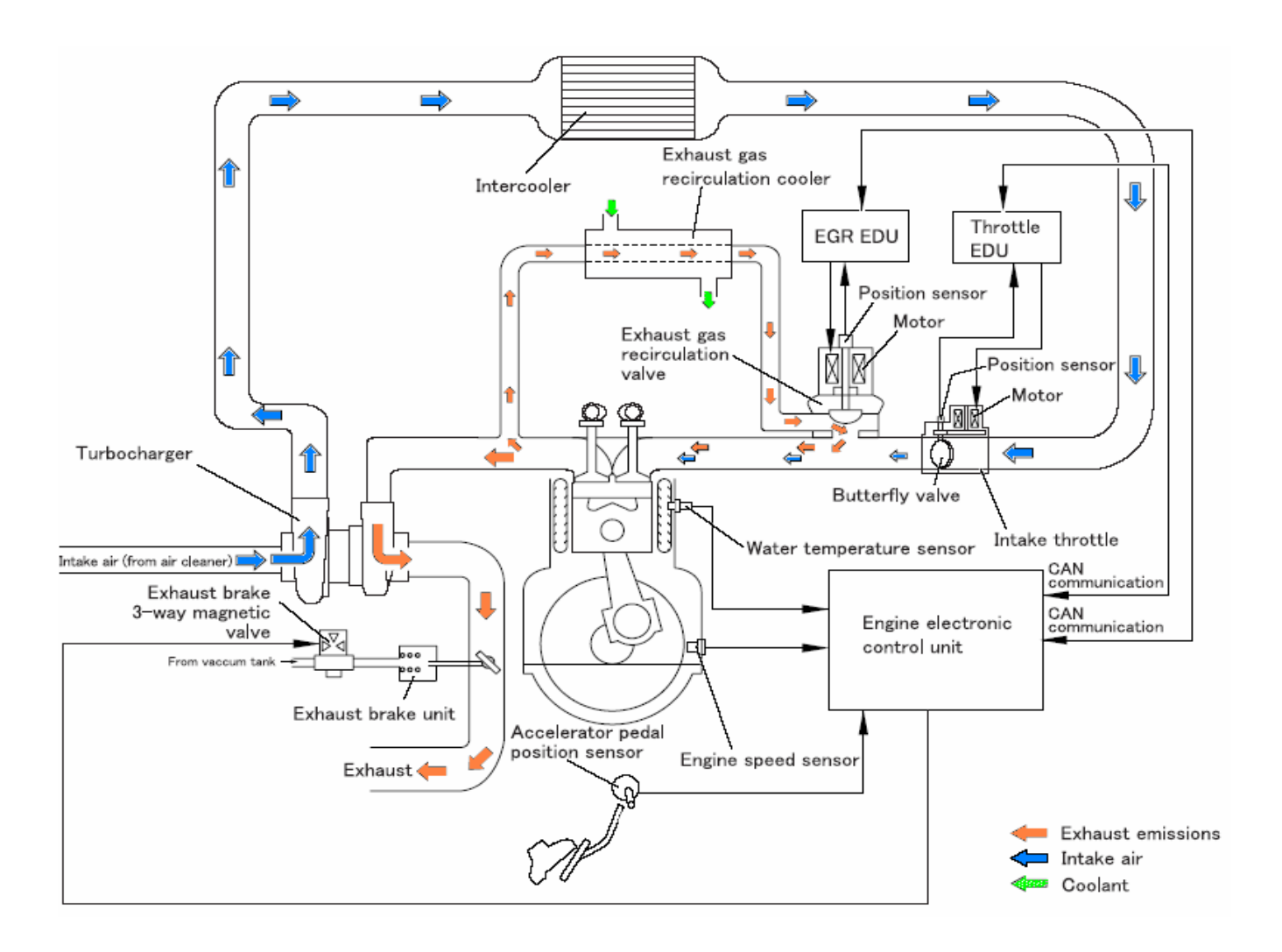

- EGR
- Throttle Valve
- Ex Brake on when warm up switch is on

### **Exercise 5.1 -** Engine Sensors

Go to the truck and identify as many sensors as you can. You can use the manual to find the ones you can't identify.

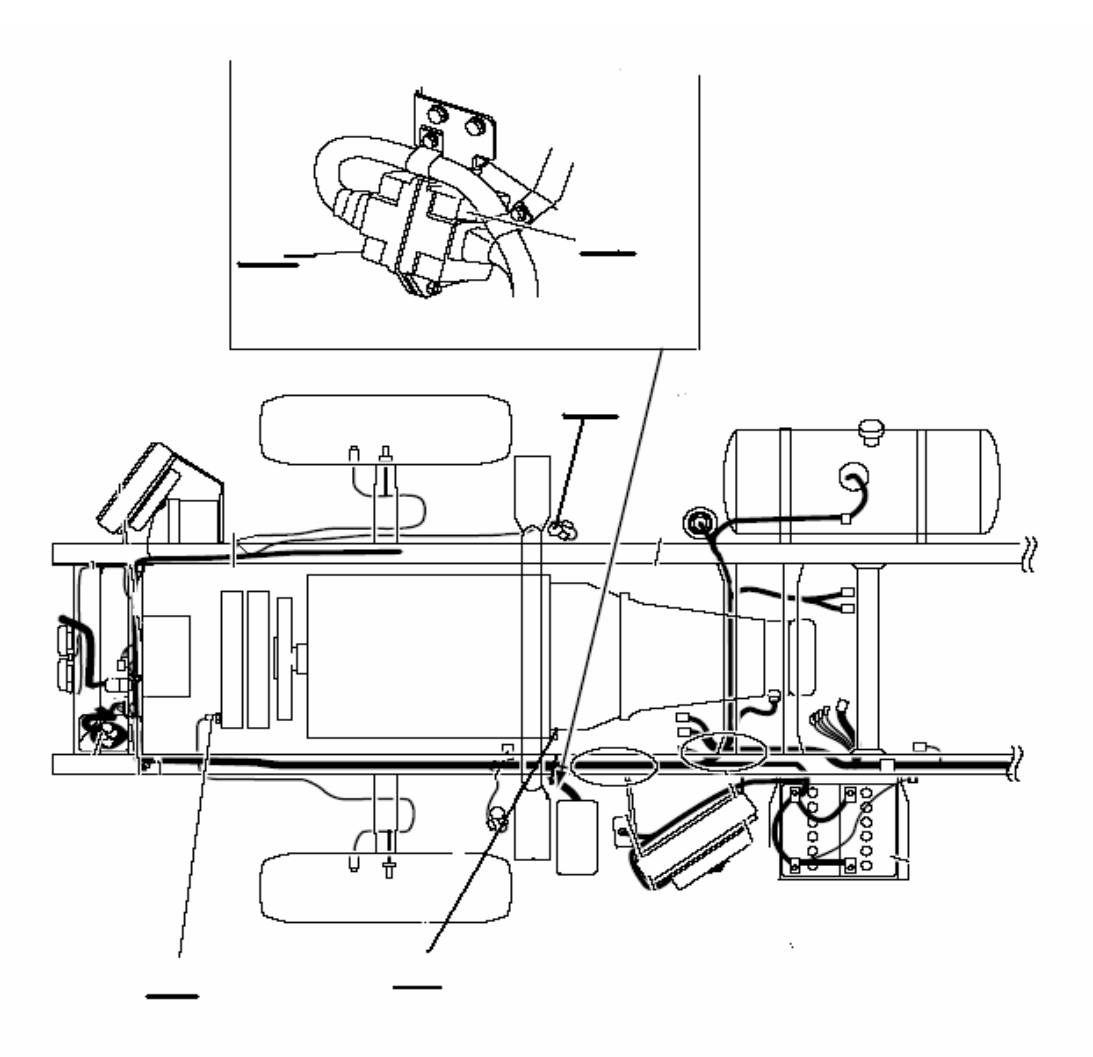

Mark the appropriate letters on the lines above to identify engine components.

- A. Boost Air Temperature Sensor
- B. Throttle EDU
- C. EGR EDU
- D. Ex Brake 3 way magnetic valve
- E. Engine Speed Sensor

**Exercise 5.1 - (cont.)** 

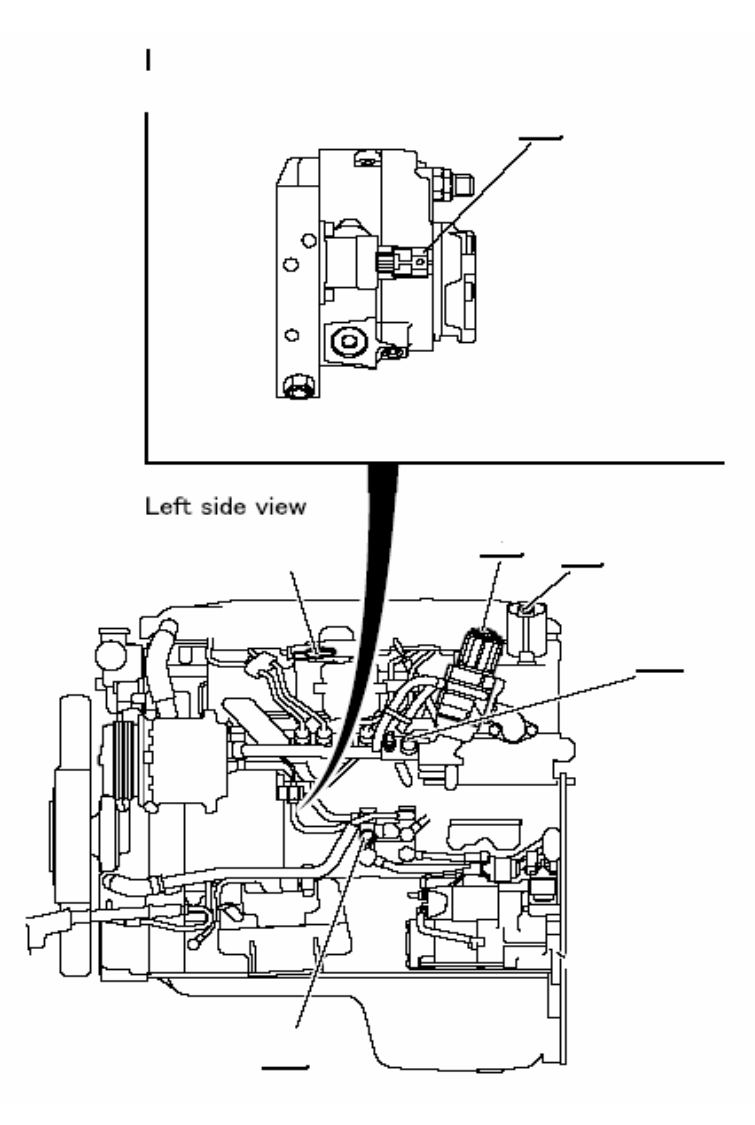

- F. Throttle Valve Actuator & Sensor
- G. Fuel Temperature Sensor
- H. EGR Valve & Sensor
- I. Common Rail Pressure Sensor
- J. MPROP (Injection Quantity Valve)
- K. Boost Pressure Sensor

## **Exercise 5.1 - (cont.)**

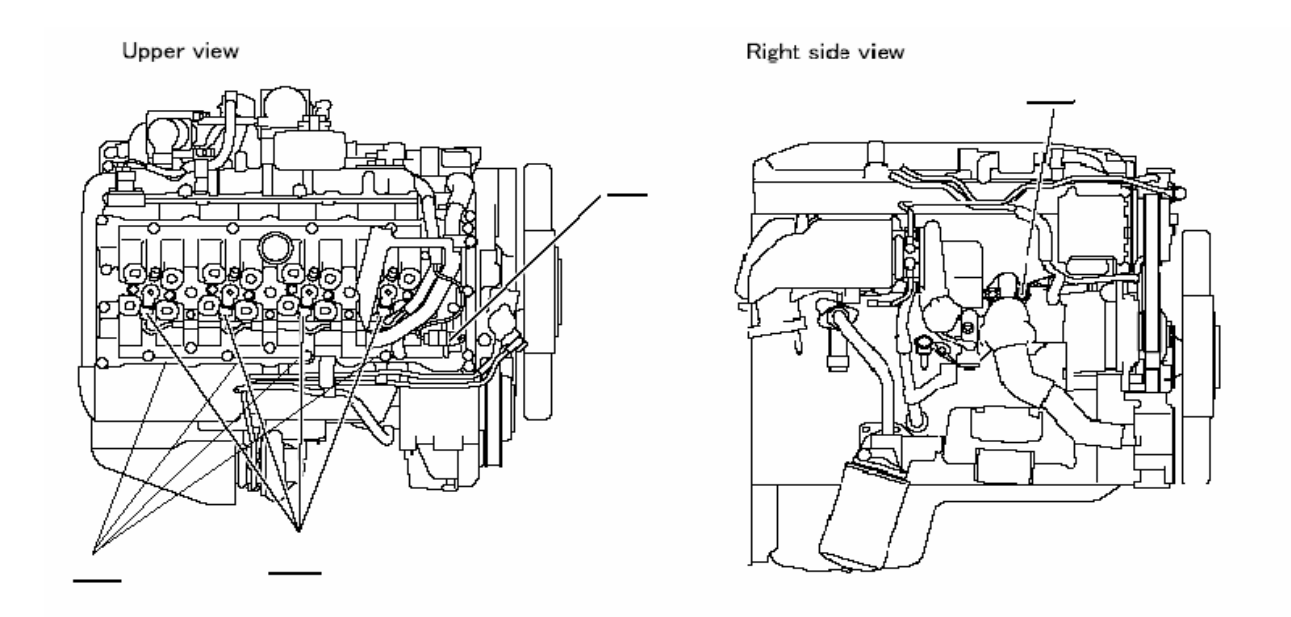

- L. Water Temperature Sensor
- M. Injectors
- N. Cylinder Recognition Sensor
- O. Glow plugs

## **Exercise 5.2 -** Valve Adjustment (2500 mile service)

Your instructor will help guide you through the steps required to perform a valve adjustment. This will be a full group exercise.

1. Remove the wiring and stand off clips from the throttle valve and EGR valve.

**Note:** All connectors have a release lever, the stand off clips also have an easy release clip.

2. Remove the intake elbow and throttle valve (4 bolts). You can leave the intake hose connected with the elbow attached. This will greatly improve access to the fuel rail.

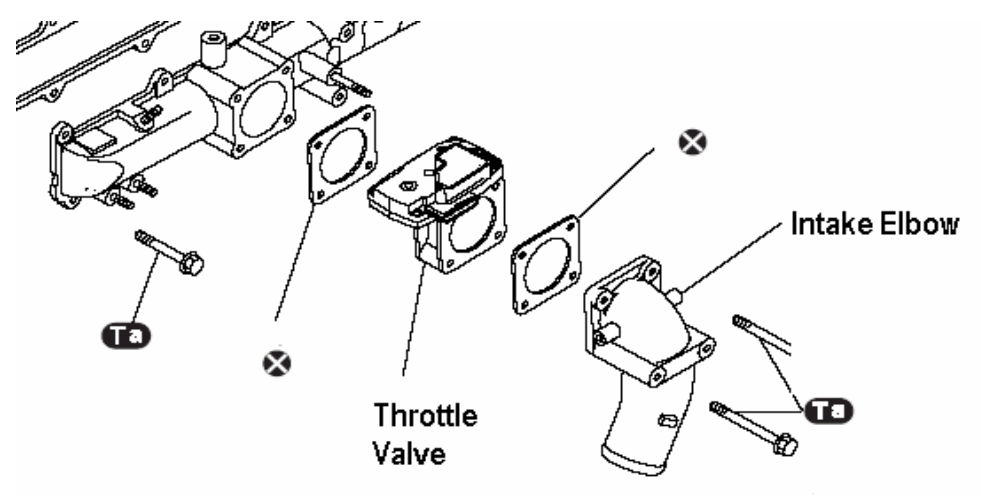

**Note:** The black circles with and X indicate that a gasket is not to be reused.

3. Remove the oil filler cap and top stamped cover. Once these are removed you can also remove the rubber material under the cover.

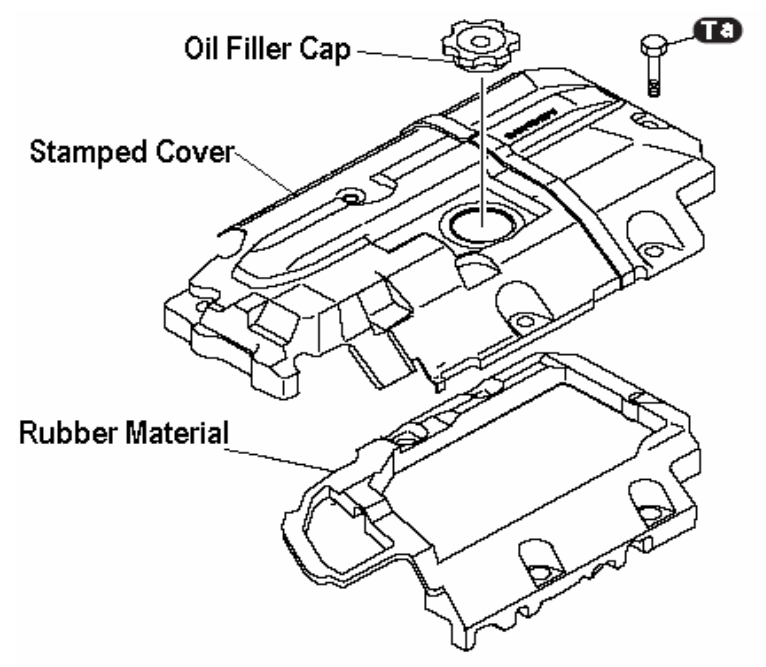

4. Using compressed air, blow any debris from around the injectors. Be sure to have proper eye protection.
5. Disconnect the fuel return lines and injector wire harness. Take care not to lose the fuel return line clips.

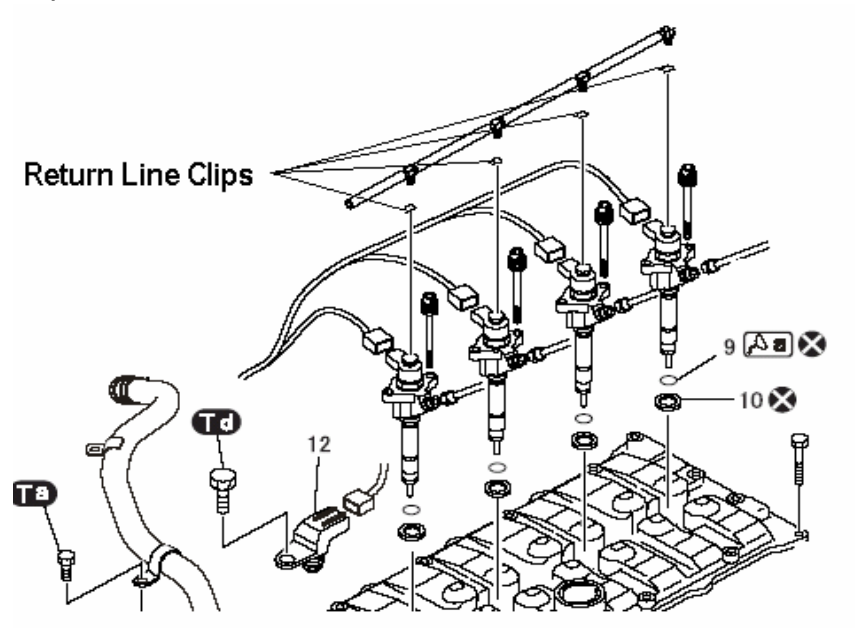

- 6. Remove the 2 fuel return line clamp bolts. One is on the valve cover and the other is just below the intake manifold. This will give you enough freedom to remove the valve cover without damaging the hard portion of this line. Be very careful not to bend the line.
- 7. Remove the fuel lines from the injector and fuel rail. You can use an offset, 17 mm, 3/8 drive, fuel line wrench that is part of the MB 9000/400 fuel system tools. It is marked HAZET 4550-1.
- 8. Remove the injector hold down bolts. Before removing the injectors, check again to see that there is no accumulation of debris that will fall into the cylinder when the injector is removed. You may have to use compressed air to blow out the area around the injector again.

**Note:** You will have to use a pry bar to remove the injector. You can pry on the flat below the fuel inlet fitting. It is just above the hold down clamp.

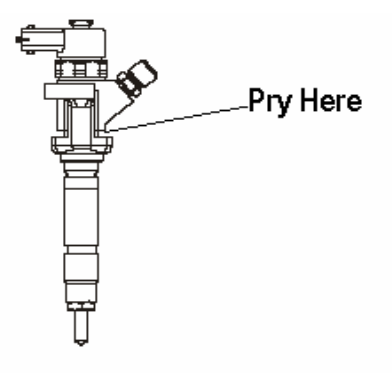

9. Disconnect the PCV tube and move it out of the way. Also remove the cylinder recognition sensor.

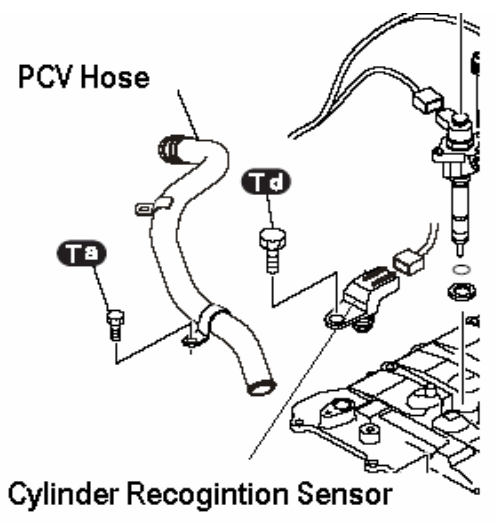

10. You can now remove the rocker cover.

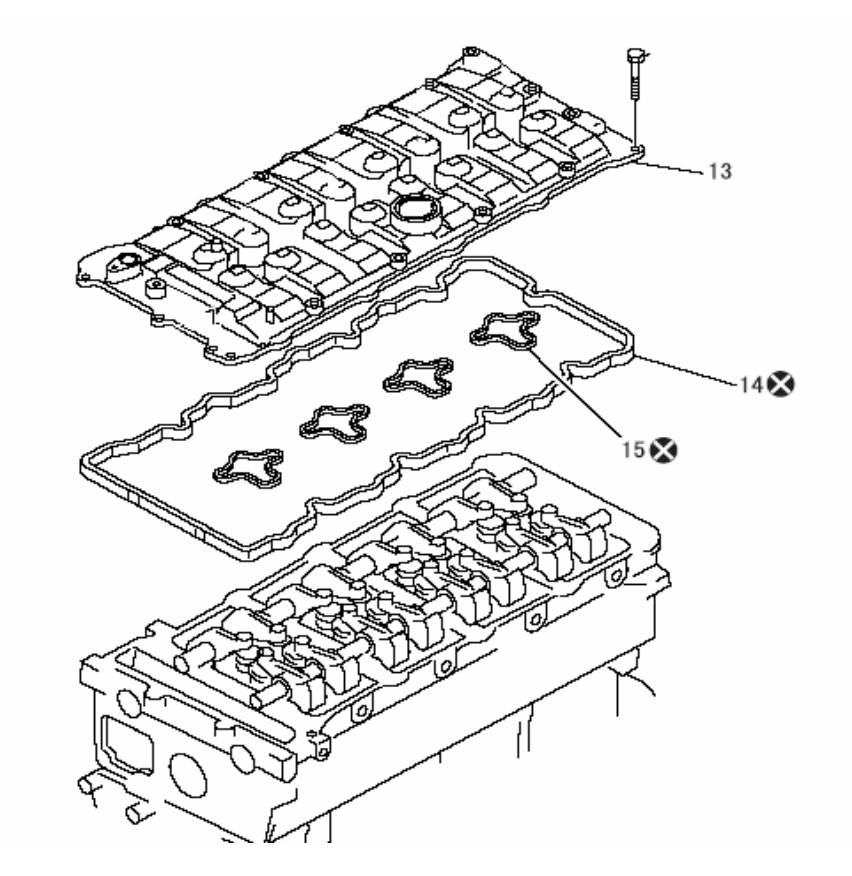

**Note:** Gaskets number 15, there are also 2 "O" rings between the valve cover and head that are not shown on the diagram.

11. Now you have to bring number one cylinder up on TDC compression stroke by baring the engine over using the slotted fan pulley.

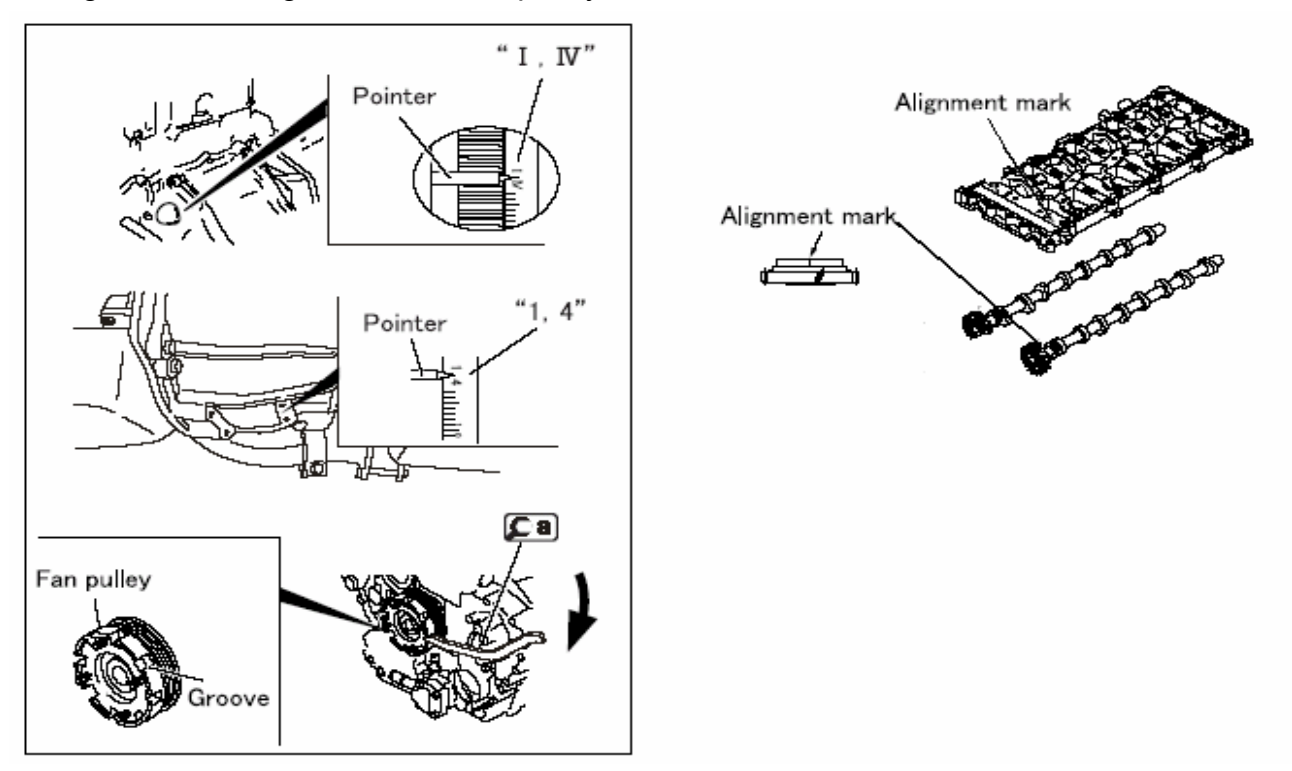

It is easiest to use the plug in the converter housing at the left rear of the cylinder head to find TDC. You can verify that number one cylinder is at TDC compression by observing the marks on the left camshaft drive gear.

- 12. Look up the specifications for valve clearance:
	- a. Intake valves \_\_\_\_\_\_\_\_\_\_\_\_\_\_
	- b. Exhaust valves
- 13. Adjust the valves indicated in the chart below:

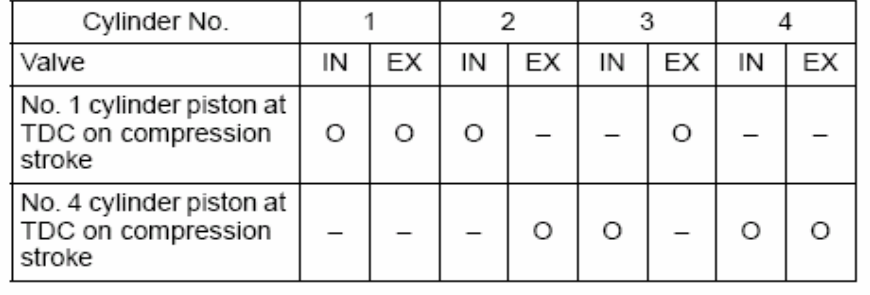

**Note:** Because of the articulate foot on the rocker, it is easier to loosen the adjusting screw and set the valve lash than to check it.

- 14. Rotate the engine and adjust the remaining valves.
- 15. Re-assemble the engine.
- 16. Before re-assembling the engine look up the following torques

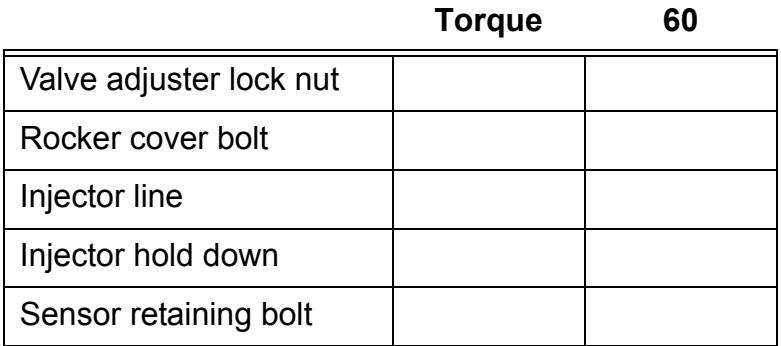

Use 60% of the recommended torque on the above bolts. On hold-downs, use the same torque at the sensor retaining bolt.

17. Re-assemble the engine using the 60% torque values.

**TRANSMISSION CONSUMING CONSUMING CONSUMING CONSUMING CONSUMING CONSUMING CONSUMING CONSUMING CONSUMING CONSUMING CONSUMING CONSUMING CONSUMING CONSUMING CONSUMING CONSUMING CONSUMING CONSUMING CONSUMING CONSUMING CONSUMIN** 

# *TRANSMISSION*

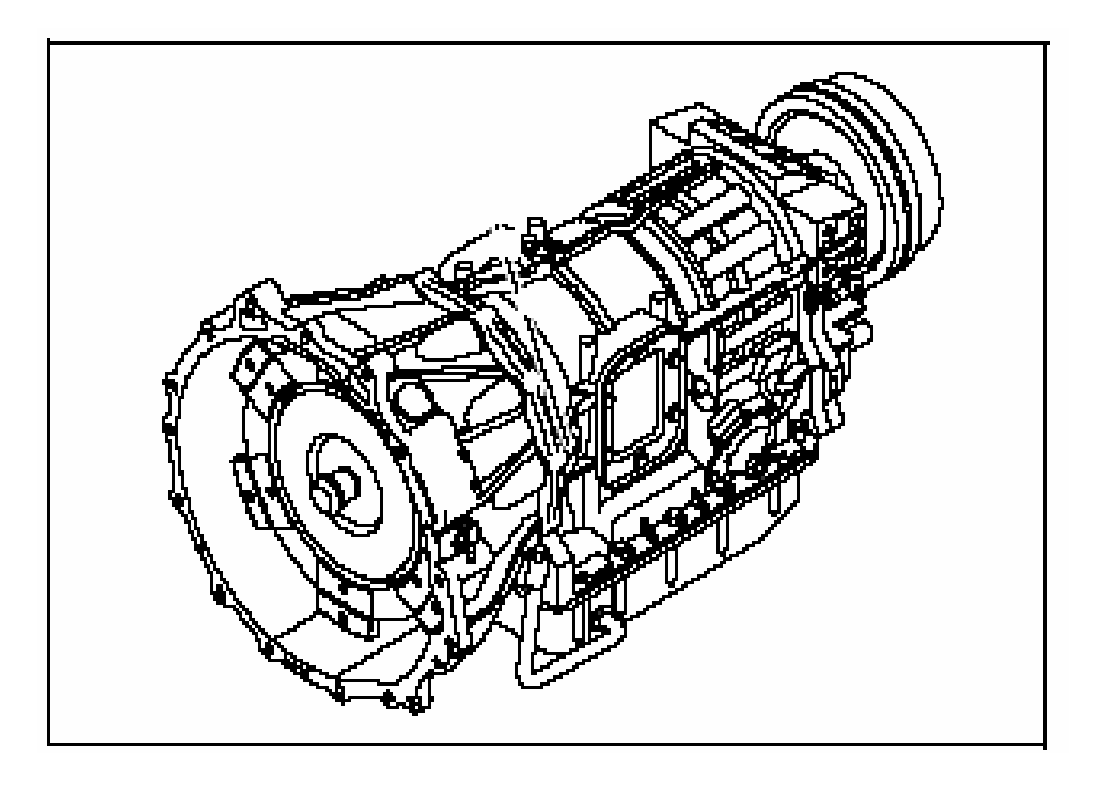

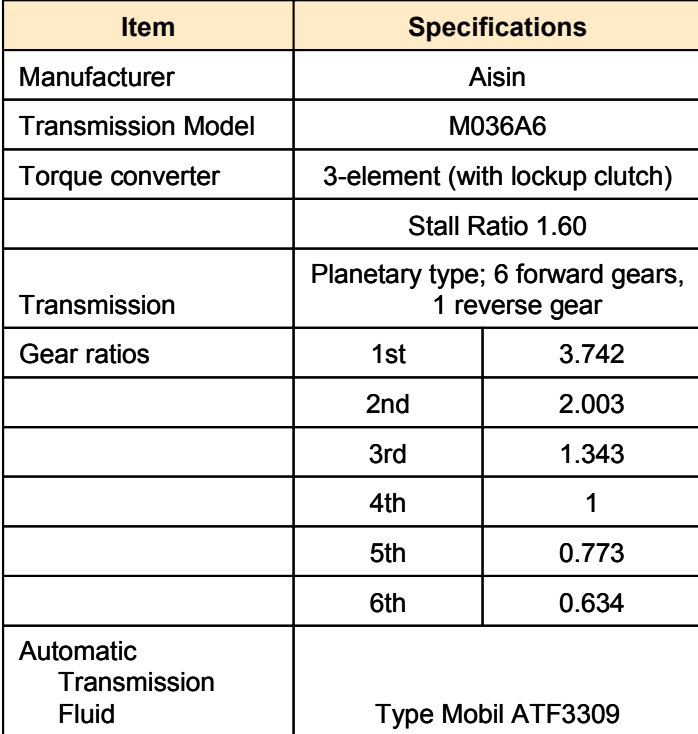

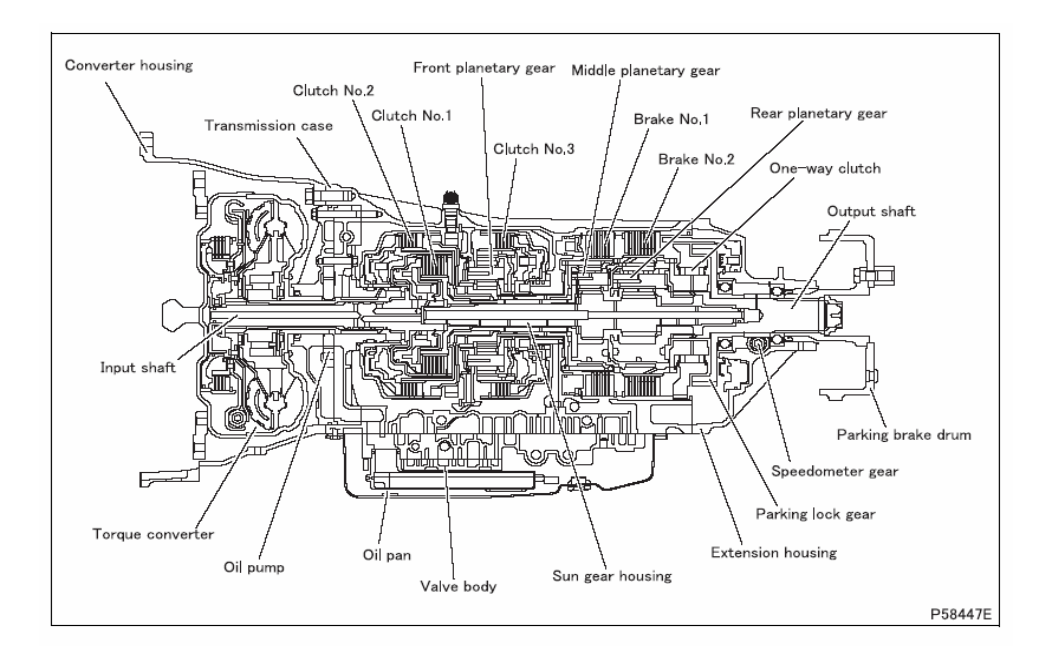

- Uses 5 friction clutches & 1 one-way clutch for gear selection
- Electronic controls
- Shares signals with Engine on CAN buss

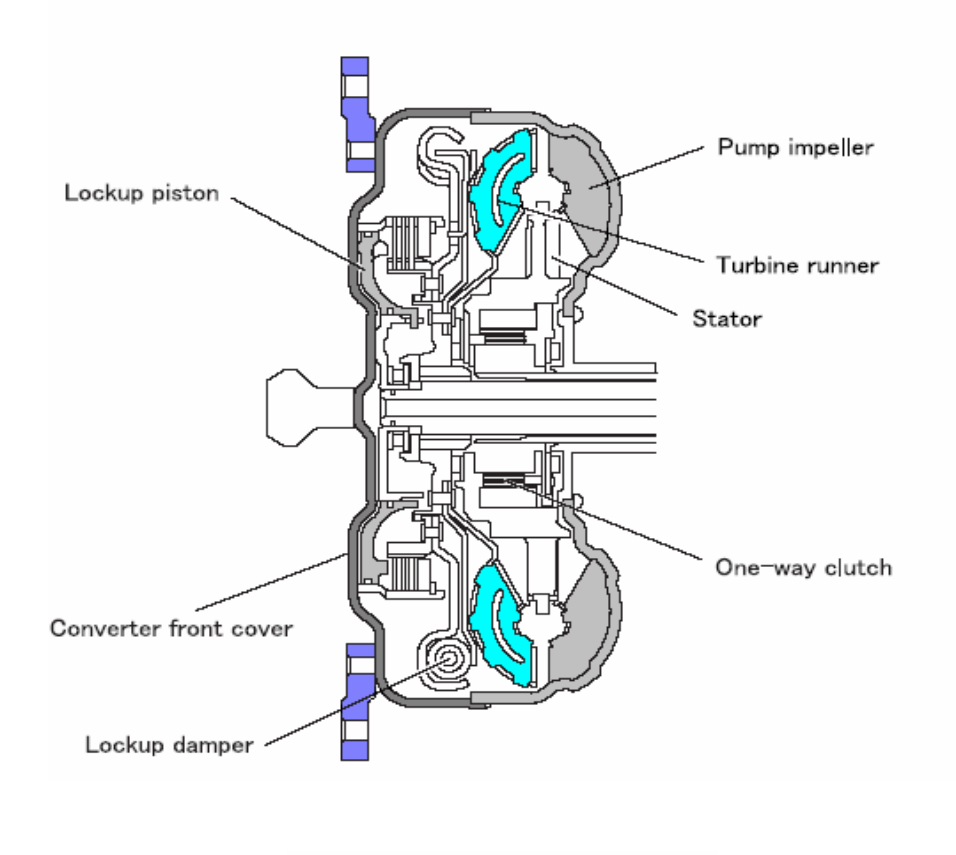

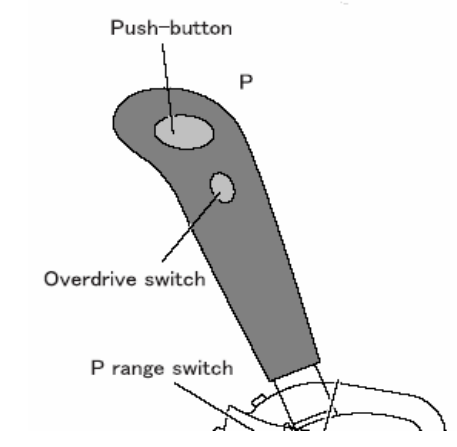

- Lock-Up can occur 2 6 gears
- ECU decides lock-up clutch operation
	- ♦ Engine speed
	- $\overline{\phantom{a}}$  Throttle position
	- $\overline{\phantom{a}}$  TC temp sensor
- OD switch locks out 5th & 6th gears

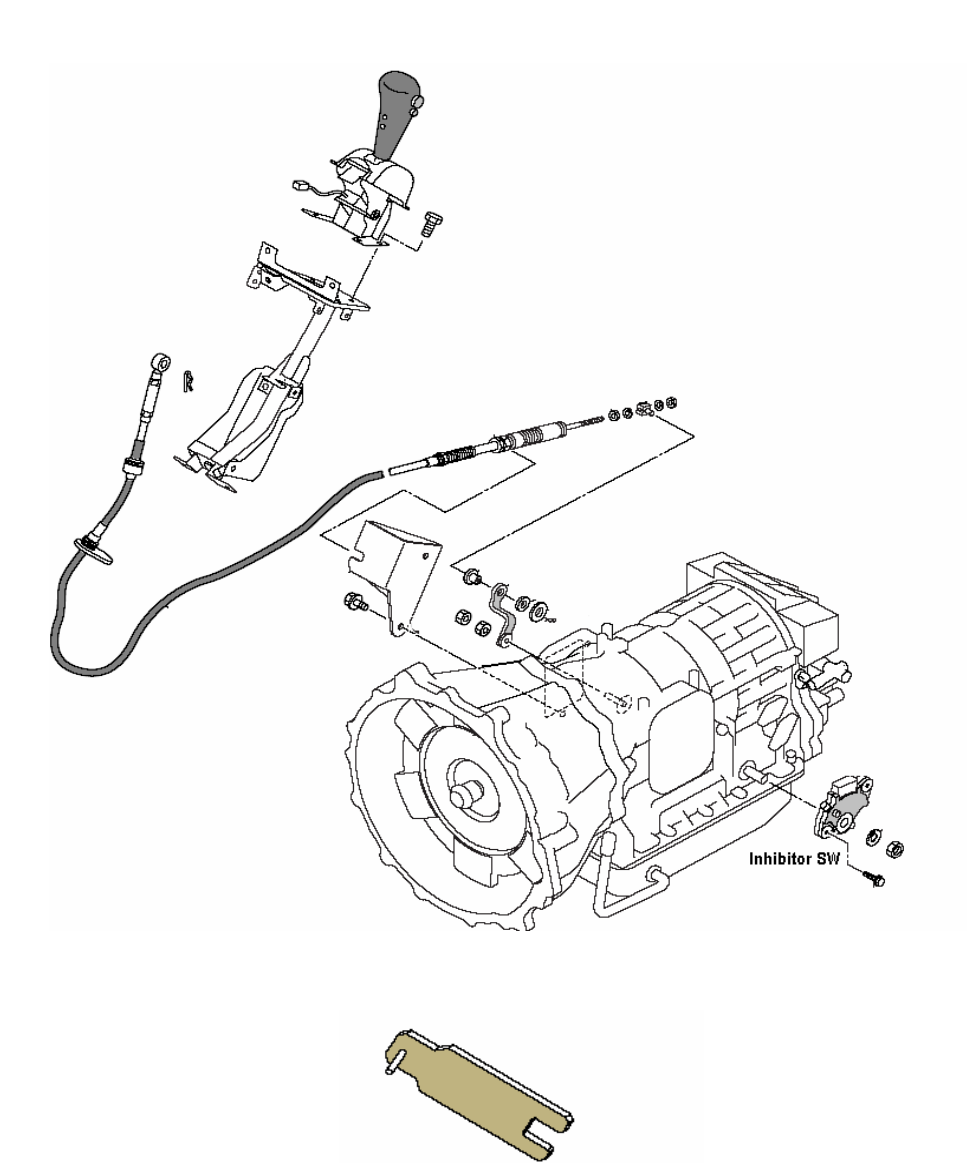

- Cable operated selector lever
- Special tool for inhibitor switch adjustment

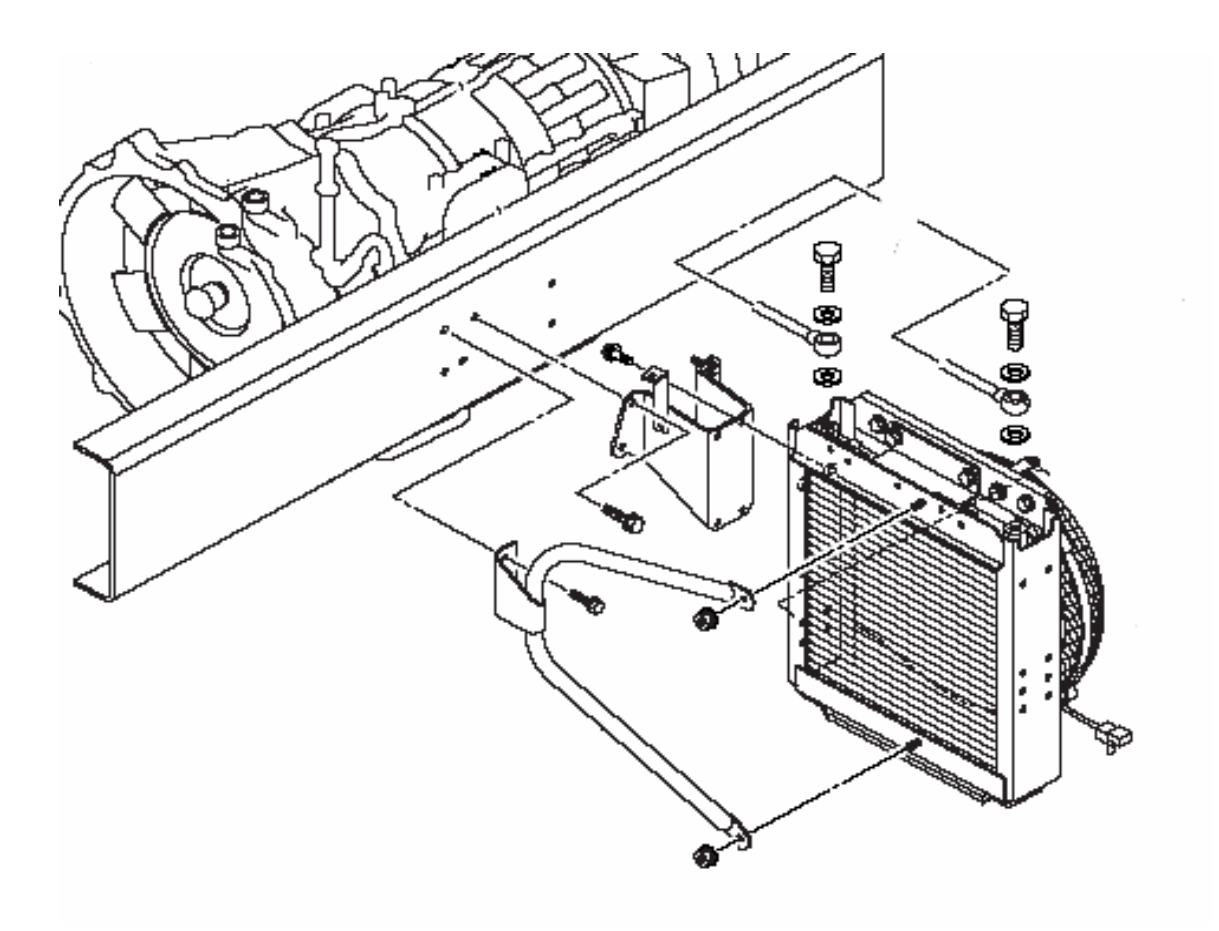

- Frame mounted oil cooler
- Electric fan
- Controlled by thermostatic switch (not ECU)

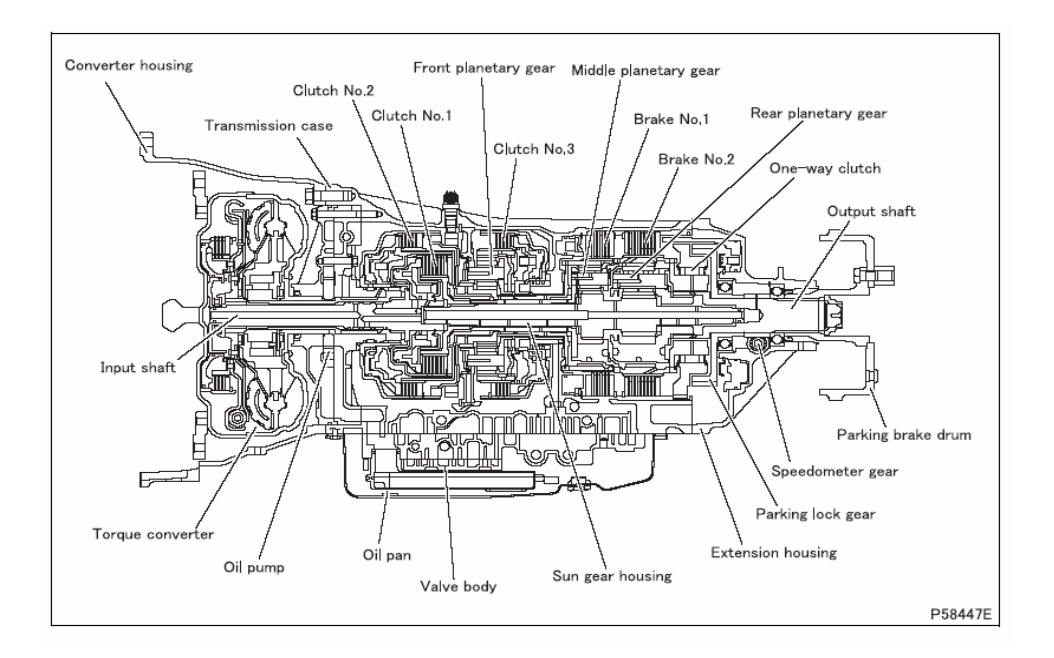

- No internal parts are available for this transmission
- Repairs are limited to external seals and sensors

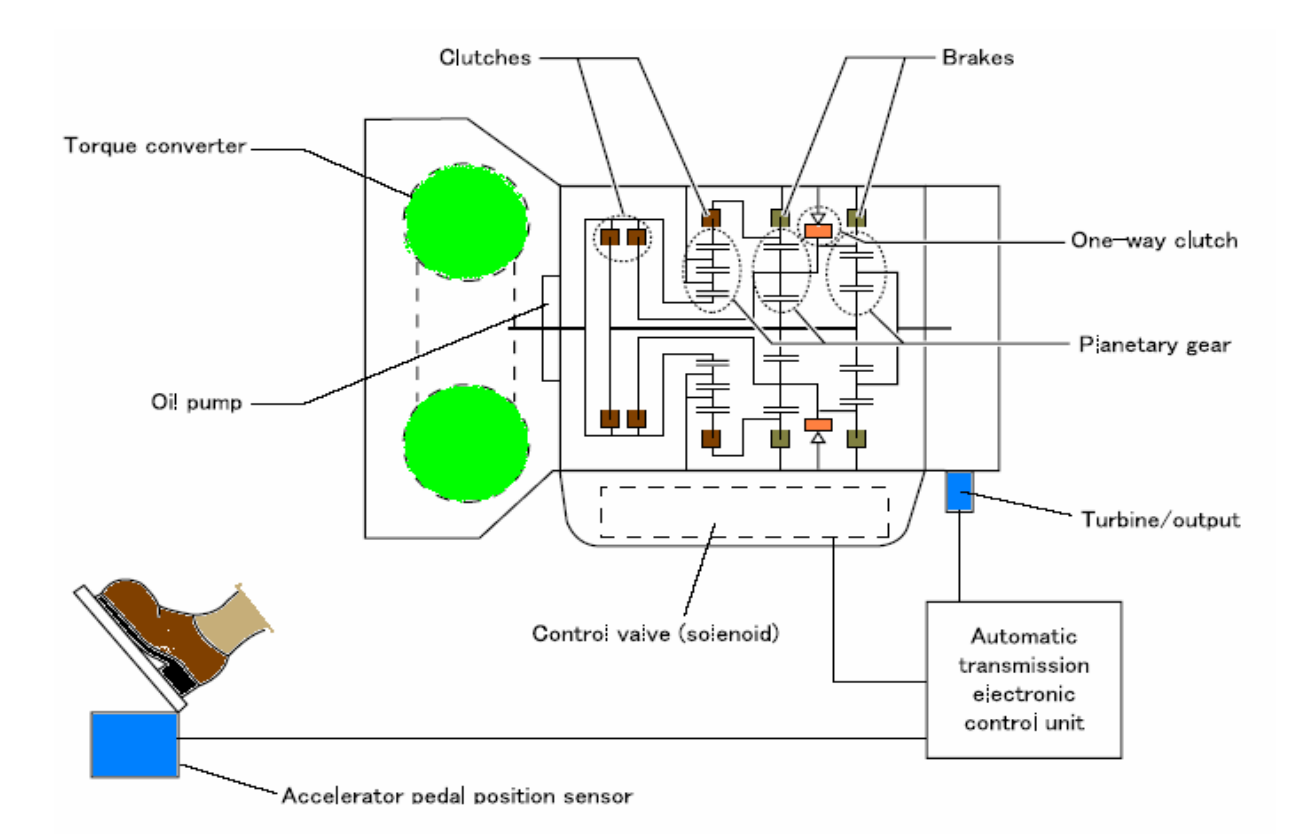

- Dealer Adjust
	- ♦ Learning procedure for Trans ECU
- Must be performed
	- When transmission is replaced
	- ♦ When trans ECU is replaced
- Procedure listed in 23-53 of Workshop manual

#### **Exercise 6.1 - Transmission Sensors**

Go to the truck and identify as many sensors as you can. You can use the manual to find the ones you can't identify.

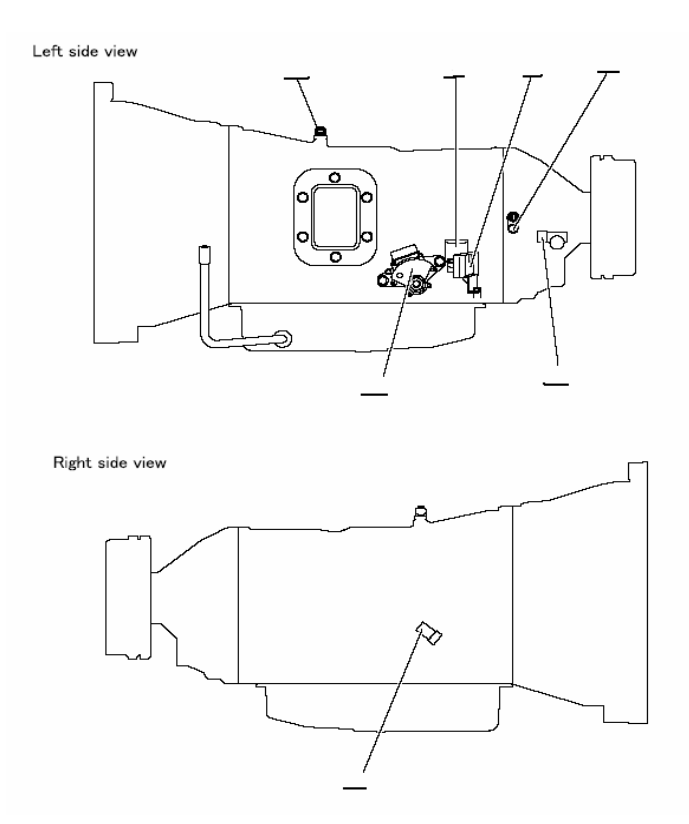

Mark the appropriate letters on the lines above to identify engine components.

- A. Inhibitor Switch
- B. Oil Temperature Sensor
- C. Output Speed Sensor
- D. Vehicle Speed Sensor
- E. Turbine Speed Sensor
- F. A/T Solenoid Connectors (2)

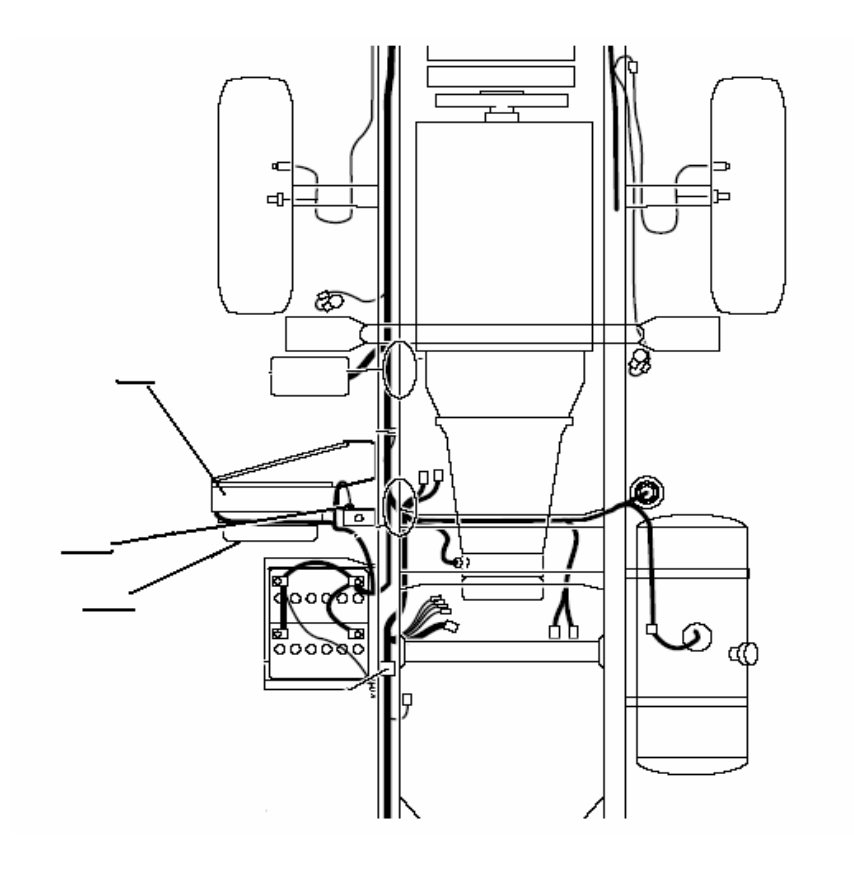

- G. ATF Cooler
- H. ATF Cooler Fan
- I. ATF Thermo Switch

### **Exercise 6.2 -**

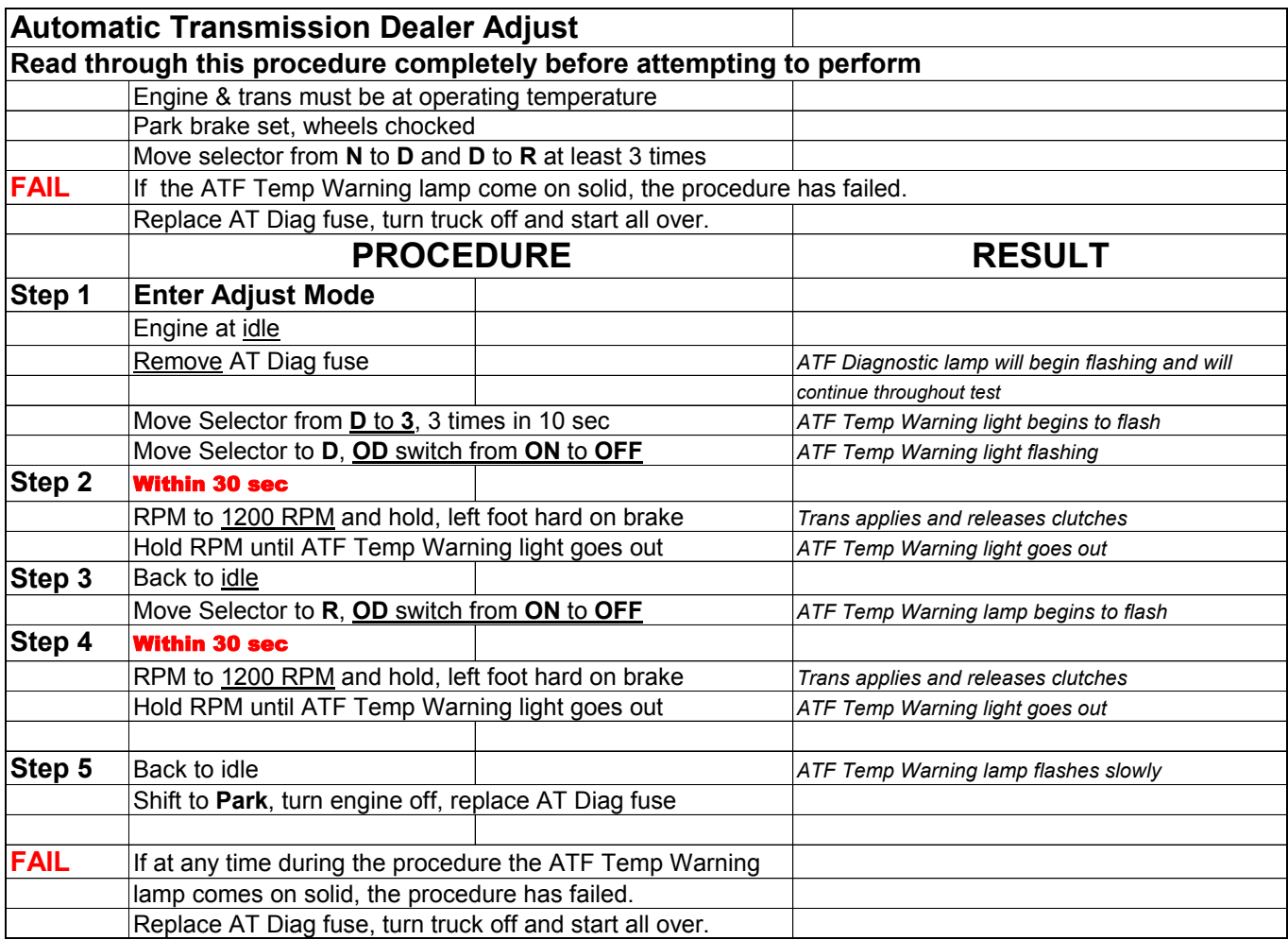

**DIAGNOSTICS** *DIAGNOSTICS* **<b>MODULE 7** 

# *DIAGNOSTICS*

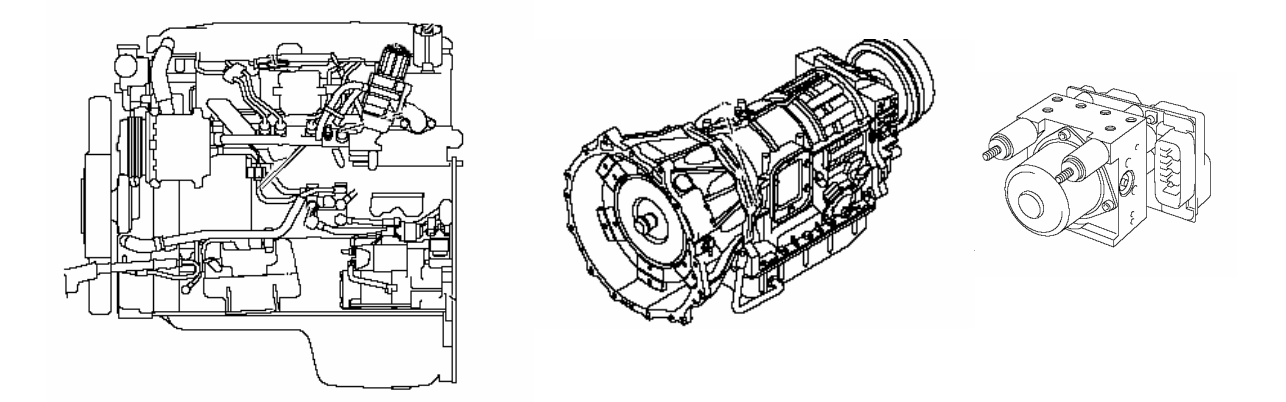

- Vehicle has 3 electronic systems
	- $\overline{\bullet}$  Engine
	- ♦ Transmission
	- $\triangle$  ABS
- ECU's generate diagnostic codes
- Read by MUT (Multi Use Tester) or flash codes

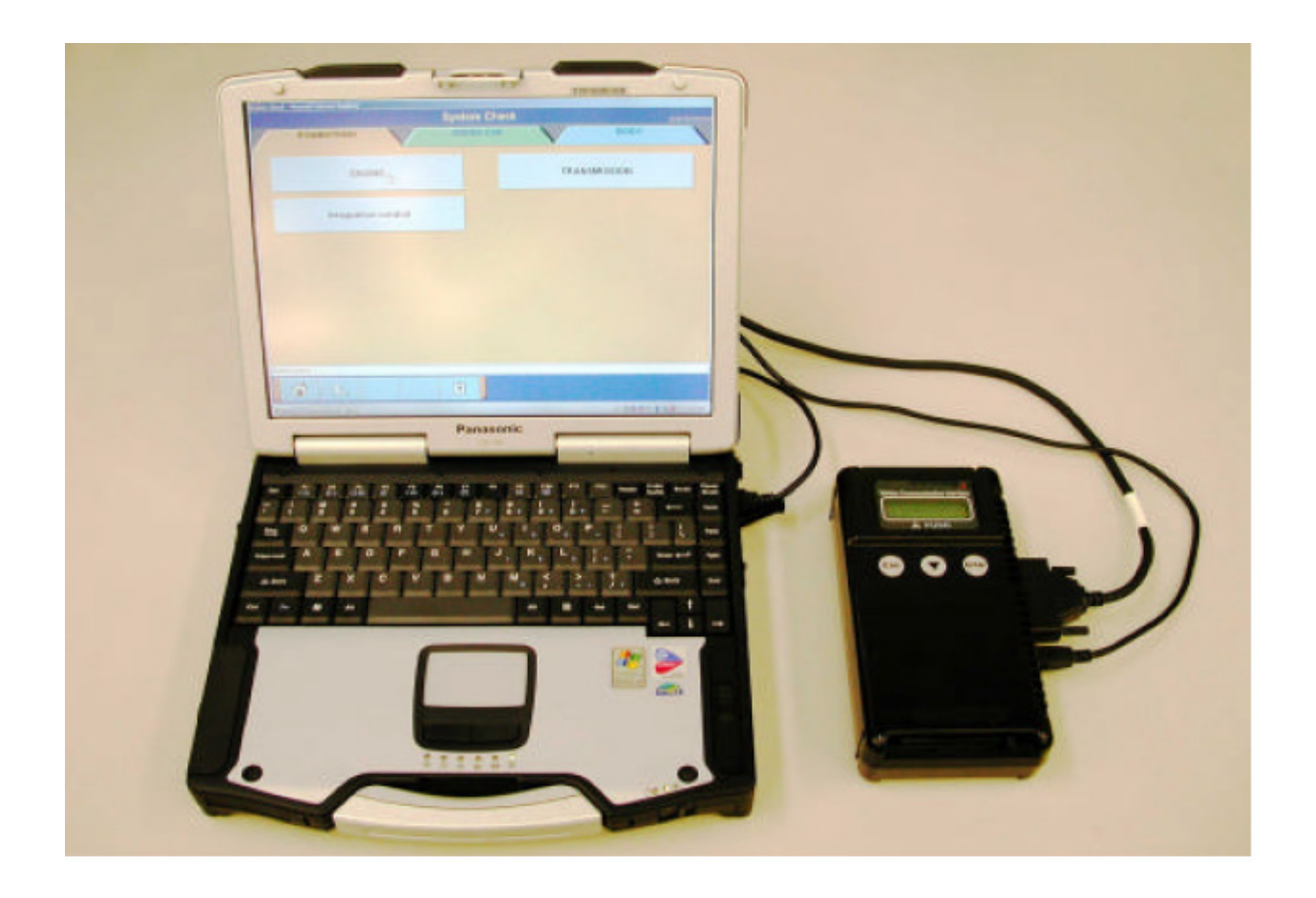

- MUT Multi Use Tester
	- ♦ Software diagnostic program
	- $\bullet$  Requires a PC
- VCI Vehicle Communication Interface
	- ♦ Connects PC to vehicle
	- Can stand alone as a recorder device
	- Contains voltmeter functions

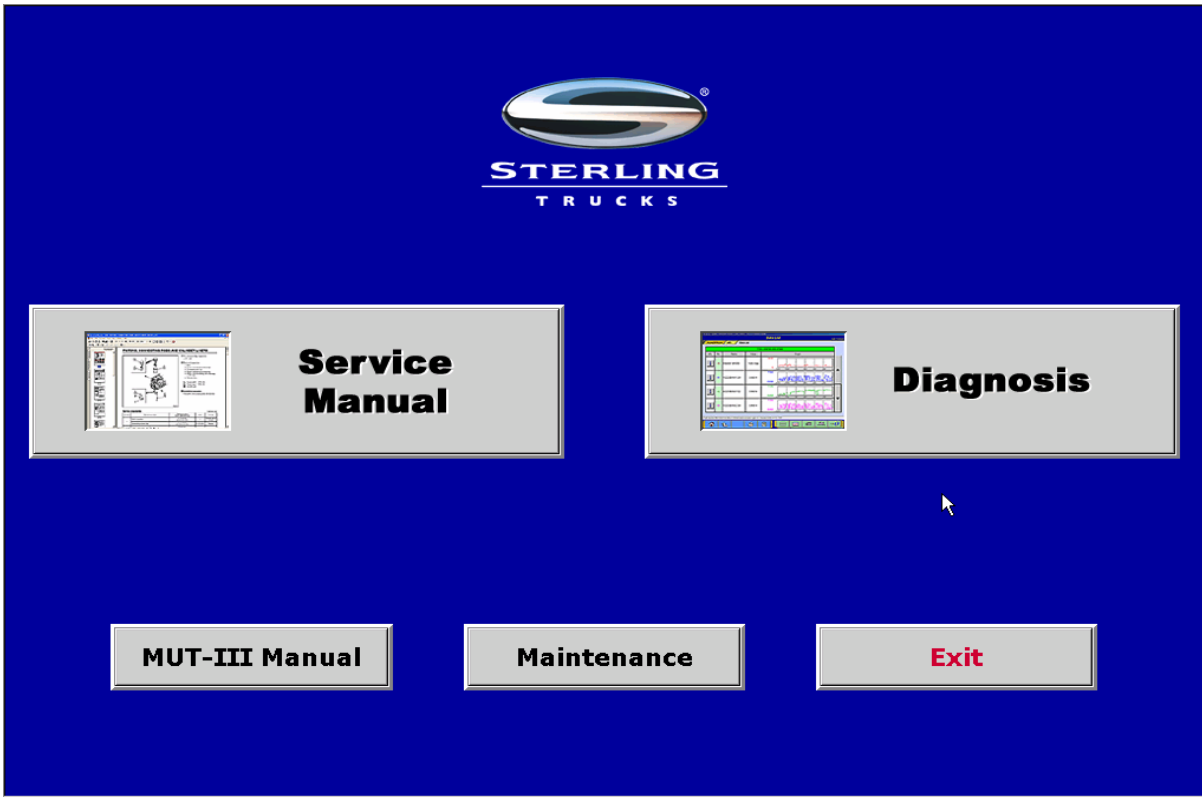

- Initial Screen
- Service Manual button is not operable
- MUT-III Manual in software

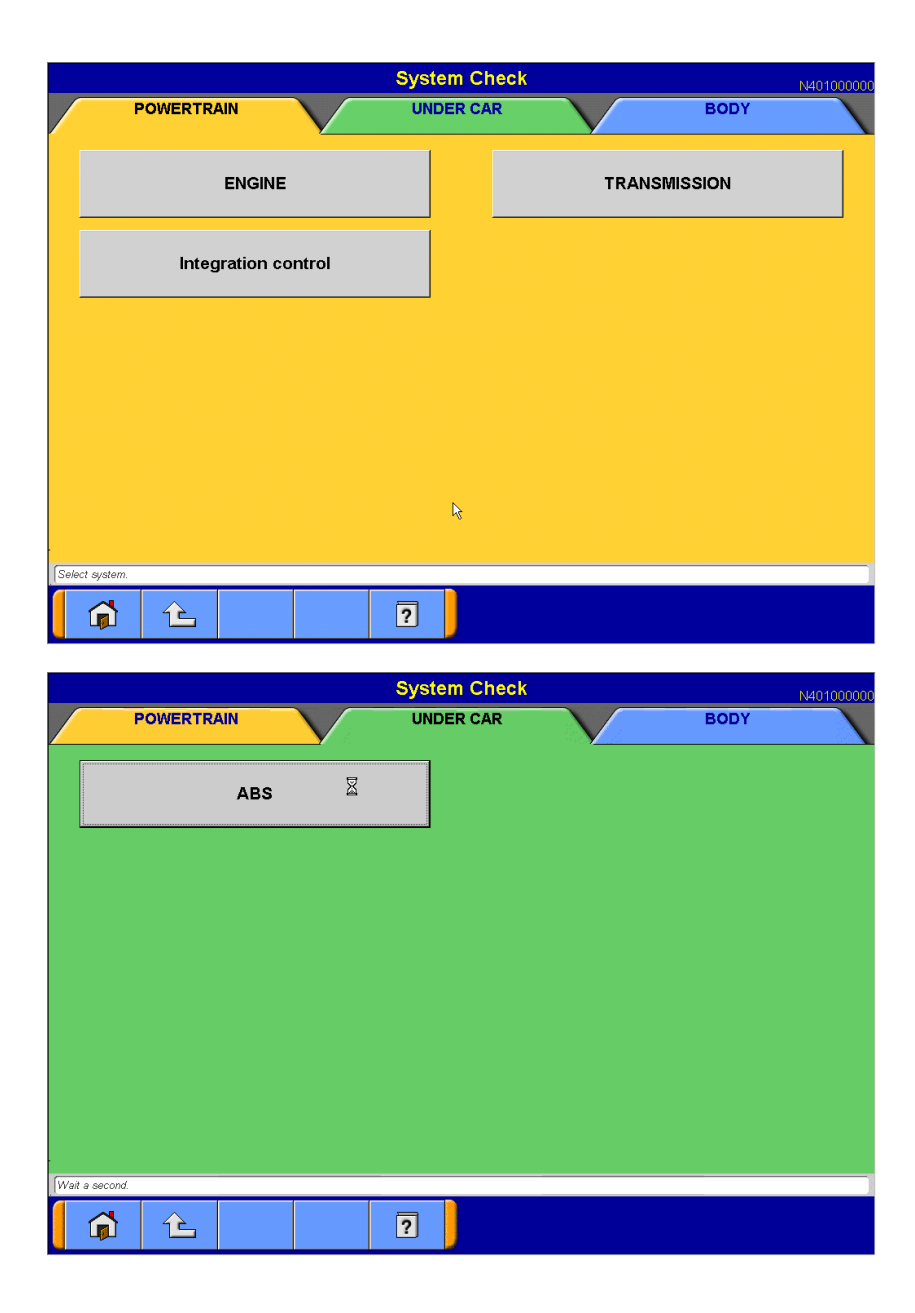

#### **Three tabs**

- Powertrain
	- $\triangle$  Engine
	- ♦ Transmission
- Under Car
	- $\triangle$  ABS
- Body
	- $\bullet$  Not used at this time

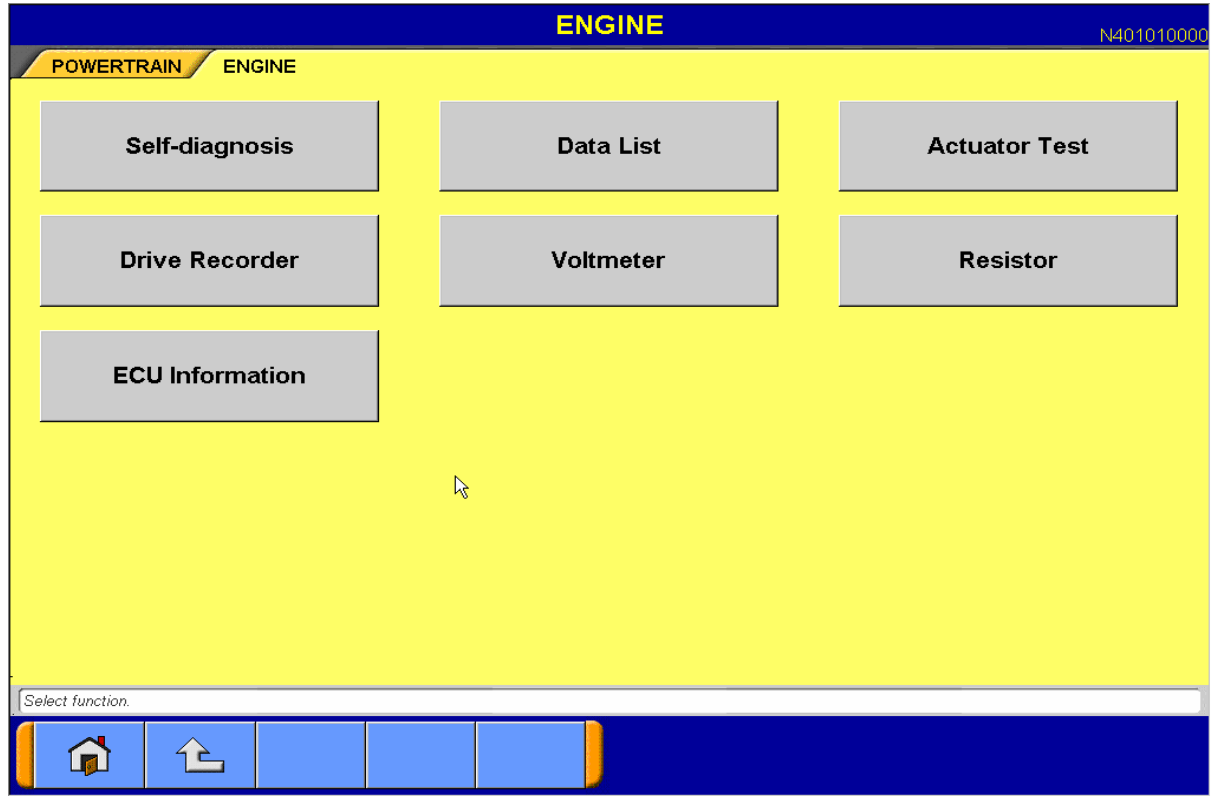

- Self-Diagnosis
	- Fault codes
- Data List
	- Sensor information
- Actuator Tests
	- Can turn on outputs
- Drive Recorder
	- Can use VCI as a recording device with or without MUT
- Voltmeter Resistor
	- Volt/Ohmmeter function of VCI
- ECU Information

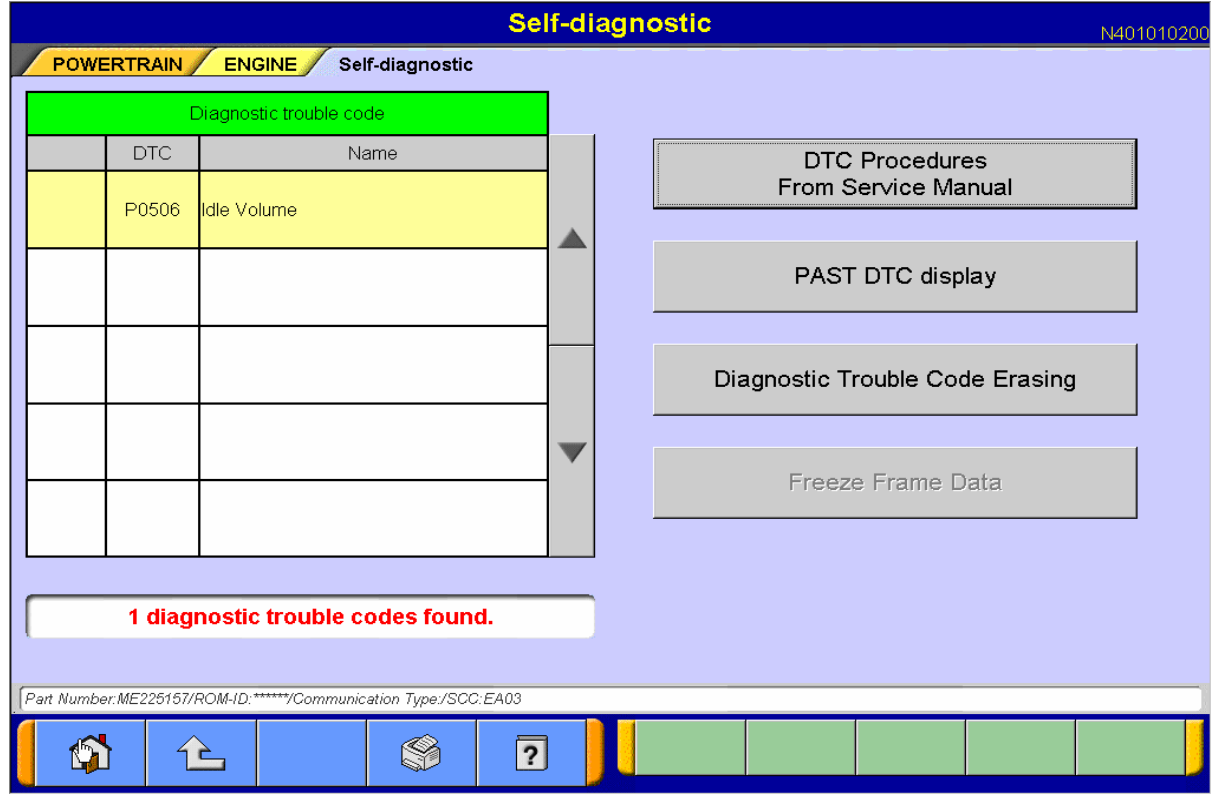

- Reads Fault codes
	- ♦ Current
	- ♦ Past
- Has diagnostic procedures
- Erase codes

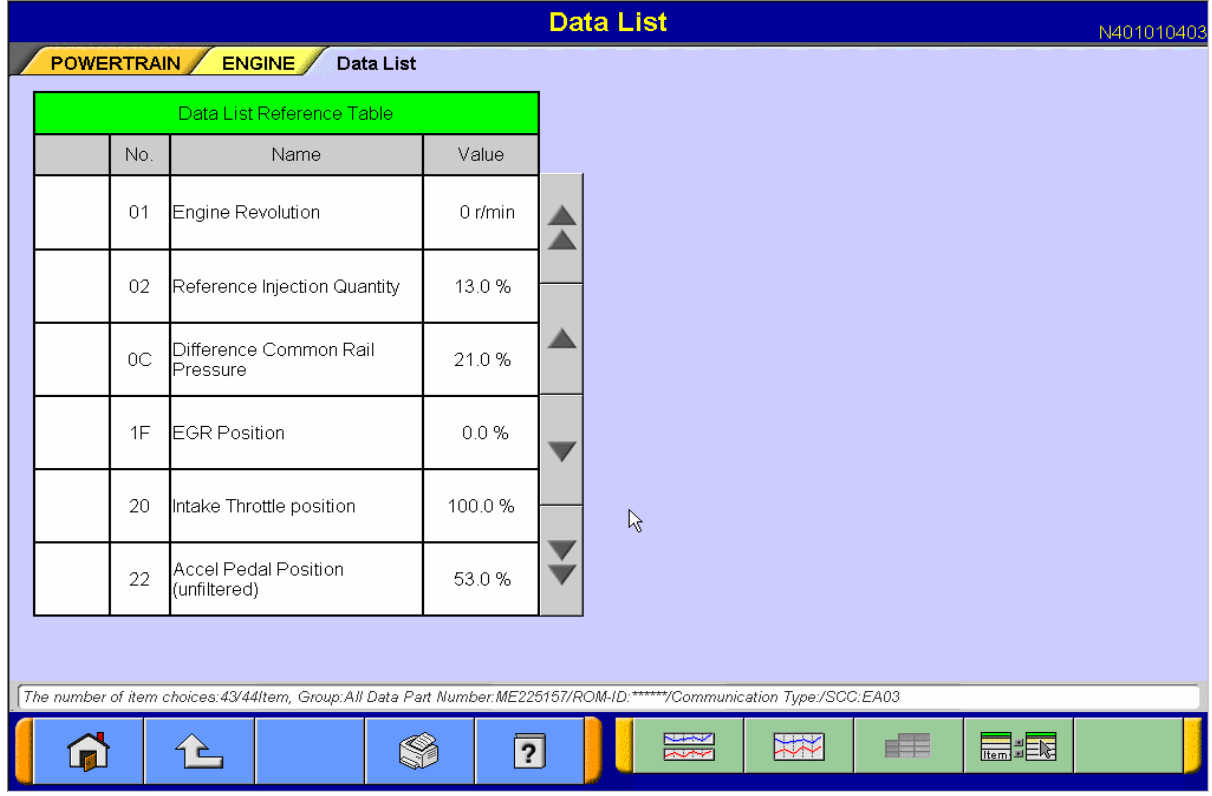

- Data List
	- $\overline{\bullet}$  Reads sensor inputs
	- $\bullet$  Can display as a graph

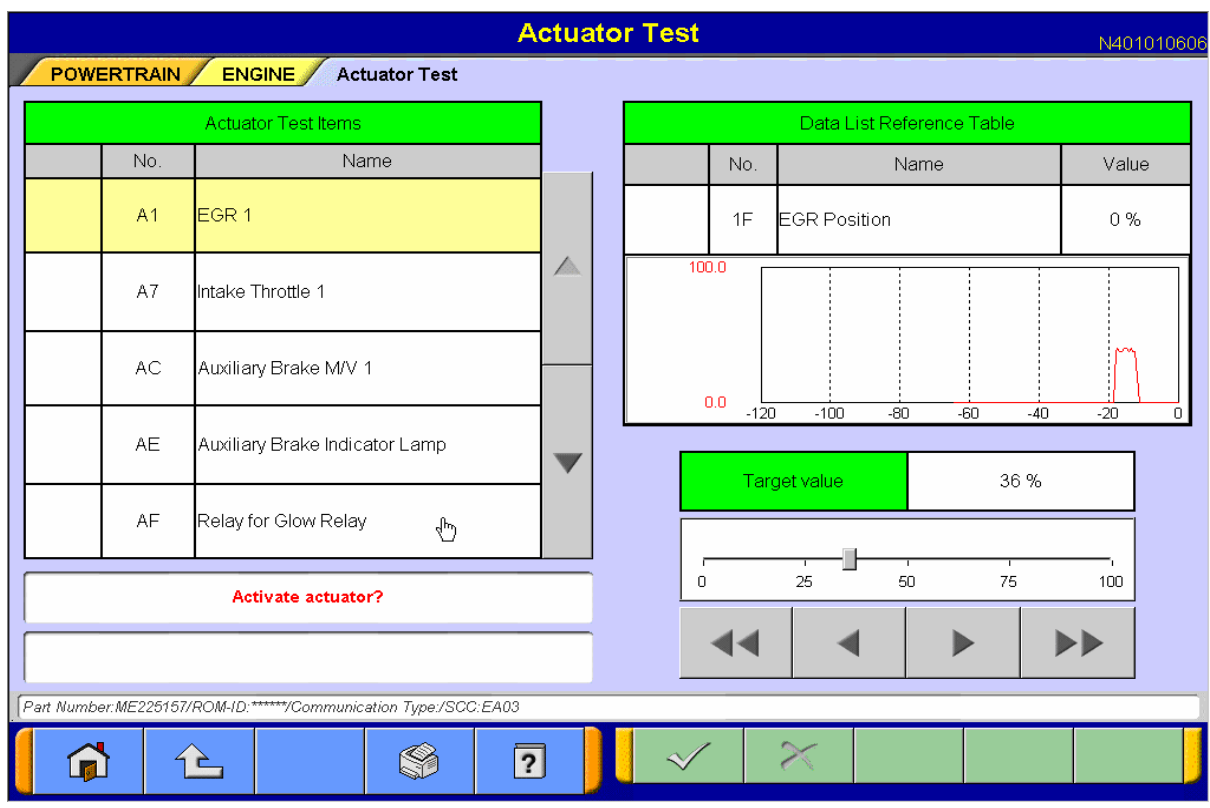

- Actuator Test
	- Controls outputs
	- $\bullet$  Can display as a graph

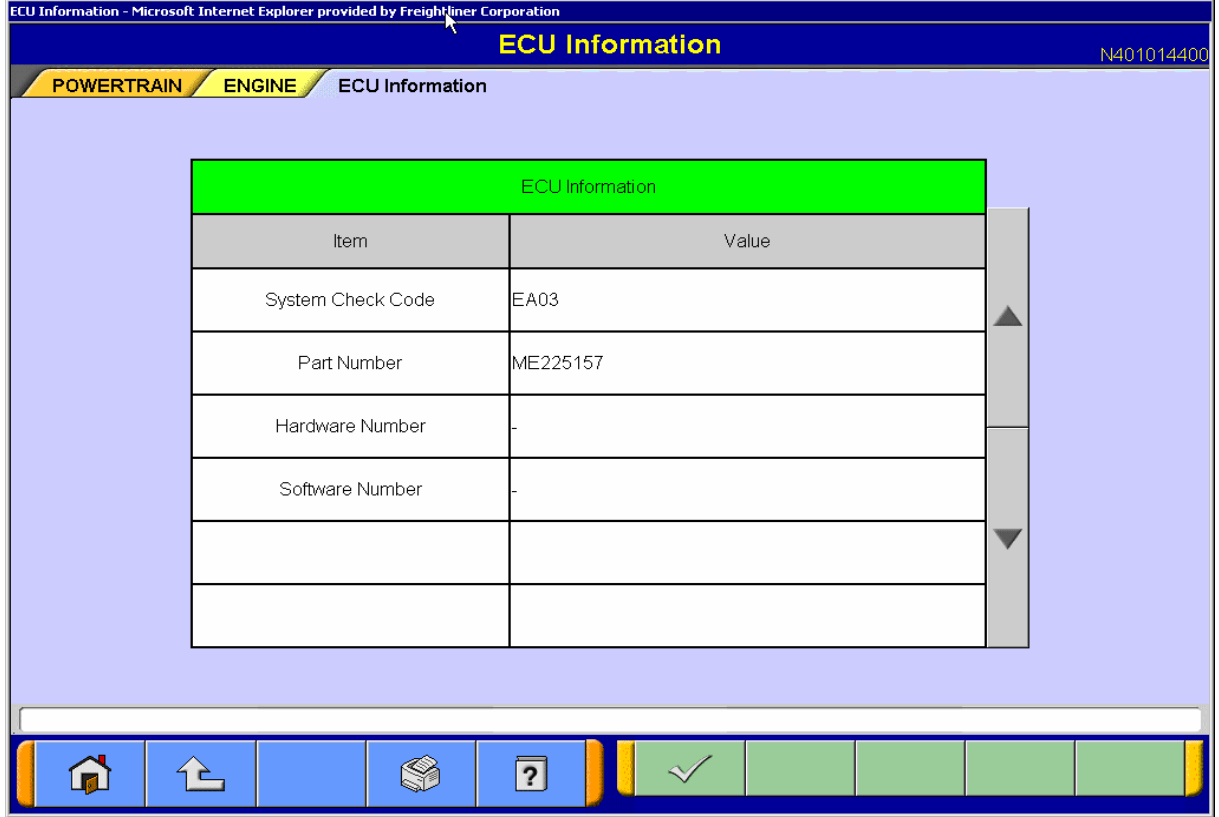

- ECU Information
	- ♦ Varies by ECU

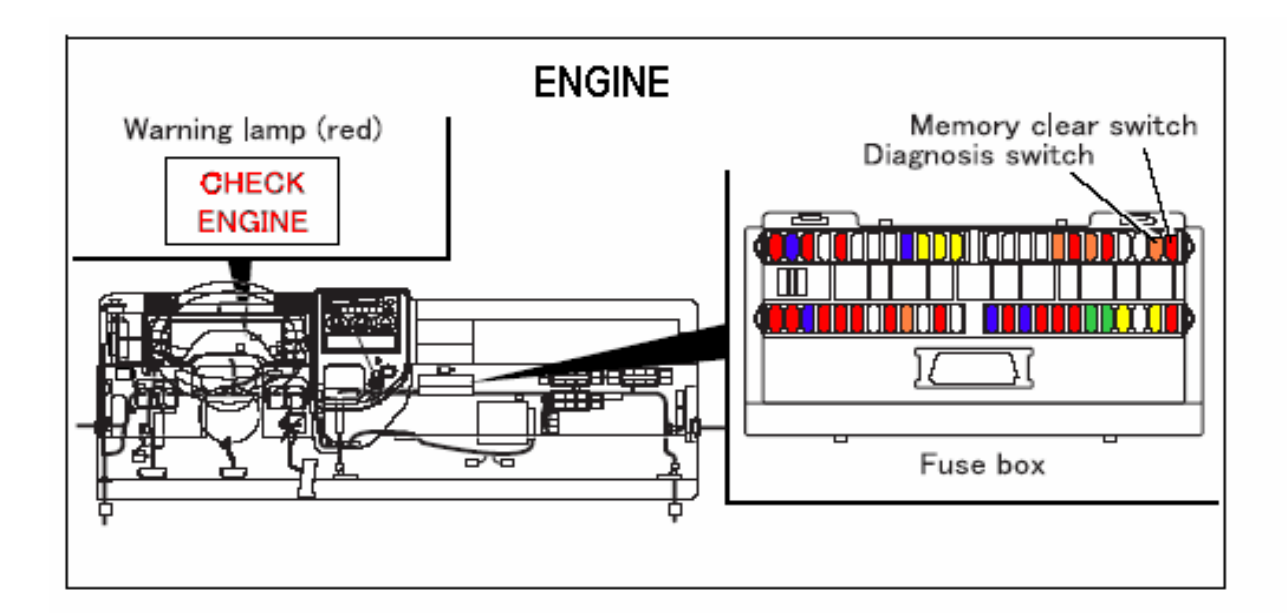

- Flash Codes
- Device fuses act as diagnostic switches
- Present Codes
	- $\cdot$  5 amp fuse
	- ♦ Orange
- Past Codes
	- $\cdot$  10 amp fuse
	- $\bullet$  Red

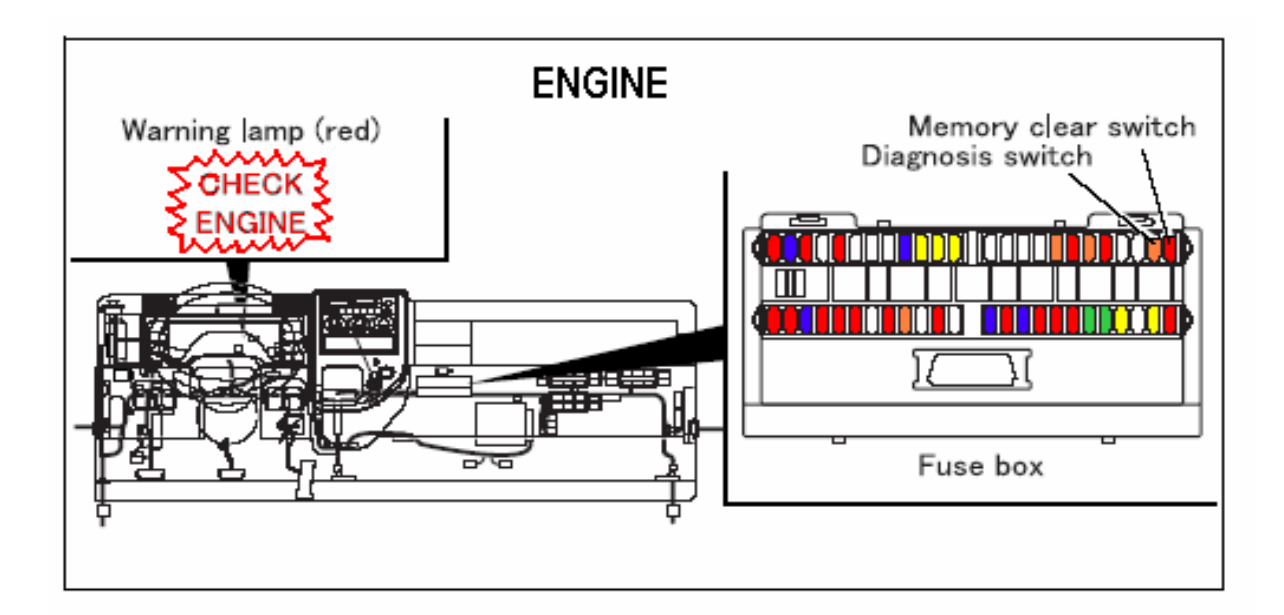

- 2 digit flash codes
- Long Flash
	- $\overline{\phantom{a}}$  First digit
- Short Flash
	- $\triangleleft$  Second digit
- 01 No faults

#### **Exercise 7.1 - Diagnostics**

A truck comes in with the transmission warning lamp lit. You determine that is has a P0715 fault. Using the Workshop manual answer the following questions:

- 1. Which part of the transmission electronics has a problem?
- 2. What is the number of the electrical equipment inspection for this fault code?

Find the electrical equipment inspection procedure, remove the device in question and test it per the procedure. If you need any special pieces to perform the test, your instructor will provide them.

3. What are the test specs?

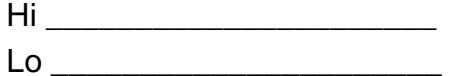

4. Did your device pass? Yes \_\_\_\_\_\_\_ No \_\_\_\_\_\_

5. If the device passed and the code was still active, what would you do next?

#### **Exercise 7.2 -** Diagnostics

Connect the MUT III to the truck. Jack up the rear axle so that both rear wheels are off the ground.

Open up the MUT III program and find the ABS. In the ABS portion, open the Data List. Find the wheel speeds in the data list, now spin one rear tire by hand while one person observes the screen.

1. Record the wheel speeds:

RR Speed \_\_\_\_\_\_\_\_

RL Speed \_

Disconnect the second highest connector on the group of connectors on the left rear frame rail by the left rear tire. Spin the tires again:

2. Record the wheel speeds:

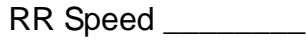

- RL Speed
- 3. What did that connector affect?

Go to the ABS main screen and select Self-Diagnosis.

4. Is there an active diagnostic code? Yes No

5. If yes, what is the code?

6. What connector does the procedure send you to?

7. What is the specification for this test?

8. Plug the sensor connector back in and test from the ABS connector at the ABS ECU. Were you able to read the specified resistance?

Yes \_\_\_\_\_\_ No \_\_\_\_\_\_\_ Measured value

#### **Exercise 7.3 -** Diagnostics

Disconnect the EGR valve sensor. Use the fuses to flash the proper diagnostic codes. Start with Group 13E to answer the questions below.

- 1. What flash code did you pull up?
- 2. What fault code is that?
- 3. Are you able to find a diagnostic procedure for the fault code in group 13E?

Yes \_\_\_\_\_\_ No \_\_\_\_\_\_

- 4. What group number do you have to go to? \_\_\_\_\_\_\_\_
- 5. What is the electrical equipment inspection procedure number?
- 6. What tests can you perform?

When you get a chance connect the MUT III to the vehicle and access the Engine main screen and click on the Self-Diagnosis button.

As long as the EGR is still disconnected you should see the same fault as you found above. Click on the DTC Procedures From Service Manual button. Follow this through at least 5 or 6 screen giving appropriate answers.

7. Is the MUT III procedure the same as in the Service Manual?

Yes \_\_\_\_\_\_ No \_\_\_\_\_\_

- 8. Does it appear to be more or less detailed? More Less
- 9. Which do you think would be the preferred method of troubleshooting?

MUT III \_\_\_\_\_\_ Service Manual